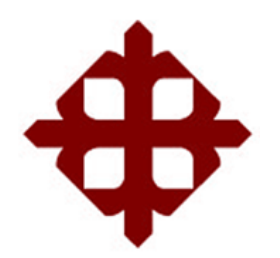

# **UNIVERSIDAD CATÓLICA DE SANTIAGO DE GUAYAQUIL FACULTAD DE EDUCACIÓN TÉCNICA PARA EL DESARROLLO CARRERA DE INGENIERÍA ELECTRÓNICA Y AUTOMATIZACIÓN**

# **TEMA:**

**Diseño de un sistema de control de aireadores usando Scada para la camaronera Serviosa con piscina a cielo abierto ubicada en la provincia de El Oro, ciudad Machala.**

> **AUTOR (ES): Mogrovejo Bastidas, Santiago Javier Carrión Elizalde, Henry Jostyn**

# **Trabajo de titulación previo a la obtención del título de INGENIERO EN ELECTRÓNICA Y AUTOMATIZACIÓN**

# **TUTOR:**

**M. Sc. Zamora Cedeño, Néstor Armando**

**Guayaquil, Ecuador 18 de septiembre del 2023**

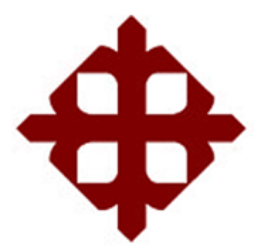

# **FACULTAD DE EDUCACIÓN TÉCNICA PARA EL DESARROLLO CARRERA DE INGENIERÍA ELECTRÓNICA Y AUTOMATIZACIÓN**

# **CERTIFICACIÓN**

Certificamos que el presente Trabajo de Integración Curricular fue realizado en su totalidad por Mogrovejo Bastidas, Santiago Javier y Carrión Elizalde, Henry Jostyn, como requerimiento para la obtención del título de INGENIERO EN ELECTRÓNICA Y AUTOMATIZACIÓN.

# **TUTOR**

Neton Zamora C.

Ing. Zamora Cedeño, Néstor Armando. MSc.

# **DIRECTOR DE CARRERA**

 $\overline{\phantom{a}}$ 

Ing. Bohórquez Escobar, Celso Bayardo. MSc.

Guayaquil, a los 18 días del mes de septiembre del año 2023

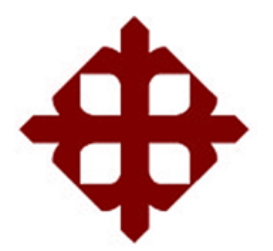

# **FACULTAD DE EDUCACIÓN TÉCNICA PARA EL DESARROLLO CARRERA DE INGENIERÍA ELECTRÓNICA Y AUTOMATIZACIÓN**

# **DECLARACIÓN DE RESPONSABILIDAD**

Nosotros, **Mogrovejo Bastidas, Santiago Javier; Carrión Elizalde, Henry Jostyn**

# **DECLARAMOS QUE:**

El trabajo de Integración Curricular **"Diseño de un sistema de control de aireadores usando Scada para la camaronera Serviosa con piscina a cielo abierto ubicada en la provincia de El Oro, ciudad Machala."** previo a la obtención del Título de **Ingeniero en Electrónica y automatización**, ha sido desarrollado respetando derechos intelectuales de terceros conforme las citas que constan en el documento, cuyas fuentes se incorporan en las referencias o bibliografías. Consecuentemente este trabajo es de mi total autoría.

En virtud de esta declaración, me responsabilizo del contenido, veracidad y alcance del Trabajo de Integración Curricular referido.

Guayaquil, a los 18 días del mes de septiembre del año 2023

**LOS AUTORES:**

**Mogrovejo Bastidas, Santiago Javier. Carrión Elizalde, Henry Jostyn.**

 $_{\text{post}}$ 

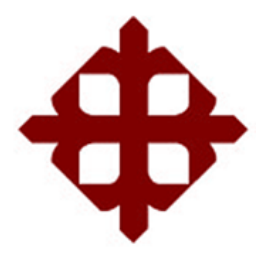

# **FACULTAD DE EDUCACIÓN TÉCNICA PARA EL DESARROLLO CARRERA DE INGENIERÍA ELECTRÓNICA Y AUTOMATIZACIÓN**

# **AUTORIZACIÓN**

# Nosotros, **Mogrovejo Bastidas, Santiago Javier; Carrión Elizalde, Henry Jostyn**

Autorizamos a la Universidad Católica de Santiago de Guayaquil, la publicación, en la biblioteca de la institución del Trabajo de Integración Curricular: **"Diseño de un sistema de control de aireadores usando Scada para la camaronera Serviosa con piscina a cielo abierto ubicada en la provincia de El Oro, ciudad Machala."**, cuyo contenido, ideas y criterios son de mi exclusiva responsabilidad y total autoría.

Guayaquil, a los 18 días del mes de septiembre del año 2023

**LOS AUTORES:**

**Mogrovejo Bastidas, Santiago Javier. Carrión Elizalde, Henry Jostyn.**

 $ostyle_{c}$ 

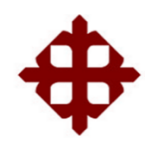

# **UNIVERSIDAD CATÓLICA DE SANTIAGO DE GUAYAQUIL FACULTAD DE EDUCACIÓN TÉCNICA PARA EL DESARROLLO CARRERA DE INGENIERÍA ELECTRÓNICA Y AUTOMATIZACIÓN**

# **CERTIFICADO COMPILATE**

La Dirección de las Carreras Telecomunicaciones, Electricidad y Electrónica y Automatización revisó el trabajo de Integración Curricular denominado: "**Diseño de un sistema de control de aireadores usando Scada para la camaronera Serviosa con piscina a cielo abierto ubicada en la provincia de El Oro, ciudad Machala**.", presentado por los estudiantes Mogrovejo Bastidas, Santiago Javier y Carrión Elizalde, Henry Jostyn, de la Carrera de Ingeniería Electrónica y Automatización, donde obtuvo del programa COMPILATE, el valor de 4% de coincidencias, considerando ser aprobada por esta dirección.

Certifican,

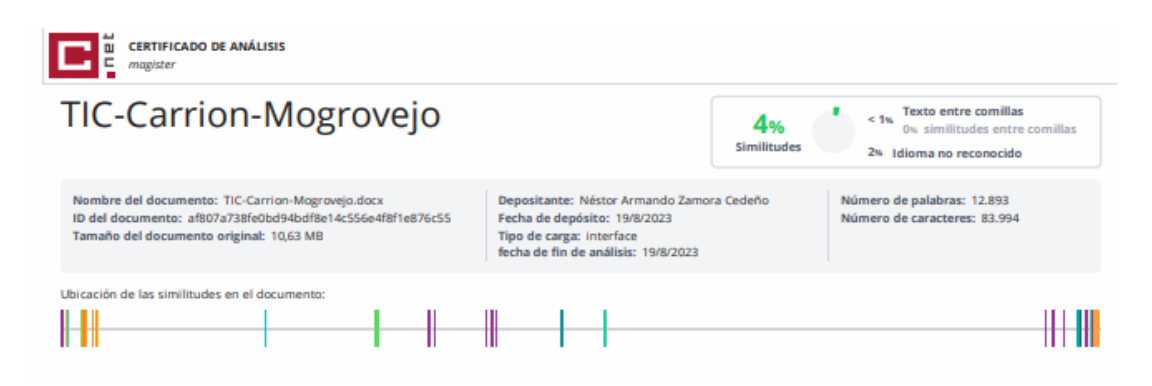

 $T_{\alpha}$  Zamera  $C$ .

Ing. Zamora Cedeño, Néstor Armando. MSC.

Revisor - COMPILATE

#### **AGRADECIMIENTO**

Quiero expresar mis más sinceros agradecimientos a mi familia por ser el apoyo fundamental en todo el camino de mi carrera universitaria por darme el aliento y el soporte para conseguir las metas propuestas, a su vez agradecer a mis docentes por compartir sus conocimientos y guiarme en mi formación académica y a mis compañeros por la amistad brindada.

#### **Mogrovejo Bastidas, Santiago Javier**

Agradezco primeramente a Dios por haberme permitido culminar mis estudios también agradezco a mis padres quienes han sido pilar fundamental en mi formación, brindándome su amor y apoyo incondicional. También quiero expresar mi agradecimiento a mi tutor, cuya experiencia han impulsado a alcanzar la culminación de este trabajo de Integración Curricular

## **Carrión Elizalde, Henry Jostyn**

### **DEDICATORIA**

Dedico el presente trabajo de titulación en primer lugar a Dios por ser mi guía espiritual que me ha dado las herramientas para tomar decisiones a lo largo de mi vida, no pueden faltar mis padres, Javier y Blanqui por siempre apoyarme y ser mi más grande ejemplo e inspiración y también agradezco a mi hermana Ivanova por su cariño y apoyo incondicional.

## **Mogrovejo Bastidas, Santiago Javier**

Le dedico este trabajo a mis padres, Henry y Alexandra, cuyo esfuerzo han sido inspiración para mí. A mis adorables hermanos Mateo y Valentina, por ser mi alegría en cada momento. A mis amados abuelos, cuyo cariño han guiado mis pasos y a mi compañera Isabel, por su apoyo incondicional. Su presencia en mi vida ha enriquecido este logro de manera invaluable.

## **Carrión Elizalde, Henry Jostyn**

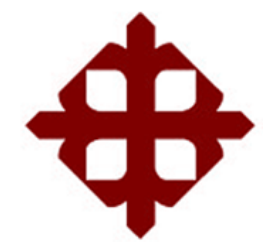

# **FACULTAD DE EDUCACIÓN TÉCNICA PARA EL DESARROLLO CARRERA DE INGENIERÍA ELECTRÓNICA Y AUTOMATIZACIÓN**

# **TRIBUNAL DE SUSTENTACIÓN**

 $f_{\cdot}$ 

**ING. BOHÓRQUEZ ESCOBAR, CELSO BAYARDO MSc.**

DIRECTOR DE CARRERA

 $f_{\cdot}$ 

**ING. UBILLA GONZALES, RICARDO XAVIER MSc.**

COORDINADOR DE AREA

 $f.$ **ING. MELÉNDEZ RANGEL, JESÚS RAMÓN PHD.**

**OPONENTE** 

# ÍNDICE GENERAL

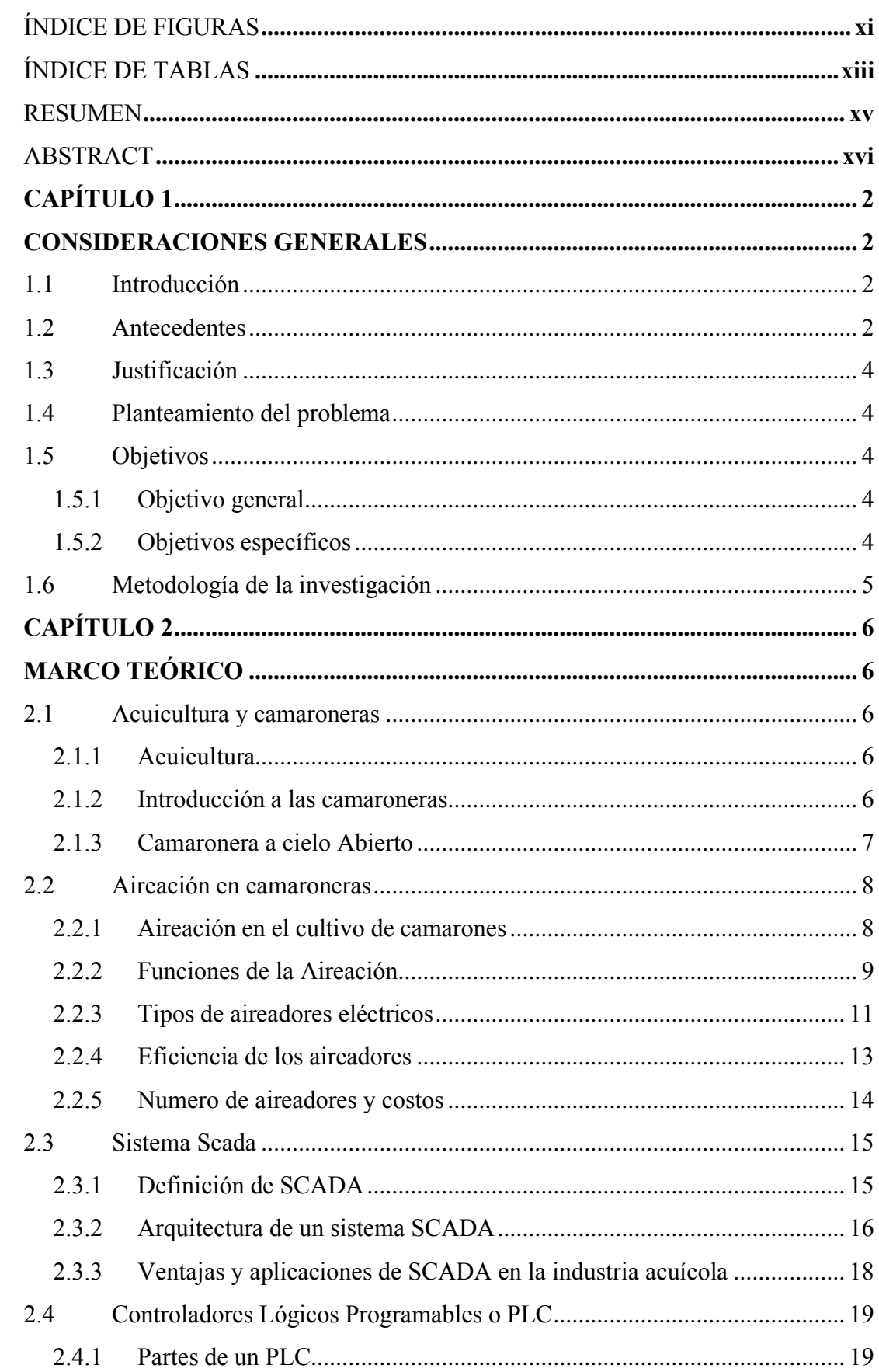

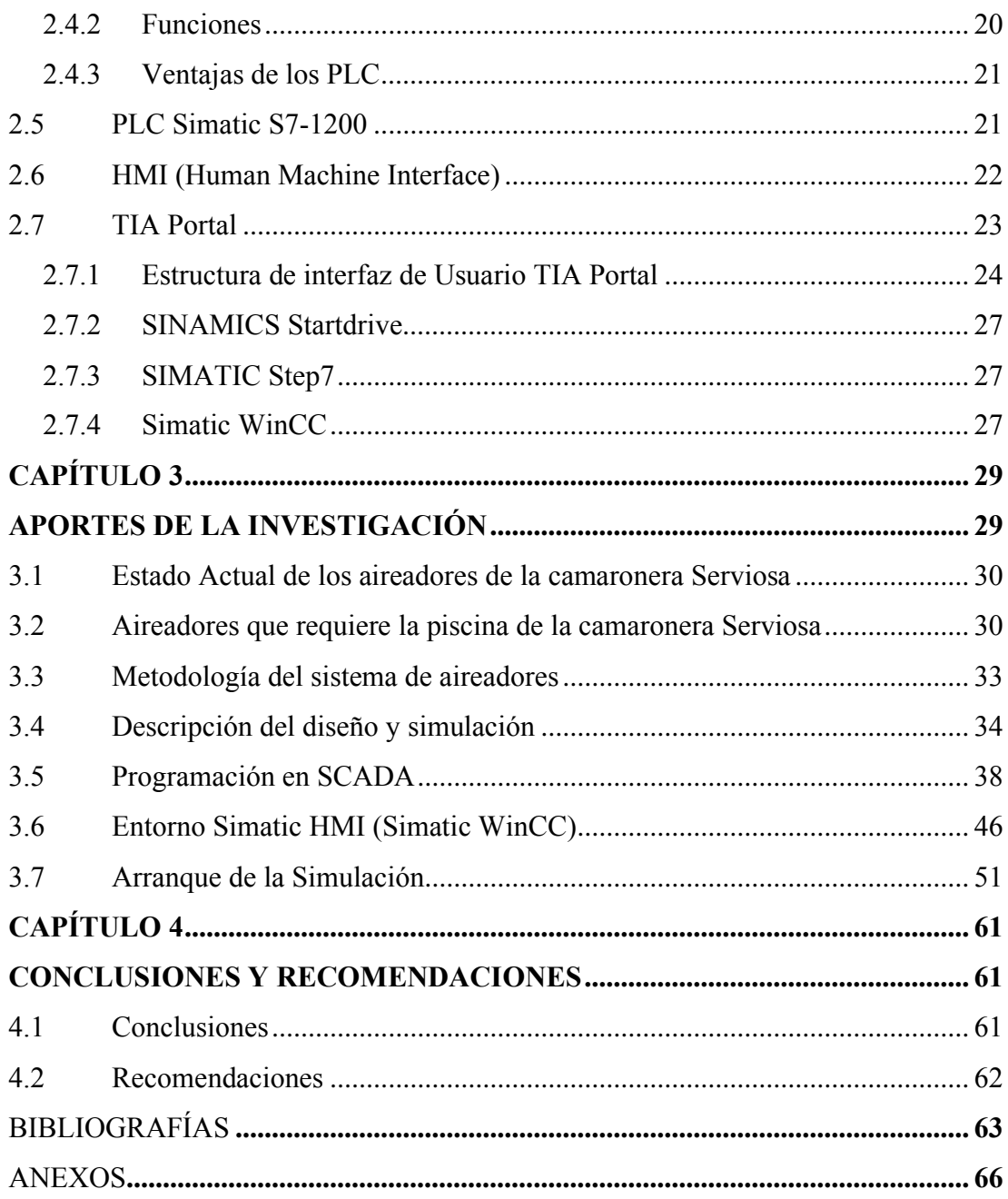

# **ÍNDICE DE FIGURAS**

<span id="page-10-0"></span>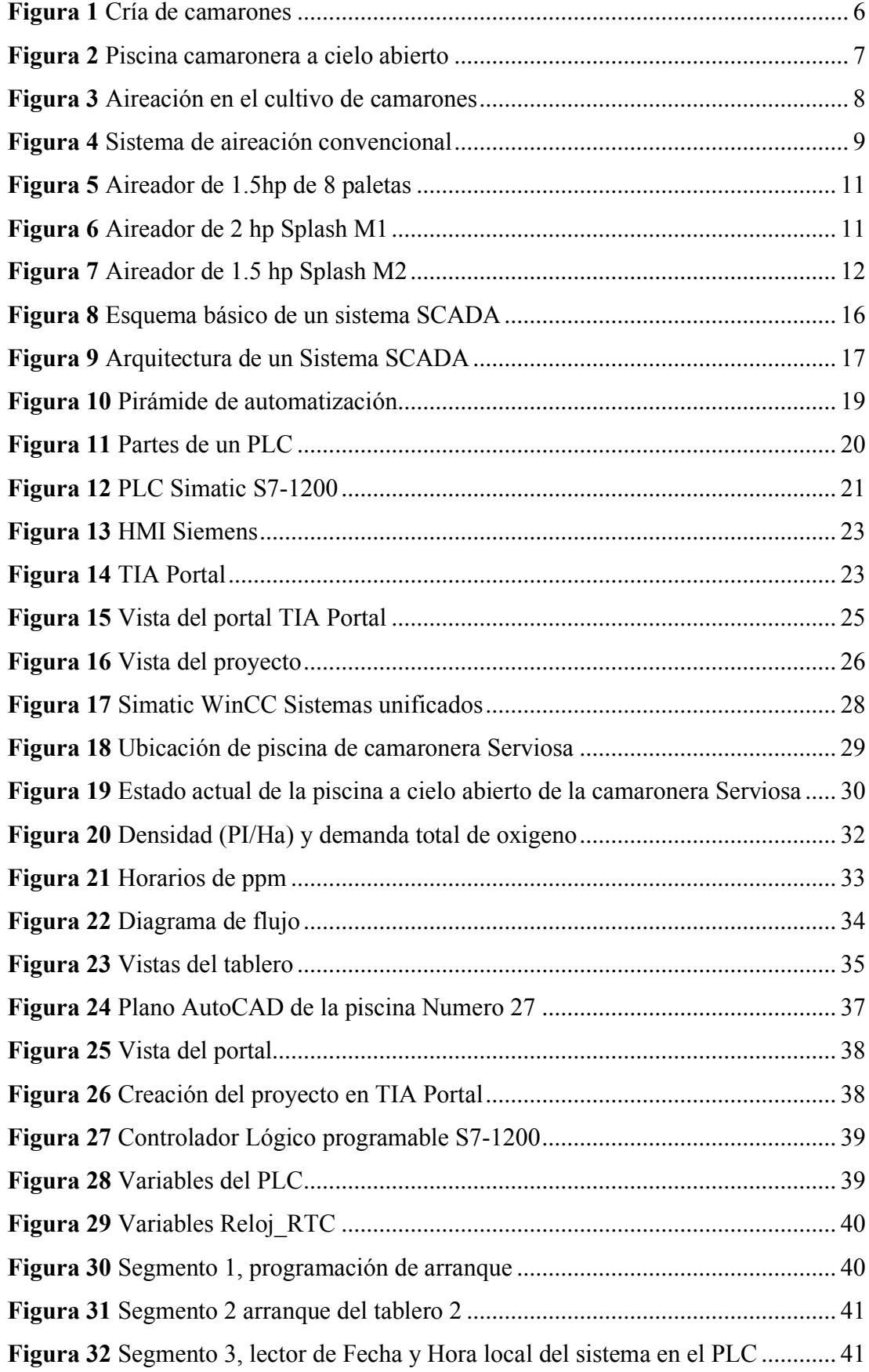

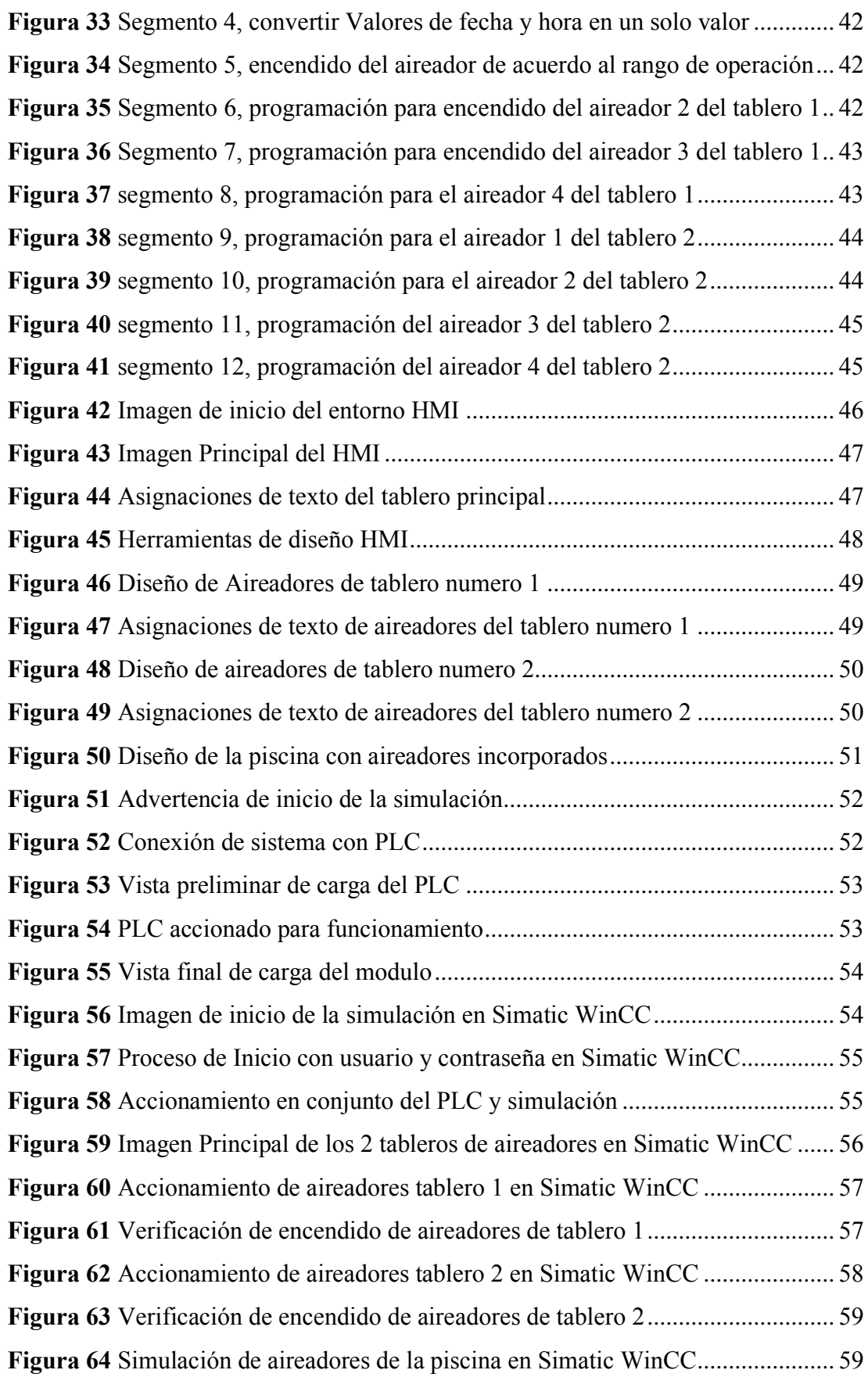

# **ÍNDICE DE TABLAS**

<span id="page-12-0"></span>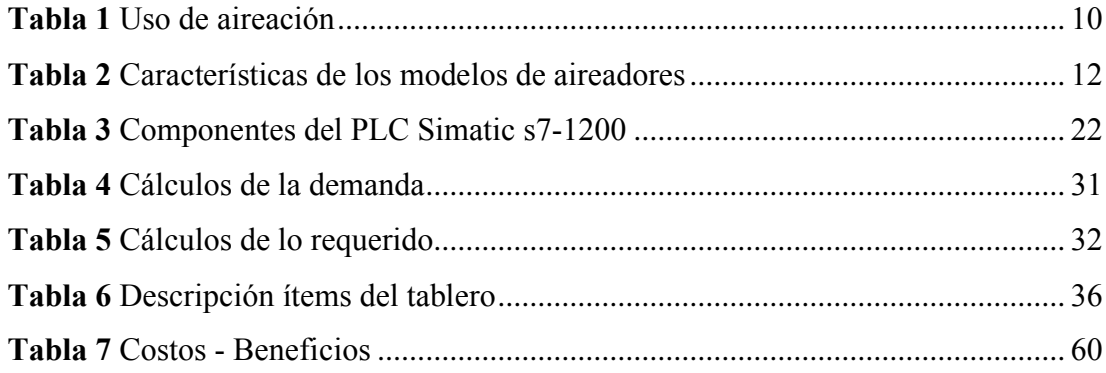

# **ÍNDICE DE ANEXOS**

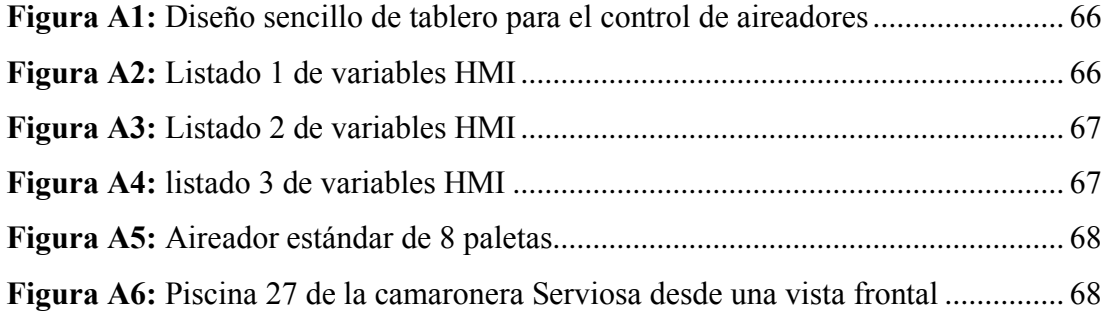

#### **RESUMEN**

<span id="page-14-0"></span>El presente trabajo de integración curricular se centra en diseñar y desarrollar un sistema de aireadores utilizando tecnología SCADA para la camaronera Serviosa en Machala. Se emplea el software TIA Portal para crear y modelar el sistema SCADA, aprovechando sus capacidades avanzadas. Se integra el sistema de simulación Simatic WinCC directamente en el entorno del TIA Portal, asegurando un enfoque eficiente en la solución de control y monitoreo de los aireadores. El propósito de esta integración tecnológica es optimizar la gestión de la aireación en la camaronera, mejorando la eficiencia operativa y maximizando la utilización de los recursos acuícolas disponibles. Este enfoque integral busca mejorar la producción al aumentar el rendimiento de la camaronera y garantizar el uso sostenible de los recursos, lo que impacta positivamente. Con todo ello, se persigue un manejo más eficaz y preciso de las condiciones de la piscina a cielo abierto de la camaronera Serviosa.

**Palabras claves:** Scada, aireadores, TIA Portal, Simatic WinCC, camaronera, diseño.

#### **ABSTRACT**

<span id="page-15-0"></span>This curricular integration work is focused on designing and developing an aerator system using SCADA technology for the Serviosa shrimp farm in Machala. TIA Portal software is used to create and model the SCADA system, taking advantage of its advanced capabilities. The Simatic WinCC simulation system is integrated directly into the TIA Portal environment, ensuring an efficient approach to the aerator control and monitoring solution. The purpose of this technology integration is to optimize aeration management in the shrimp farm, improving operational efficiency and maximizing the utilization of available aquaculture resources. This integrated approach seeks to improve production by increasing the shrimp farm's yield and ensuring the sustainable use of resources, which has a positive impact. All of this is aimed at a more efficient and precise management of the Serviosa shrimp farm's openair pool conditions.

**Keywords:** Scada, aerators, TIA Portal, Simatic WinCC, shrimp farm, design.

# **CAPÍTULO 1 CONSIDERACIONES GENERALES**

### <span id="page-16-2"></span><span id="page-16-1"></span><span id="page-16-0"></span>**1.1 Introducción**

En la industria acuícola, la camaronicultura es un sector de gran importancia económica debido a la creciente demanda de camarones a nivel mundial. Uno de los aspectos fundamentales para el éxito de una camaronera es el mantenimiento adecuado de los niveles de oxígeno en los estanques de cultivo. Los aireadores son dispositivos clave en este proceso, ya que proporcionan el suministro necesario de oxígeno al agua, asegurando así un entorno óptimo para el crecimiento y desarrollo de los camarones.

El control efectivo de los aireadores es esencial para garantizar un suministro de oxígeno constante y adecuado. En este sentido, el uso de un sistema SCADA (Supervisory Control and Data Acquisition) se presenta como una solución eficiente y versátil. El sistema SCADA permite la monitorización y el control remoto de los aireadores, permitiendo el encendido y apagado automático en función de los niveles de oxígeno. Esto no solo facilita la operación y gestión de las camaroneras, sino que también contribuye a mejorar la eficiencia y productividad del cultivo.

El objetivo de esta tesis es diseñar y simular un sistema SCADA para el control de aireadores en camaroneras, con el propósito de automatizar el proceso de suministro de oxígeno. Se emplearán técnicas de simulación y diseño para modelar el comportamiento de los aireadores. Además, se analizarán diferentes estrategias de control y se evaluará su efectividad en la optimización de los niveles de oxígeno en los estanques de cultivo. A través de esta investigación, se busca proporcionar a los productores de camarones una herramienta valiosa para mejorar la eficiencia de sus operaciones y promover el crecimiento sustentable de la industria camaronera.

## <span id="page-16-3"></span>**1.2 Antecedentes**

En la actualidad, la industria busca formas eficientes de mejorar el proceso y la calidad del producto. A medida que se desarrolla la tecnología y aumenta la necesidad de automatización, es importante encontrar soluciones para optimizar la producción y reducir el tiempo de operación. En este contexto, la implementación de

sistemas de control automatizado mediante SCADA se ha convertido en una estrategia clave para lograr estos objetivos. Estos sistemas pueden rastrear y monitorear varios procesos industriales en tiempo real, brindando una visión general integral de las operaciones y facilitando la toma de decisiones informada (Lombeida & Samaniego, 2022)

Por otro lado, en el panorama actual de la industria manufacturera, la optimización de procesos y la automatización se han convertido en pilares fundamentales para alcanzar niveles superiores de eficiencia y competitividad. Ante este contexto, muchas empresas han identificado la necesidad de centralizar y supervisar sus sistemas de producción de manera más efectiva. En este sentido, surge la relevancia de los sistemas SCADA (Supervisory Control and Data Acquisition) como herramientas esenciales para el monitoreo en tiempo real de operaciones industriales complejas. Estos sistemas permiten una visualización integral y remota de variables críticas, agilizando la toma de decisiones y posibilitando una detección temprana de posibles fallos. El caso particular de la empresa Holcim y su planta de cemento Nobsa refleja esta tendencia, donde la implementación de un sistema SCADA para el control y seguimiento de máquinas de aire comprimido se posiciona como una estrategia clave para la mejora de la eficiencia operativa y la optimización de los procesos de mantenimiento (Guerrero, 2021).

Por otro lado, Mediante la utilización de un sistema de Supervisión, Control y Adquisición de Datos (SCADA), se busca mejorar el procesamiento de las semillas de arroz de manera automatizada. Este sistema emplea dispositivos electrónicos para gestionar las variables del proceso, abordando así deficiencias notables, como los tiempos muertos que generan ineficiencias en cada etapa del proceso. La implementación del sistema SCADA tiene como objetivo principal optimizar este proceso, lo que resultará en una mejora en la producción. Con la finalidad de lograr un mayor control de calidad en los productos procesados, se establecerá un sistema de monitoreo y supervisión integral del proceso, basado en un controlador lógico programable (PLC) para la interacción entre humanos y máquinas (Prada, 2020).

#### <span id="page-18-0"></span>**1.3 Justificación**

En la actualidad, la industria camaronera ecuatoriana se destaca por su notable producción y un crecimiento económico significativo. Según datos recientes, Ecuador es uno de los principales exportadores de camarones a nivel mundial, con un aumento constante en la demanda y un incremento en los ingresos generados por esta industria.

En la industria camaronera los costos de mano de obra son muy significativos y aún más en sistemas de oxigenación ya que el proceso de control se lo realiza de forma manual y con mayor demanda de producto, en este caso camarón, se necesitan más piscinas para aumentar la producción del mismo por ende más mano de obra para realizar el control de loa aireadores.

En el presente proyecto tiene como objetivo buscar una solución y que conozcan el beneficio de la automatización en la industria camaronera para la realización de sus procesos, avanzando de un sistema manual a uno automático generando un sistema hombre-máquina el cual sea capaz de ejecutarse mediante Scada desde cualquier parte donde tenga conectividad.

#### <span id="page-18-1"></span>**1.4 Planteamiento del problema**

Actualmente, en la camaronera Serviosa el control de los aireadores, encargados de proporcionar oxígeno al agua de la piscina, se realiza de manera manual, lo que genera falta de eficiencia en la producción de camarones debido a errores humanos y respuestas lentas ante cambios en las condiciones del agua.

#### <span id="page-18-2"></span>**1.5 Objetivos**

## <span id="page-18-3"></span>**1.5.1 Objetivo general**

Diseñar un sistema SCADA para el control de los aireadores en la camaronera Serviosa con piscina a cielo abierto ubicada en la provincia de El Oro, ciudad Machala, con el fin de mejorar la eficiencia y optimizar las operaciones de aireación en la piscina.

#### <span id="page-18-4"></span>**1.5.2 Objetivos específicos**

• Describir el estado actual del sistema de aireación de la camaronera Serviosa.

- Identificar los parámetros que deben ser monitoreados y controlados en el sistema de aireación de la camaronera.
- Diseñar la arquitectura del sistema SCADA con TIA Portal del sistema de aireadores de la piscina a cielo abierto de la camaronera Serviosa.
- Simular en el software TIA Portal el control de los aireadores mediante el sistema SCADA utilizando la herramienta Siemens SIMATIC WinCC.

### <span id="page-19-0"></span>**1.6 Metodología de la investigación**

Se emplea una metodología de investigación que combina enfoques analíticos y empíricos para el diseño de un sistema de control de aireadores utilizando SCADA en la camaronera Serviosa, que cuenta con una piscina a cielo abierto en la provincia de El Oro, ciudad Machala. La metodología analítica se emplea para comprender los fundamentos teóricos y conceptuales relacionados con los sistemas de control de aireadores y el uso de SCADA en la acuicultura. Además, se realiza un análisis exhaustivo de los requerimientos específicos del sistema de control, lo que proporciona una base sólida para el posterior diseño del sistema. Por otro lado, la metodología empírica se aplica para desarrollar y probar el software de simulación del sistema SCADA, asegurando un correcto funcionamiento y permitiendo una evaluación detallada del sistema implementado. Las conclusiones extraídas de este análisis sirven como base para proporcionar recomendaciones y futuras mejoras en el sistema de control de aireadores para la camaronera.

# **CAPÍTULO 2 MARCO TEÓRICO**

## <span id="page-20-2"></span><span id="page-20-1"></span><span id="page-20-0"></span>**2.1 Acuicultura y camaroneras**

## <span id="page-20-3"></span>**2.1.1 Acuicultura**

Es una actividad encaminada a la producción de organismos acuáticos en su medio. También define el cultivo de especies útiles para el hombre que se desarrollan en el medio acuático (peces, moluscos, crustáceos) en condiciones controladas. La acuicultura es la intervención humana para aumentar la producción concentrando, alimentando y protegiendo a las poblaciones de los depredadores (Organización de las Naciones Unidas para la Agricultura y la Alimentación (FAO), 2020).

En Ecuador, la acuicultura es una de las actividades agropecuarias de mayor impacto en la economía nacional, ya que genera empleos y divisas para el país y contribuye a la seguridad alimentaria de la población.

### <span id="page-20-5"></span>*Figura 1*

*Cría de camarones*

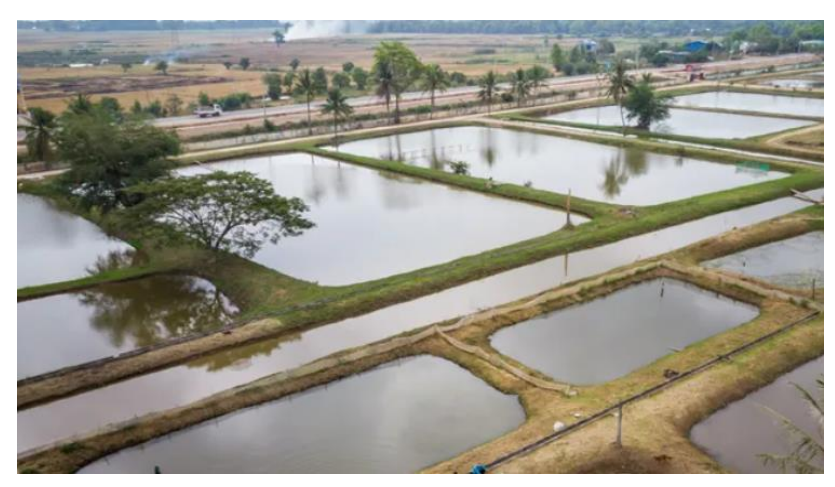

*Nota.* La figura representa la cría de camarones al aire libre en estanques de tierra. Fuente: Skerry (2023).

### <span id="page-20-4"></span>**2.1.2 Introducción a las camaroneras**

Una de las principales áreas productivas de Ecuador es la producción de camarones, que se encuentra en segundo lugar en términos de exportaciones, después del petróleo, y es la principal fuente de ingresos del sector privado en el extranjero. En

términos globales, Ecuador es el cuarto productor después de China, Tailandia e Indonesia y el primer productor del hemisferio occidental. La región cuenta con la mayor cantidad de instalaciones de producción de postlarvas y es el principal proveedor de alimentos balanceados para camarones. Además, es el principal proveedor de camarón para España, Francia y los Estados Unidos (Calderón, 2018).

Las instalaciones acuícolas llamadas camaroneras están destinadas a cultivar camarón de mar o camarón azul en condiciones controladas. Dichas instalaciones cuentan con sistemas de filtración, bombeo y calefacción, así como alimentación automática y monitoreo continuo del agua. El diseño de este sistema permite la recirculación completa del agua, reduce la dependencia de fuentes externas y garantizar un alto nivel de sostenibilidad medioambiental.

## <span id="page-21-0"></span>**2.1.3 Camaronera a cielo Abierto**

Una camaronera a cielo abierto es una instalación de acuicultura utilizada para criar y producir camarones en aguas abiertas, como estanques o lagunas naturales. A diferencia de la gran mayoría de las granjas camaroneras interiores o confinadas, estas granjas de camarón están al aire libre y utilizan cuerpos de agua naturales como ríos, lagos estuarios o manglares para para la crianza de camarones en condiciones seminaturales (Chérrez et al., 2020).

#### <span id="page-21-1"></span>**Figura 2**

*Piscina camaronera a cielo abierto*

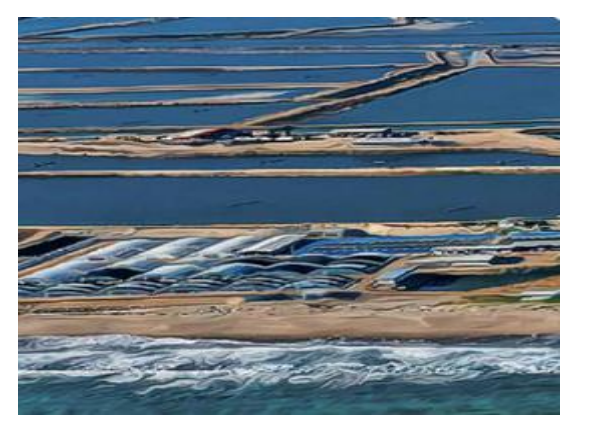

*Nota.* La figura representa un complejo de piscinas camaroneras al aire libre. Fuente: Chérrez et al. (2020).

En las granjas camaroneras de cielo abierto, se construyen estanques o áreas de agua designadas para el cultivo de camarones. Estos grandes estanques tienen estructuras que controlan el flujo de agua, la calidad del agua y la temperatura. Sin embargo, en un entorno natural, no pueden controlarse de manera correcta todos los factores ambientales como en las granjas camaroneras cerradas. Estas piscinas de cielo abierto requieren una planificación adecuada para garantizar un flujo de agua adecuado, evitar la contaminación del agua y mantener una buena calidad ambiental para el cultivo de camarones.

#### <span id="page-22-0"></span>**2.2 Aireación en camaroneras**

#### <span id="page-22-1"></span>**2.2.1 Aireación en el cultivo de camarones**

En la crianza de camarones, es crucial garantizar una alimentación adecuada que esté en equilibrio con los valores del ecosistema. En la actualidad, se ha introducido la aireación como una innovación en los sistemas de cultivo de camarones, lo que contribuye a mejorar la calidad de vida en los estanques y piscinas. Estas medidas se implementan con el objetivo de reducir la mortalidad y el estrés en los camarones durante su proceso de crecimiento (Saúl, 2019).

## **Figura 3**

<span id="page-22-2"></span>*Aireación en el cultivo de camarones*

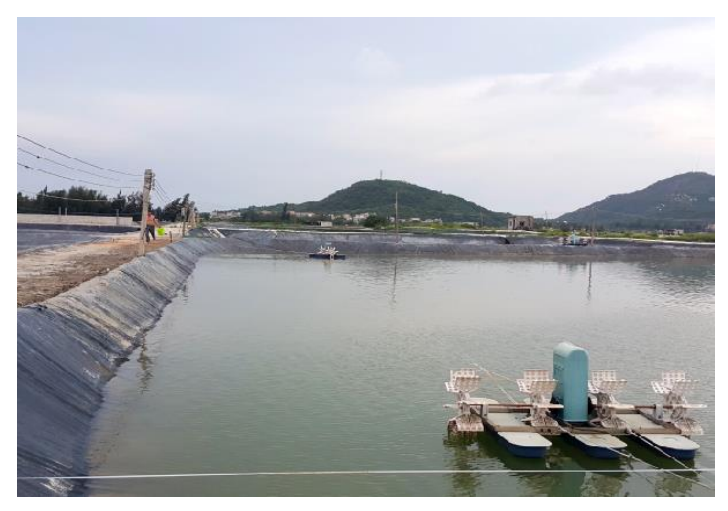

*Nota.* La figura muestra un sistema de aireación en una piscina a cielo abierto. Fuente: Saúl (2019).

El uso de sistemas de aireación en la cría de camarones ha ganado popularidad entre los productores debido a sus beneficios. Estos dispositivos promueven el desarrollo rápido y saludable de los camarones al mejorar su estructura fisiológica. Además, ayudan a mantener la temperatura adecuada del agua y contribuyen al equilibrio del pH, lo que resulta en camarones más saludables y protegidos contra enfermedades (Saúl, 2019).

Los aireadores también desempeñan un papel importante al alejar a los depredadores y mantener el agua libre de gérmenes y malezas indeseables. Es recomendable el análisis periódicos del suelo, agua y la salud de los crustáceos para monitorear estos indicadores.

<span id="page-23-1"></span>Los sistemas de aireación aumentan la oxigenación del agua al facilitar la difusión del oxígeno del aire, mejorar la circulación y evita la estratificación del agua. También ayudan a eliminar gases nocivos y prevenir la acumulación de compuestos dañinos.

#### **Figura 4**

*Sistema de aireación convencional*

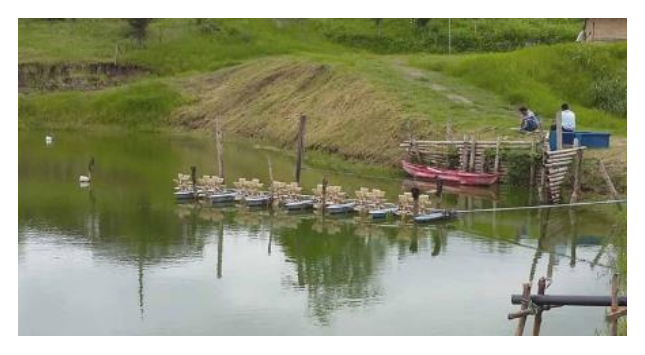

*Nota.* La figura nuestra un sistema de aireación accionado por motores a combustión. Fuente: Chérrez et al. (2020).

#### <span id="page-23-0"></span>**2.2.2 Funciones de la Aireación**

La aireación en una camaronera, desempeña una función importante en el cultivo de camarones. La aireación consiste en la inyección controlada de oxígeno en el agua donde se cultivan los camarones (Morla, 2017).

- 1. Se agrega  $O_2$  al agua:
	- a. El camarón utiliza  $\langle 20\% \text{ O}_2 \rangle$ .
	- b. Procesos microbianos y químicos.
- 2. Deteriora a capa organiza superior del suelo mediante oxidación.
- 3. Facilita la circulación del agua y rompe la estratificación.
	- a. Menor 5-10 cm /s para sostener "flucular layer" en condición optima.
	- b. Menor 20 cm/s para mantener partículas suspendidas con revestimiento (ZEHS).
- 4. Desplaza agua oxigenada y próxima agua sin oxigenar.
- 5. Evita compuestos (NH<sub>4</sub>, H<sub>2</sub>S, etc).
- 6. Ayuda a descartar gases dañinos (NH4, CO2).
- 7. ZEHS: Dispersar partículas para crear flóculos. (Sist. Heterótrofos cero recambio).
- 8. Agrega residuos en una zona particular.
- 9. Contras:
	- a. Ojo: Disminuye la temperatura.

### **2.2.3 Como funciona la oxigenación**

No se inyecta el O2 Se basa en la solubilidad del oxígeno, que varía con la temperatura y salinidad. La diferencia de concentración entre aire y agua impulsa la transferencia, y la superficie de contacto. Se pueden aumentar el porcentaje de oxígeno en el aire o usar oxígeno puro, además de usar dispositivos de aireación como aireadores mecánicos o de gravedad (Morla, 2017).

### <span id="page-24-0"></span>**Tabla 1**

*Uso de aireación*

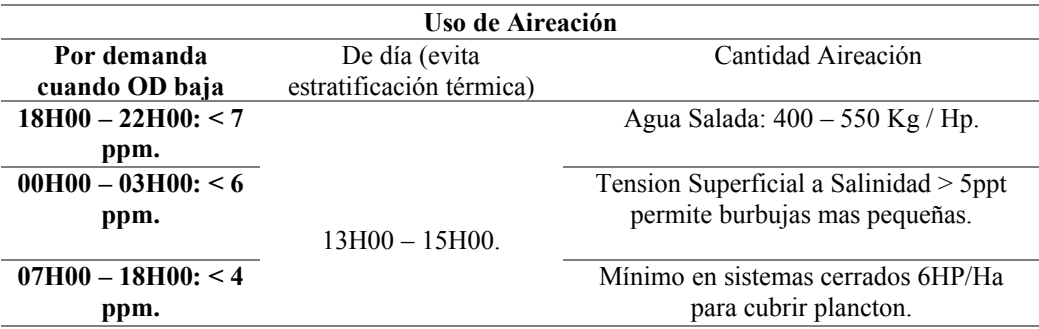

*Nota.* En la figura se observa los valores ppm en base a la demanda de oxígeno. Fuente: Morla (2017).

La localización de los aireadores debe ser en línea con los diques para promover una distribución pareja. Se recomienda colocar los aireadores a una distancia del dique equivalente al 30% del ancho total del estanque. Si la distancia entre los aireadores es menor a 30 metros, se acumulará el sedimento en el centro del estanque.

### <span id="page-25-0"></span>**2.2.3 Tipos de aireadores eléctricos**

A continuación, se describen los tipos de aireadores eléctricos más comerciales utilizados en piscinas camaroneras. Estos incluyen aireadores de 1.5 hp y 2 hp.

<span id="page-25-1"></span>En la figura 5 se observa un aireador eléctrico de 1.5 hp. El aireador eléctrico de 1.5hp está conformado por 8 paletas, Se trata de un aireador fabricado en polietileno de alta resistencia y dureza, que además cuenta con un mecanismo reductor diseñado para controlar la velocidad de operación del equipo (Beracua, 2021).

### **Figura 5**

*Aireador de 1.5hp de 8 paletas*

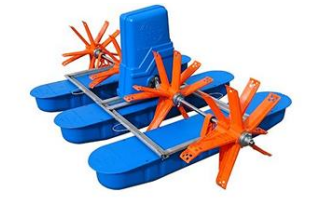

Fuente: Beracua (2021)

<span id="page-25-2"></span>En la figura 6 se visualiza un aireador eléctrico de 2hp denominado Splash M1. Este dispositivo tiene la capacidad de abarcar un rango de superficie de 2500 a 4500m² en el interior de la piscina (Beracua, 2021).

## **Figura 6**

*Aireador de 2 hp Splash M1*

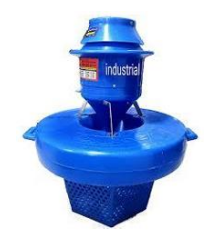

Fuente: Beracua (2021)

<span id="page-26-0"></span>La figura 7 muestra el aireador eléctrico de 1.5 hp. Identificado como Splash M2, este aireador dispone de una altura de lanzamiento de 2.8 metros. Fabricado en una sola pieza con polietileno de alta densidad y equipado con una hélice de nylon (Beracua, 2021).

# **Figura 7**

*Aireador de 1.5 hp Splash M2*

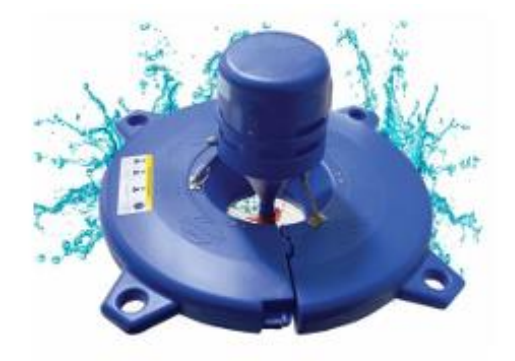

Fuente: Beracua (2021)

Las características aireadoras de paleta es que estos abarcan la ampliación de la superficie y generan burbujas diminutas, maximizando la transferencia de oxígeno. En contraste, los aireadores splash facilitan el oxigenar una mayor columna de agua, siendo mucho mejor en profundidades grandes; sin embargo, en piscinas pequeñas, su uso ocasiona el levantamiento del sedimento.

## <span id="page-26-1"></span>**Tabla 2**

| Nombre de | Modelo        | Frecuencia | Voltios $(V)$ | Potencia | <b>Precio</b> |
|-----------|---------------|------------|---------------|----------|---------------|
| aireador  |               | (HZ)       |               | (KW)     |               |
| Splash M1 | <b>Splash</b> | 60         | 220           | 15       | \$828         |
| Splash M2 | <b>Splash</b> | 60         | 220           | 1.1      | \$797         |
| Paleta    | 8 paletas     | 60         | 220           | 11       | \$450         |

*Características de los modelos de aireadores*

Elaborado por: Echeverría & Bayot (2022)

#### <span id="page-27-0"></span>**2.2.4 Eficiencia de los aireadores**

El SORT (Tasa de Oxigenación Específica, que mide el aire introducido por el equipo en el agua por unidad de tiempo en condiciones estándar) de cada aireador permite calcular la cantidad de oxígeno disuelto que puede transferirse al agua del canal de cultivo por intervalo de tiempo (Echeverría & Bayot, 2022)

$$
SORT = (KLa_{20}) * (C_{20}) * (V) * (10^{-3})
$$

- KLa<sub>20</sub>: Coeficiente de transferencia de oxígeno (kg  $O_2/h$ )
- Cs: Cantidad de oxígeno disuelto en el agua en saturación a  $20^{\circ}$ C (g/m<sup>3</sup>)
- V: Cantidad de agua contenida en el canal de circulación  $(m^3)$
- 10<sup>-3</sup>: Índice de transformación de unidades de gramos a kilogramos (kg/g) El valor KLa<sup>20</sup> incluye una ecuación que depende de la temperatura del agua.

$$
KLa_{20} = Klat * 1.024^{20-r}
$$

Donde:

- T: temperatura del liquito del raceway
- KLa<sub>20</sub>: Índice de transferencia de oxígeno a  $20^{\circ}$ C (h-1)
- KLaT: Coeficiente de transferencia de oxígeno ajustado a la temperatura del agua del raceway (h-1)

Sin embargo, Para determinar el coeficiente de transferencia de oxígeno, es necesario conocer el valor del Klat.

$$
Klat = \frac{1.1}{\frac{t70 - t10}{60}}
$$

Donde:

- $\bullet$  t<sub>10</sub>: Duración para que el oxígeno llegue al 10% de saturación.
- $\bullet$  t<sub>70</sub>: Período necesario para que el oxígeno alcance el 70% de su nivel máximo de saturación.
- KLaT: Formula para calcular la transferencia de oxígeno a la temperatura del agua del raceway (h-1)
- Las magnitudes de medida SORT fueron  $kg \frac{02 hr}{hr}$

Para calcular la Eficiencia de Transferencia de Sustratos (SAE), se considera la velocidad a la cual se realiza la transferencia (SORT) por cada unidad de potencia del equipo.

$$
SAE = \frac{SORT}{Consumo\ (kw)}
$$

Donde la potencia consumida por el aireador se expresa en kilovatios (kw). Por tanto, las unidades del SAE son  $kg \frac{02 hr}{hr}$ .

#### <span id="page-28-0"></span>**2.2.5 Numero de aireadores y costos**

Para establecer la cantidad adecuada de aireadores a instalar en la piscina, se evaluó la demanda global de oxígeno necesaria para sostener la totalidad de la biomasa presente. Aquí, la variable "TOD" denota la demanda total de oxígeno englobando suelo, agua y camarones (Echeverría & Bayot, 2022).

$$
TOD: DO\ast V\ast 10^{-3}
$$

Donde:

- DO: Demanda del oxígeno (g $O_2/m^3/h$ )
- V: Volumen del raceway  $(m^3)$
- $\bullet$  10<sup>-3</sup>: Relación para transformar gramos a kilogramos (kg/g)

A su vez DO varía según la cantidad de oxígeno consumida por la biomasa del camarón.

$$
DO: CO \times RC \times RF
$$

Donde:

- CO: Utilización de oxígeno por parte del organismo animal (g  $O_2/m^3/h$ )
- RC: Utilización de oxígeno en la columna del agua (g  $O_2/m^3/h$ )
- RF: Utilización del oxígeno en el suelo (g $O_2/m^3/h$ )

Siendo, la utilización del oxígeno en la columna de agua (RC) estimado.

$$
RC: \frac{0i-0f}{Tiempo(h)}
$$

- RC: Respiración desde la columna de líquido
- Oi: Cantidad de oxígeno presente al comienzo (mg/L/h)
- Of: Nivel de oxígeno final (mg/L/h)
- T: Intervalo temporal registrado en unidades de horas Mientras ocurre la utilización del oxígeno en el suelo (RF) es estimado.

$$
R\mathrm{F:}\frac{o_{i}-of}{Tiempo\left(h\right)}-\mathrm{RC}
$$

Donde:

• RC: Respiración desde la columna de líquido

- RF: Respiración profunda desde el interior
- Oi: Cantidad de oxígeno presente al comienzo (mg/L/h)
- Of: Nivel de Oxígeno final (mg/L/h)
- T: Intervalo temporal registrado en unidades de horas

Una vez teniendo todos los componentes de TOD se encuentra la cantidad numérica de aireadores necesarios.

$$
N = \frac{TOD}{SORT}
$$

Donde:

- N: cantidad numérica de aireadores.
- TOD: necesidad total de oxígeno de la biomasa de camarón, agua y suelo. Se calculo la energía necesaria para cada aireador con la siguiente formula.

$$
P = \frac{TOD}{SAE}
$$

Donde:

- TOD: demanda total de oxígeno de suelo + agua + camarón
- SAE: Eficiencia del aireador por kilowatios de consumo.

En el costo de electricidad se toma en cuenta los días de cultivo, horas de operación de cada aireador, el valor del consumo de energía por kilowatios y la potencia.

Es fundamental estar al tanto de los momentos más cruciales para el nivel de oxígeno dentro de la piscina. Este factor está sujeto a variaciones debido a la salinidad del agua, las condiciones climáticas y la densidad de siembra empleada. En relación a la duración del ciclo de producción, es importante conocer el promedio de días que abarca para optimizar la planificación. Por último, los gastos asociados a la aireación dependerán de la tarifa aprobada por la Corporación Nacional de Electricidad para el bombeo de agua (Echeverría & Bayot, 2022).

Costos de electricidad = Días cultivo \* Horas operación \* Costo  $\frac{electrical}{Kw}$  kw \* P

## <span id="page-29-0"></span>**2.3 Sistema Scada**

### <span id="page-29-1"></span>**2.3.1 Definición de SCADA**

SCADA deriva del acrónimo "Supervisory Control And Data Acquisition", lo que significa que se refiere a un sistema de adquisición de datos y control de supervisión. Tradicionalmente, un SCADA se define como un sistema que permite monitorear una planta o proceso utilizando una estación central que actúa como maestra (también llamada estación maestra o unidad terminal maestra, MTU) y una o más unidades remotas (generalmente). que proporcionan control/adquisición de datos hacia/desde el campo (Lopez, 2016).

## <span id="page-30-1"></span>**Figura 8**

*Esquema básico de un sistema SCADA*

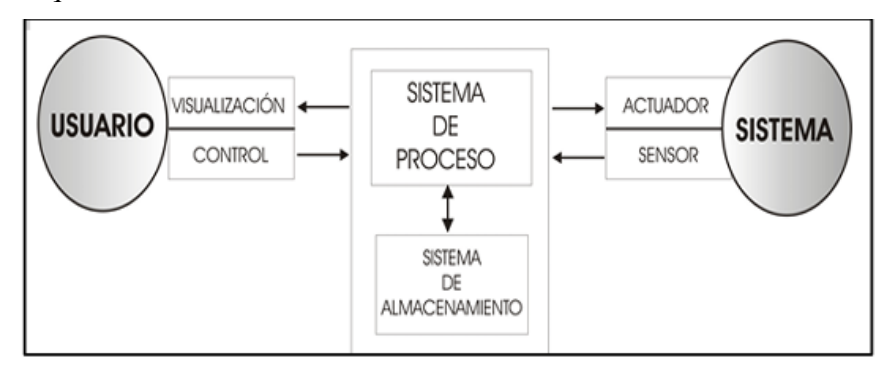

Fuente: Prada (2020)

Aunque originalmente era solo un programa que le permite observar y recopilar datos, en los procesos de control han aparecido recientemente muchos productos de hardware especialmente diseñados o preparados para este tipo de sistema. Los sistemas SCADA también son propietarios y se ejecutan a través de la interfaz del PC a la planta central, finalizado el lazo sobre el ordenador (Lopez, 2016).

Un SCADA debe cumplir los siguientes objetivos:

- Los sistemas deben contar con una arquitectura abierta que pueda escalar o adaptarse a las necesidades cambiantes.
- La comunicación debe ser de forma clara y transparente con los usuarios, el equipo de fábrica y el resto de la empresa.
- Los programas a instalar deben ser sin excesivas exigencias de hardware, y fáciles de manejar, con interfaz intuitivas para el usuario.

#### <span id="page-30-0"></span>**2.3.2 Arquitectura de un sistema SCADA**

El avance del ordenador ha permitido su uso en múltiples campos de conocimiento. En el ámbito de la automatización, se concentraba todo el control en

una computadora central, pero gradualmente se ha optado por distribuir el control en planta. El sistema de automatización se divide en tres componentes:

- El software para adquisición y manejo de datos (SCADA).
- Los sistemas de obtención y control (dispositivos de percepción y actuadores).
- <span id="page-31-0"></span>• El sistema de conexión entre componentes (notificaciones y comunicaciones).

## **Figura 9**

*Arquitectura de un Sistema SCADA*

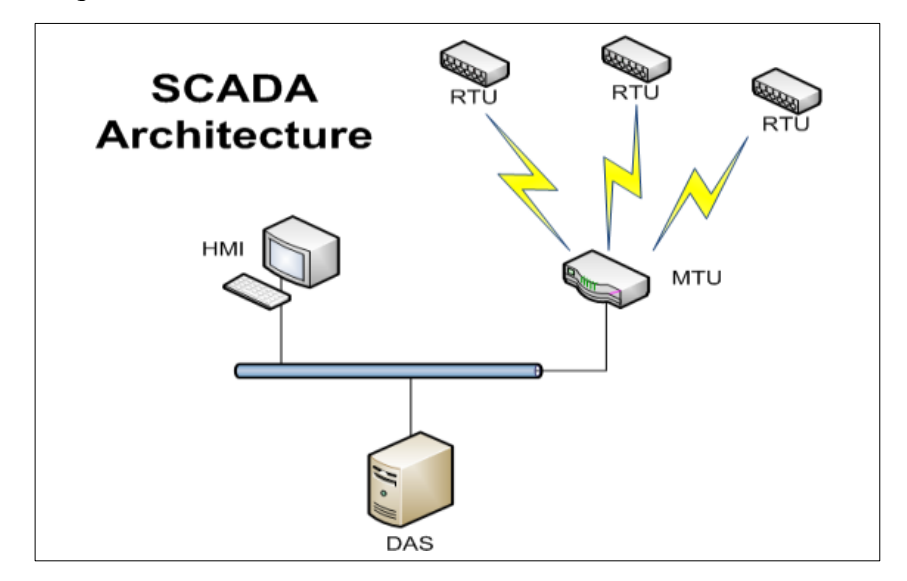

Fuente: Bustos (2015)

El usuario cuenta con herramientas de visualización y regulación para entrar al sistema de control de procesos, el cual suele ubicarse en una computadora que alberga el software de supervisión. El enlace entre estos dos sistemas se establece mediante redes empresariales como la tecnología Ethernet (Bustos, 2015).

El sistema de procesos recopila información sobre el estado del sistema mediante sensores y la presenta al usuario a través de las herramientas HMI (Interfaz Hombre-Máquina). Basado en los comandos ejecutados por el usuario, el sistema de procesos realiza las acciones necesarias para mantener el control del sistema mediante actuadores. La transmisión de datos entre el sistema de procesos y los elementos de campo se lleva a cabo mediante buses de campo. Actualmente, es común integrar los sistemas de comunicación en una base compartida, como Ethernet industrial. Todos

los datos generados durante las tareas de supervisión y control se almacenan para su posterior disponibilidad.

#### <span id="page-32-0"></span>**2.3.3 Ventajas y aplicaciones de SCADA en la industria acuícola**

En la industria acuícola, específicamente en el cultivo de camarón, se han introducido sistemas de monitoreo con el propósito de mejorar la producción y eficiencia. Uno de los elementos fundamentales en dicho cultivo es la gestión adecuada de la aireación, la cual tiene un impacto directo en la calidad del agua y el crecimiento óptimo de los camarones (Flores Mollo et al., 2018).

Las principales ventajas y aplicaciones son:

- Monitoreo y control remoto: La plataforma SCADA permite la supervisión y control de los sistemas, lo cual brinda mayor flexibilidad y eficiencia en la gestión de operaciones. Los operadores pueden acceder a información en tiempo real y tomar decisiones.
- Optimización de recursos: Mediante el monitoreo en tiempo real de variables, SCADA contribuye a optimizar el uso de recursos como agua y energía. Esto resulta en un uso más eficiente y sostenible de los recursos disponibles.
- Mejora de la productividad: La implementación de SCADA permite una mayor automatización de los procesos, lo cual incrementa la productividad. Además, al proporcionar datos precisos y actualizados, facilita la optimización de los procedimientos de producción.
- Alertas y respuesta rápida: SCADA ofrece alarmas y notificaciones en tiempo real que advierten sobre condiciones, como cambios en la calidad del agua o fallos en los sistemas. Esto permite una respuesta ante cualquier error, minimizando el impacto en la producción y la salud de los organismos acuáticos.
- Gestión de datos y generación de informes: SCADA recolecta y almacena datos históricos, lo cual facilita el análisis y generación de informes sobre el rendimiento de la producción acuícola. Estos informes son valiosos para evaluar el desempeño, identificar tendencias y tomar decisiones estratégicas basadas en datos confiables.

#### <span id="page-33-0"></span>**2.4 Controladores Lógicos Programables o PLC**

Un Controlador Lógico Programable (PLC) representa un aparato electrónico que dispone de una memoria programable destinada a guardar procesos y comandos. Este aparato habilita la realización de operaciones lógicas, secuenciales, temporales, de conteo y matemáticas, con el fin de dirigir máquinas y procedimientos industriales (Rodríguez, 2020).

Son fabricados para su utilización en entornos industriales donde se requiere la toma decisiones y la acción rápida dentro de procesos y en tiempo real para adaptarse a los cambios que surgen durante el proceso operativo, los autómatas programables se encuentran en el nivel de control de procesos dentro de la pirámide de automatización como se muestra en la Figura 10.

<span id="page-33-2"></span>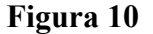

*Pirámide de automatización*

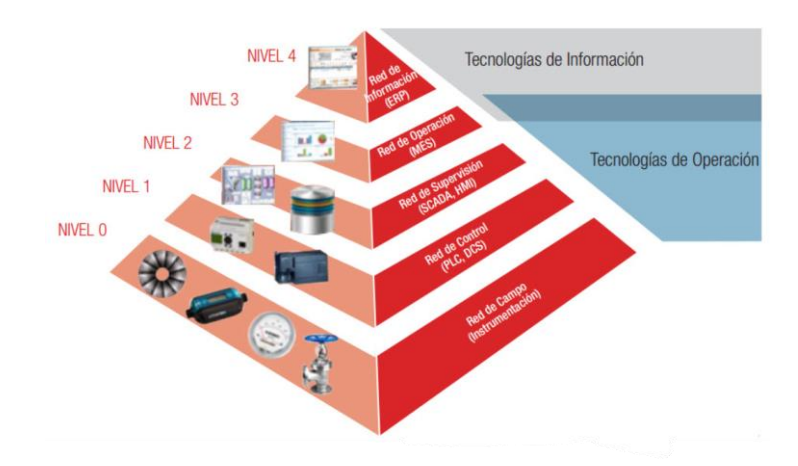

Fuente: Centro de Ciberseguridad Industrial (2017)

### <span id="page-33-1"></span>**2.4.1 Partes de un PLC**

Un PLC consta de tres partes esenciales: CPU, módulos de entrada, módulos de salida. La CPU es la parte más importante del PLC y toma decisiones con respecto a las señales de entrada, ejecutando el control del proceso según la lógica programada (Carrillo, 2019).

## <span id="page-34-1"></span>**Figura 11**

*Partes de un PLC*

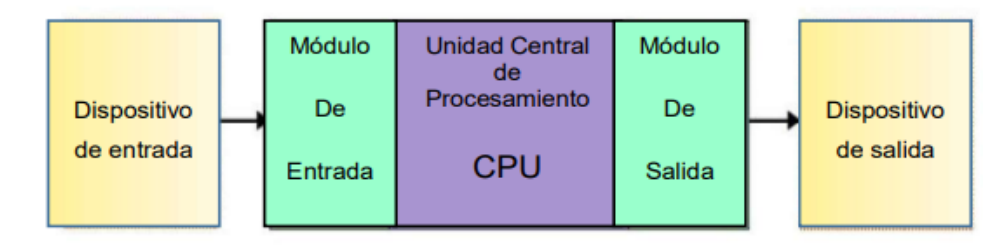

Fuente: Carrillo (2019)

El dispositivo de entrada tiene la función de recibir señales de diversos dispositivos de censado, como interruptores, sensores y pulsadores. Estas señales se recopilan reiteradamente y se guardan en una memoria interna conocida como "imagen de entrada".

El dispositivo de salida es responsable de activar o desactivar los actuadores del proceso, como contactores, lámparas o motores, siguiendo las decisiones tomadas por la CPU. Los comandos se envían desde una "imagen de salida" hacia la interfaz de salida, que activa los actuadores correspondientes.

También está compuesta por la fuente de alimentación esta ejecuta una adaptación del voltaje (corriente alterna) de red de 110 VAC - 220 VAC a un voltaje (corriente continua) 24 VDC. Este voltaje es utilizado por los circuitos electrónicos del PLC.

#### <span id="page-34-0"></span>**2.4.2 Funciones**

Su función principal es detectar diversas señales del proceso, procesar la información y tomar decisiones según el programa previamente establecido. Además, puede recibir configuraciones del operador y proporcionar informes, permitiendo realizar modificaciones en el programa según sea necesario (Creedon, 2021).

El PLC recibe datos de sensores o dispositivos de entrada, los procesa y activa las salidas de acuerdo con parámetros predefinidos. Según las entradas y salidas disponibles, es capaz de llevar a cabo funciones como supervisar y registrar información sobre la duración de la ejecución, así como iniciar y detener procedimientos de manera automática, generar alertas en caso de mal funcionamiento y más. El PLC es una solución de control flexible y poderosa, adecuada para diversas aplicaciones (Creedon, 2021).

## <span id="page-35-0"></span>**2.4.3 Ventajas de los PLC**

Los Controladores Lógicos Programables (PLC) han revolucionado la automatización industrial y se han convertido en una pieza clave en el control y monitoreo de procesos en diversas industrias. Estos ofrecen una serie de ventajas que los hacen preferidos en comparación con otros sistemas de control (Escola d'Oficis Catalunya (EOC), 2018)

- Optimización del tiempo en los proyectos.
- Reducción de los costes de mano de obra.
- Capacidad para controlar varias máquinas simultáneamente.
- Diseño compacto y de tamaño reducido.
- Bajo costo de mantenimiento.

## <span id="page-35-1"></span>**2.5 PLC Simatic S7-1200**

Es un controlador lógico programable altamente efectivo y adecuado para la automatización de procesos en la industria. Es capaz de gestionar múltiples dispositivos que envían señales digitales y analógicas, permitiendo el control en tiempo real de sistemas. Además, su diseño resistente brinda protección a los datos y cuenta con una amplia variedad de instrucciones, lo que lo hace ideal para su implementación en diversos sectores industriales (Ramírez, 2019).

<span id="page-35-2"></span>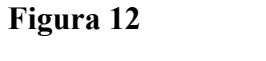

*PLC Simatic S7-1200*

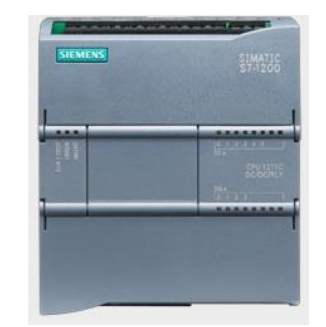

Fuente: Siemens (2017)
Este dispositivo cuenta con un microprocesador, una fuente de alimentación incorporada, circuitos de entrada y salida, un puerto PROFINET y entradas y salidas de control de movimientos de alta velocidad. También incluye entradas analógicas, todo ello dentro de una estructura protectora que lo convierte en un controlador potente y confiable. Se comunica eficientemente con el proceso industrial y permite personalizar soluciones mediante el software de programación Totally Integrated Automation. Una vez que el programa se carga en la unidad central de proceso del PLC, se ejecutan las tareas necesarias para supervisar y controlar los equipos manipulados.

# **Tabla 3**

|   | <b>Componentes del PLC Simatic S7-1200</b> |
|---|--------------------------------------------|
|   | Bornera para alimentación                  |
|   | Ranura para memory card siemens            |
|   | Borneras de Entradas y Salidas             |
| 4 | LED de estado de E/S del PLC               |
|   | Puerto PROFINET                            |

*Componentes del PLC Simatic s7-1200*

Elaborado por: Autores

#### **2.6 HMI (Human Machine Interface)**

El término "HMI" hace referencia al dispositivo o sistema que facilita la interacción entre personas y máquinas. En el pasado, estos sistemas consistían en paneles con indicadores, luces piloto, registros y controles que se conectaban directamente a las máquinas o procesos. Sin embargo, en la actualidad, con la amplia adopción de controladores y dispositivos electrónicos en la industria, se han desarrollado sistemas HMI más potentes y eficientes. Esto ha permitido una conexión más sencilla y económica entre los sistemas HMI y las máquinas o procesos en funcionamiento (Quezada et al., 2018).

*HMI Siemens*

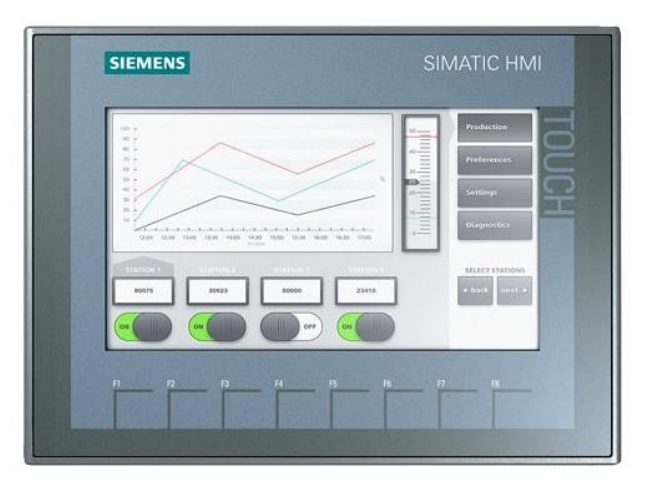

Fuente: Siemens (2017)

# **2.7 TIA Portal**

El portal TIA (Totally Integrated Automation Portal) es un software de diseño desarrollado por la empresa Alemana Siemens, que contiene varias aplicaciones para el desarrollo de funciones en diferentes campos de la automatización industrial, que son diferentes y satisfacen diferentes necesidades (Siemens, 2017).

# **Figura 14**

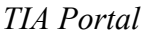

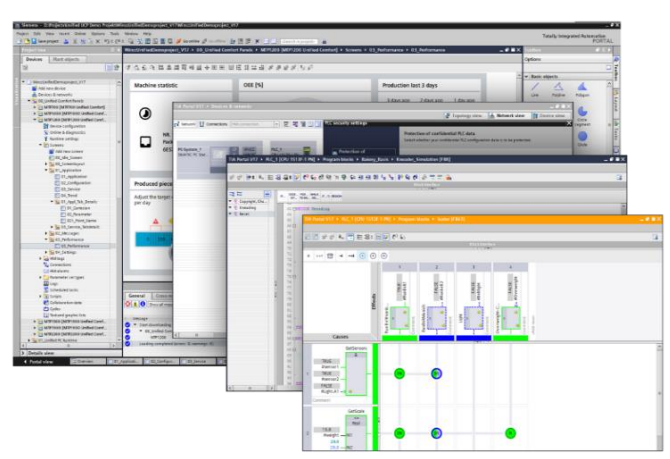

Fuente: Siemens (2017)

El TIA Portal incorpora ediciones de software como SIMATIC Step7, WinCC y Startdrive, destinadas a la creación, configuración y análisis de controladores, interfaces y unidades de potencia SIMATIC. Además, presenta la última iteración del sistema de ingeniería SIMATIC STEP 7, que permite la planificación integral de productos, programación y evaluación de Controladores SIMATIC (Siemens, 2017).

Características claves:

- El TIA Portal se destaca por su capacidad para integrar todos los componentes de automatización en una sola plataforma, como controladores, HMI, sistemas de accionamiento y redes industriales.
- Su interfaz de usuario es intuitiva, lo que facilita la navegación y el acceso a las diversas funciones del software. Además, admite varios lenguajes de programación para acelerar el desarrollo de aplicaciones.
- El TIA Portal también ofrece herramientas de simulación, permitiendo probar programas antes de la puesta en marcha, así como identificar problemas. Por último, brinda una gestión centralizada de los proyectos realizados, donde se pueden administrar todas las etapas del ciclo de vida del proyecto desde la configuración del hardware hasta el mantenimiento.

## **2.7.1 Estructura de interfaz de Usuario TIA Portal**

Antes de trabajar en el uso del TIA Portal, es fundamental conocer el entorno. Al comienzo, es normal tener confusión al interactuar con el software debido a la cantidad de ventanas que se observan al abrir un proyecto.

Si el objetivo es programar de manera rápida, primero se debe crear un nuevo proyecto. En este proceso, se selecciona la CPU o HMI que se utiliza. Completado este proceso, está preparado para empezar a programar. El TIA Portal se presenta dos vistas diferentes: la vista del portal y la vista del proyecto.

- Vista del portal: Está enfocada netamente a los objetos del proyecto. Se contempla en trabajar con los elementos y funciones.
- Vista del proyecto: Es la vista de todos los ajustes de componentes con áreas de trabajo y editores correspondientes.

En la figura 15 se muestra la vista del portal, en esta vista se pueden observar herramientas orientadas a las diferentes tareas que el usuario puede realizar, y si el usuario lo requiere la vista cambiara a vista del proyecto.

#### **Figura 15**

*Vista del portal TIA Portal*

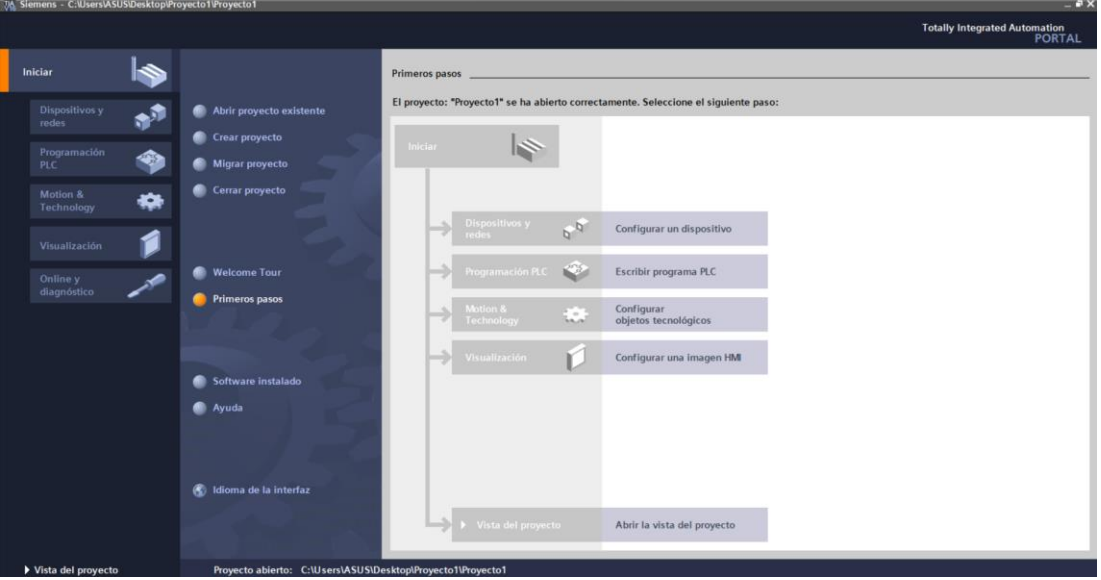

Elaborado por: Autores

La vista del portal en el TIA PORTAL se configura como un punto central desde donde los usuarios pueden acceder a varias áreas funcionales esenciales para la creación de proyectos de automatización. En esta perspectiva, se presentan diversos portales, cada uno diseñado para tareas específicas, como programación, ajuste de hardware y diseño de interfaces. Cada portal ofrece una serie de íconos y opciones que simbolizan las acciones a ejecutar. Al elegir una acción, se abre una ventana que posibilita afinar configuraciones y llevar a cabo operaciones precisas. Además, la vista del portal permite cambiar a la "vista del proyecto", ofreciendo una visión global de todos los componentes del proyecto. Además, se integra un indicador visual que resalta el proyecto actualmente en uso. En conjunto, la vista del portal simplifica la navegación y agiliza las tareas, otorgando un enfoque organizado y eficiente al proceso de desarrollo de proyectos en el TIA PORTAL.

En la figura 16 se observan todos los componentes y herramientas que se pueden utilizar en el proyecto.

*Vista del proyecto*

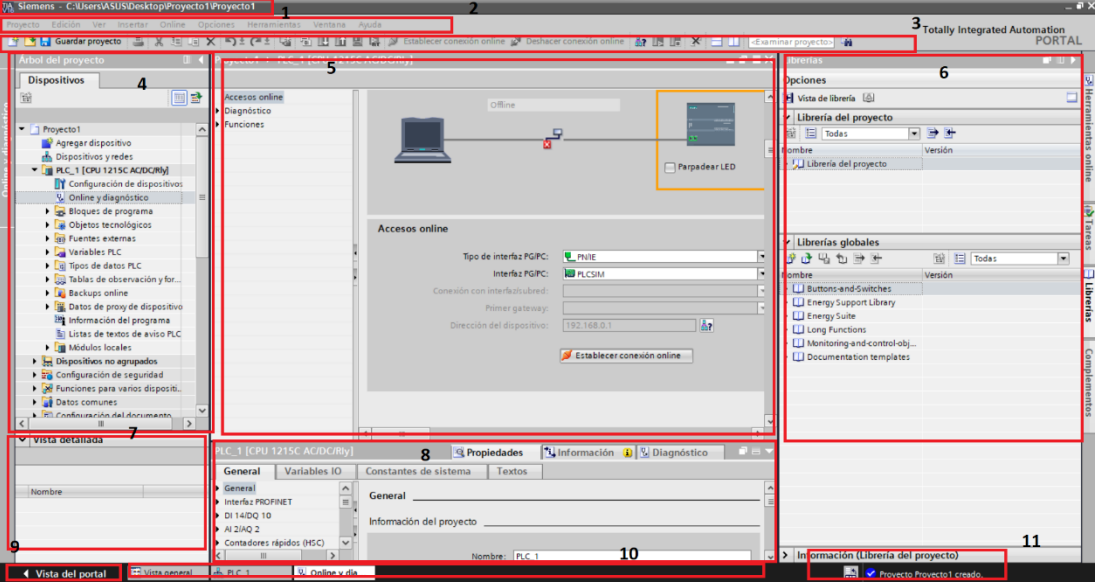

Elaborada por: Autores

.

A continuación, se expondrán los números señalados de la vista del proyecto.

- 1. Barra de título: la barra de título visualiza el nombre del proyecto que se está trabajando
- 2. Barra de menús: Se identifican comandos para programar en el TIA Portal.
- 3. Barra de Herramientas: son los conjuntos de iconos y comandos el cual permite ingresar diferentes comandos.
- 4. Árbol de proyecto: muestra componentes como HMI, redes y más.
- 5. Área del trabajo: Es el área donde se trabaja a detalle cada componente seleccionado, diseño o códigos.
- 6. Task Cards: Representa tareas designadas dentro del proyecto, como controladores, configuraciones.
- 7. Vista Detallada: Visión amplia y detallada del componente en específico.
- 8. Ventana de inspección: Ajustes y propiedades de los componentes.
- 9. Cambiar a la vista del Portal: Permite trasladarse a la vista del portal.
- 10. Barra de editores: Se encuentran editores específicos como PLC's o interfaces HMI.
- 11. Indicador de progreso: Muestra información sobre el estado del proyecto

#### **2.7.2 SINAMICS Startdrive**

SINAMICS Startdrive es un programa de software creado por Siemens para minimizar la configuración y arranque de los diferentes sistemas de accionamiento SINAMICS. Estos sistemas se utilizan ampliamente en la automatización industrial para el control y accionamiento de motores eléctricos en diversos programas y aplicaciones. La interfaz gráfica intuitiva de SINAMICS Startdrive permite a los usuarios configurar los parámetros de eficaz (Siemens, 2017).

El software SINAMICS Startdrive proporciona la misma facilidad de uso que se encuentra en el TIA Portal, lo cual es muy valorado por los usuarios. Esto significa que la guía del usuario para el controlador, la HMI y la tecnología de accionamiento es la misma, lo que aumenta la eficiencia en la ingeniería y reduce los errores posibles (Siemens, 2017).

Además, se basa en una configuración de hardware común para todos los componentes de la aplicación, lo que permite una gestión de datos coherente y automática entre el controlador y el convertidor. Por último, el concepto de biblioteca común facilita la reutilización de los convertidores de manera sencilla.

#### **2.7.3 SIMATIC Step7**

SIMATIC Step 7, creado por Siemens, es una aplicación de programación y configuración de los Controladores lógicos programables (PLC) de SIMATIC, fundamentales en la automatización industrial. Su interfaz agiliza la invención de diferentes de programas y procesos para manejar y procesos y supervisar maquinarias. Permite configurar parámetros del PLC, monitorizar en tiempo real y diagnosticar problemas. En resumen, es una herramienta imprescindible para lograr una automatización y control eficientes en la industria (Siemens, 2017).

## **2.7.4 Simatic WinCC**

WinCC es una herramienta de ingeniería diseñada por Siemens para la configuración de elementos, desde simples paneles HMI hasta sistemas SCADA más extensos y complejos. Este software de ingeniería, llamado WinCC, permite una configuración de todos los paneles de operador SIMATIC, así como las estaciones de visualización basadas en PC. Su integración en el TIA Portal proporciona una mayor eficiencia de configuración en comparación con su antiguo hermano, WinCC Flexible, especialmente al operar y visualizar aplicaciones de control y automatismo (Siemens, 2017).

# **Figura 17**

*Simatic WinCC Sistemas unificados*

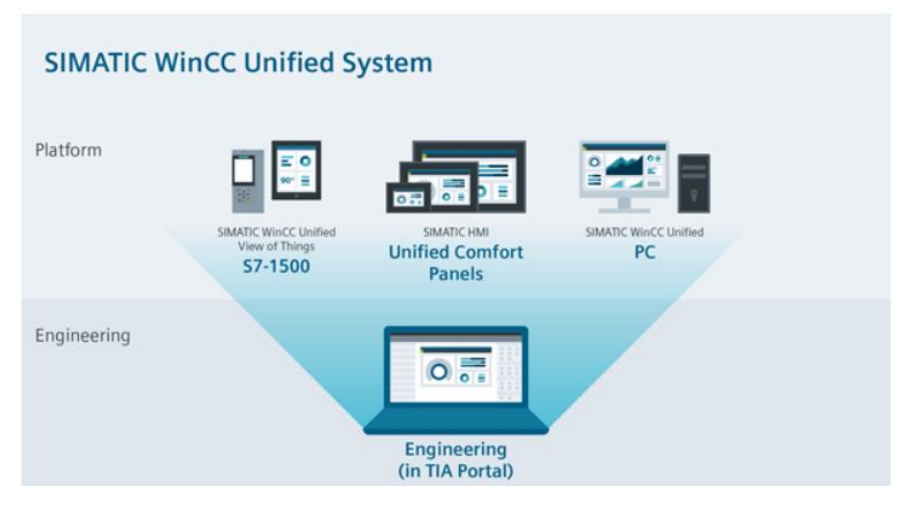

Fuente: (Siemens, 2017)

# **CAPÍTULO 3 APORTES DE LA INVESTIGACIÓN**

En este capítulo se realiza el respectivo diseño del sistema Scada en TIA Portal y la simulación en el Software Siemens SIMATIC WinCC para el control de aireadores en el área indicada de la camaronera Serviosa. En la figura 18 se observa la ubicación de la piscina a cielo abierto donde se implementa el sistema de aireadores en 2 puntos estratégicos de la piscina con el propósito de mejorar la calidad del agua y promover la oxigenación adecuada del ambiente acuático.

#### **Figura 18**

*Ubicación de piscina de camaronera Serviosa*

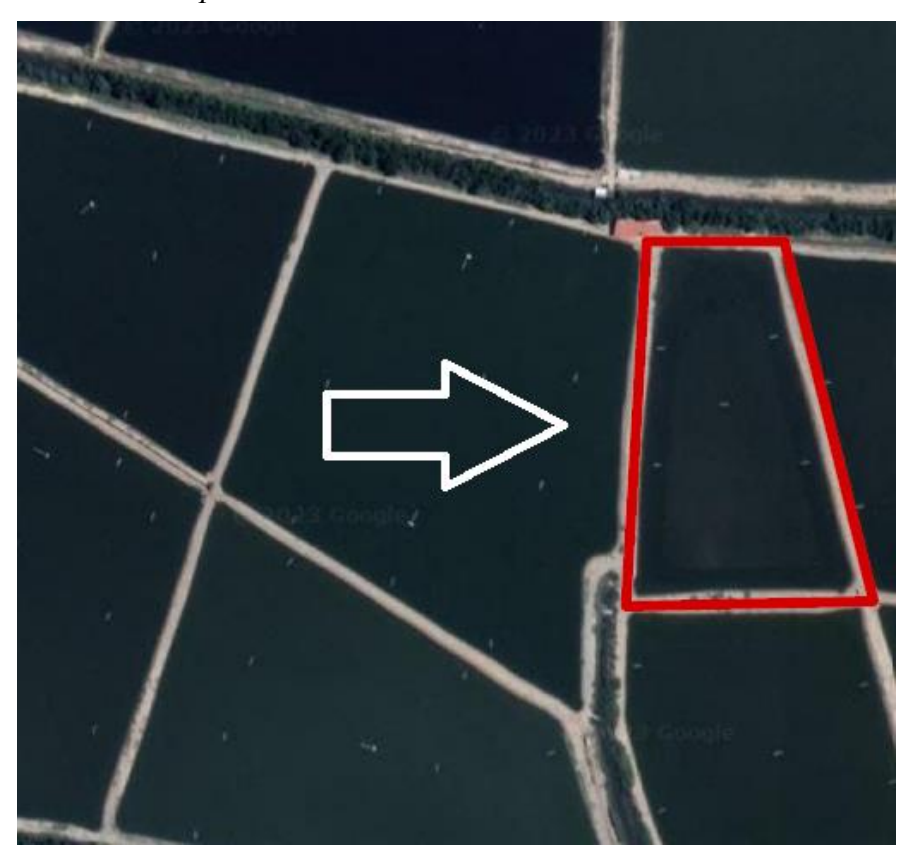

Elaborado por: Autores

La piscina a cielo abierto de la camaronera Serviosa, está estratégicamente situada en las coordenadas geográficas 3°20'33.1"S 79°58'54.5"W. Estos valores geográficos indican su posición en una ubicación específica dentro de la camaronera.

#### **3.1 Estado Actual de los aireadores de la camaronera Serviosa**

La mayoría de camaroneras usan sistemas de aireación de paletas impulsadas por motor a Diesel lo cual genera un mayor costo de inversión para el proyecto ya que el uso continuo de Diesel representa un gasto extra. En la actualidad la camaronera Serviosa cuentan con aireadores a Diesel lo cual es funcional pero nuestra propuesta es una ventaja ya que realizando el sistema de electrificación se reduce la contaminación por quema de combustibles fósiles y reduciendo costos en cuanto a compra periódica de combustible Diesel, el innovar es una ventaja enorme hoy en día y llevando a la camaronera Serviosa de la mano de la electrificación junto a la automatización representaría un avance en cuanto a sus proyecciones a futuro como empresa.

#### **Figura 19**

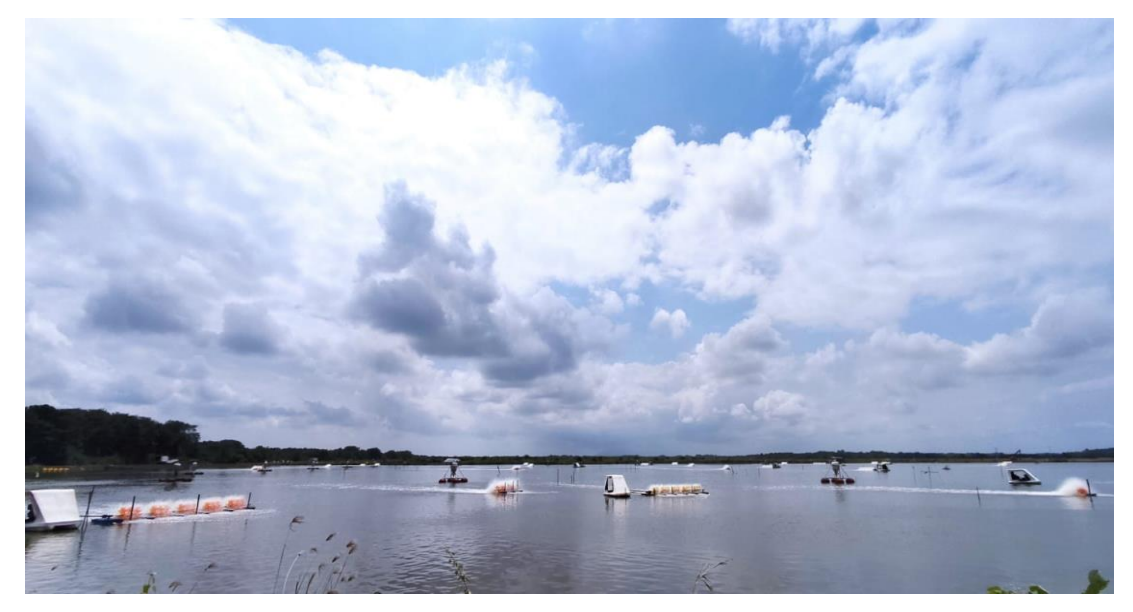

*Estado actual de la piscina a cielo abierto de la camaronera Serviosa*

Elaborada por: Autores

#### **3.2 Aireadores que requiere la piscina de la camaronera Serviosa**

Los cálculos empleados para identificar el número de aireadores y paletas de cada aireador son en función de la demanda del oxígeno.

La piscina de la camaronera Serviosa es la piscina numero 27 la cual cuenta con una dimensión de 4 hectáreas, los datos establecidos para la piscina son que las lecturas del oxígeno disuelto (DO) se desploman de 10ppm a alas 20h00 a 2ppm a las

02h00. Lo que se requiere es que estén oxigenando el agua desde las 22h00 para que el nivel de DO alas 06h00 sea de 5ppm (siembra 400 000 Pl/Ha).

En la tabla 4, se observa los respectivos cálculos de la demanda que se realizan para identificar la demanda que se debe satisfacer en la piscina camaronera con respecto a la oxigenación requerida y la ppm (partes por millón) que se debe alcanzar, cabe recalcar que para subir 1ppm en una hectárea se necesitan 10 kg de O2.

#### **Tabla 4**

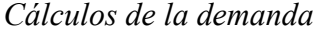

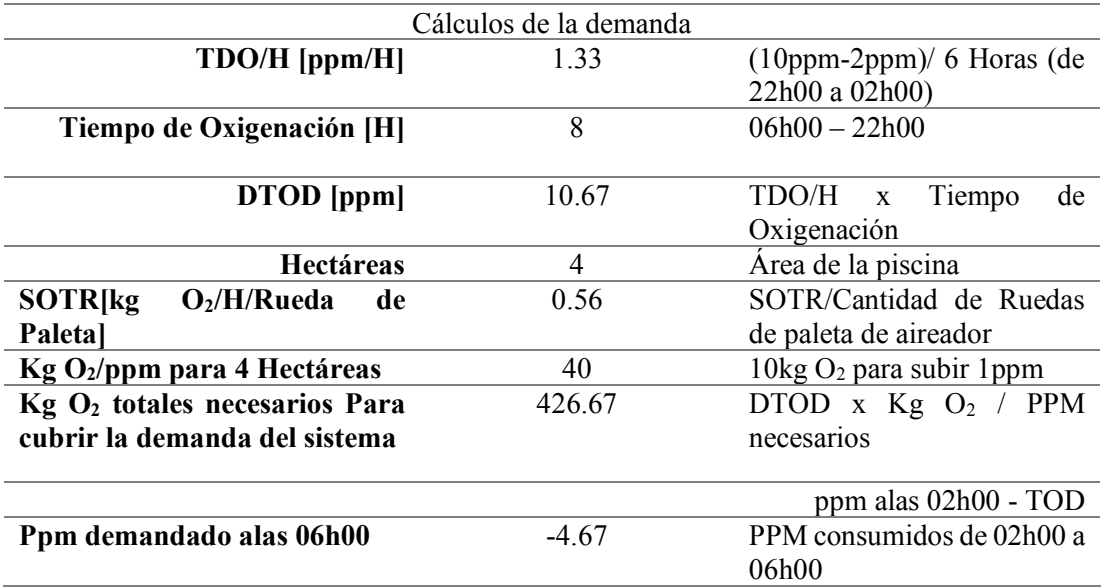

Elaborado por: Autores

En la tabla 5, se observan los datos obtenidos que resaltan que para una piscina camaronera a cielo abierto de 4 hectáreas se requiere 40 kg O2 y para cumplir esa necesidad se requiere 7.14 aireadores. Sin embargo, como medida de precaución y para asegurar un suministro constante, se utiliza 8 aireadores. Esta precaución garantiza la disponibilidad necesaria en caso de que algún aireador presente una falla. La implementación de esta medida de respaldo está orientada a garantizar el cumplimiento de las necesidades de oxígeno en el horario preestablecido.

# **Tabla 5**

*Cálculos de lo requerido*

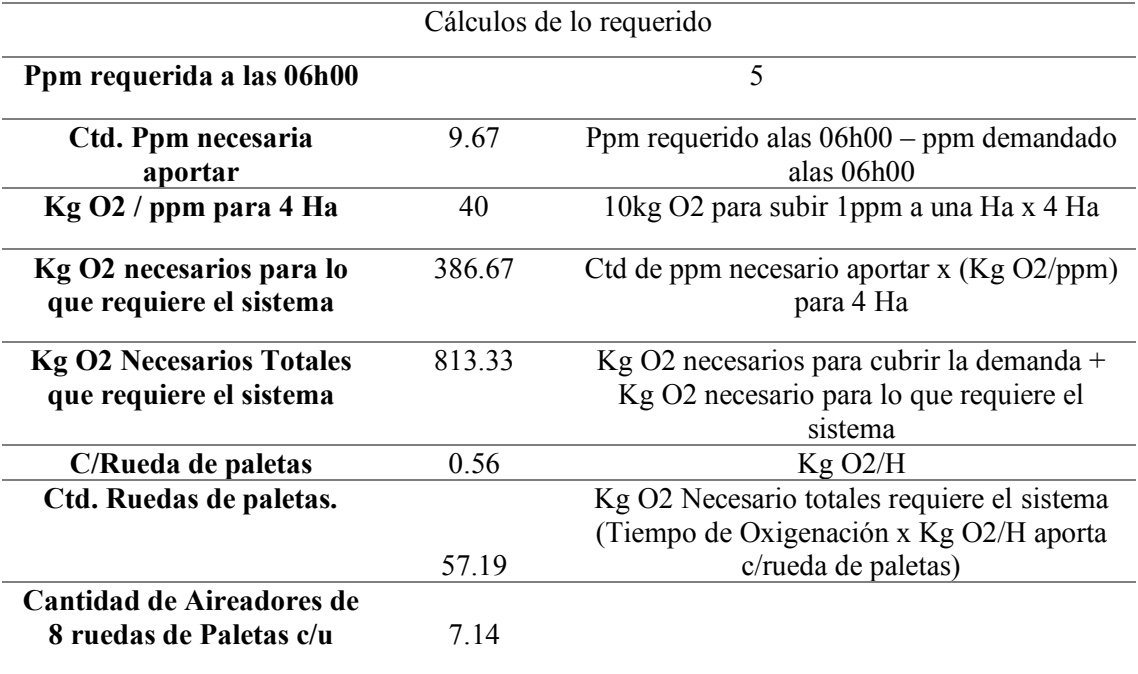

Elaborado por: Autores

La figura 20, se observa tanto la densidad (PI/Ha) como la demanda de oxígeno TOD en función de las horas representadas, proporcionando así una referencia exacta de la demanda establecida.

## **Figura 20**

## *Densidad (PI/Ha) y demanda total de oxigeno*

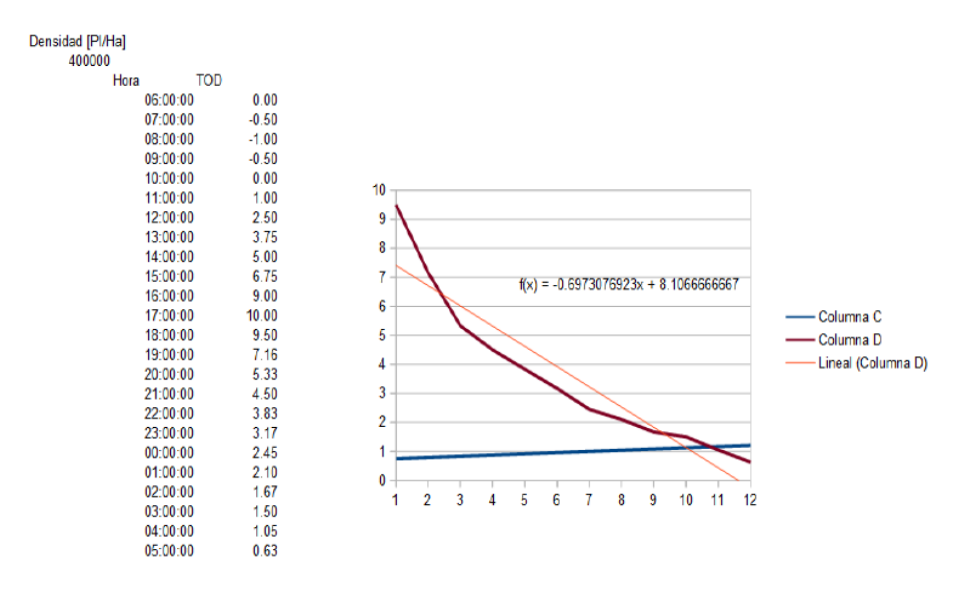

Elaborado por: Autores

En la figura 21 se observa los niveles de partes por millón (ppm) en distintas horas del día, con esta información se realiza los cálculos necesarios destinados a la piscina.

#### **Figura 21**

*Horarios de ppm*

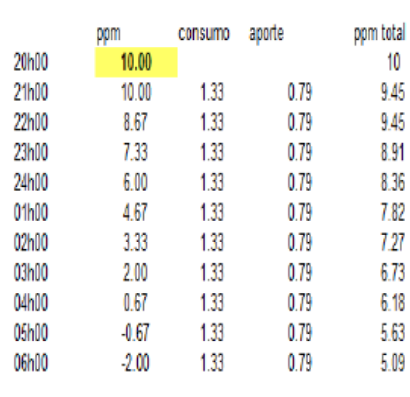

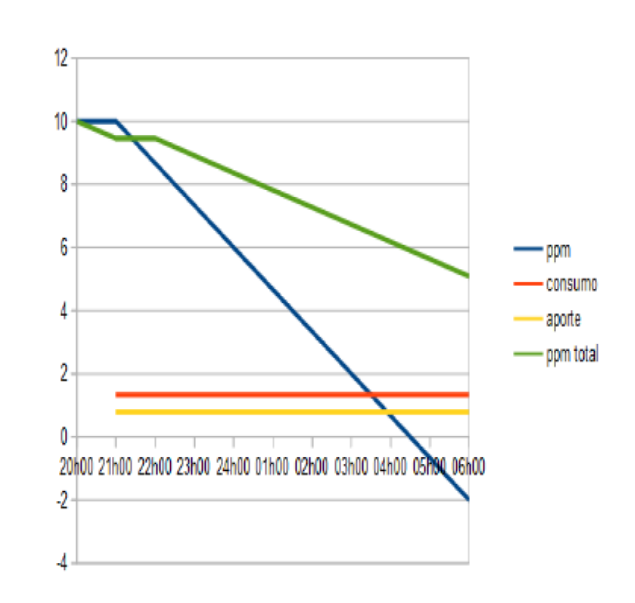

#### Elaborado por: Autores

No obstante, estos datos obtenidos son una referencia exacta para que la piscina a cielo abierto de la camaronera Serviosa cumpla con los requerimientos planteados. Sin embargo, la operación y ejecución de los aireadores es independiente en cada tablero. Puede ser utilizada según la conveniencia del administrador, estableciendo horarios específicos que permitan la adecuada aireación de la piscina.

## **3.3 Metodología del sistema de aireadores**

En el entorno de la piscina a cielo abierto se colocan dos tableros, cada uno integrado por 4 aireadores de 8 paletas cada uno, para mantener un ambiente adecuado en la piscina; los aireadores son dispositivos esenciales para la circulación del agua. La funcionalidad del sistema se basa en dos puntos:

• El control independiente de cada tablero brinda el óptimo funcionamiento de los aireadores los cuales se adaptan a las necesidades cambiantes de la piscina.

• Flexibilidad de poder programar el inicio y fin del funcionamiento de los aireadores en los dos tableros. Esto se traduce en la posibilidad de establecer horarios personalizados.

## **Figura 22**

*Diagrama de flujo*

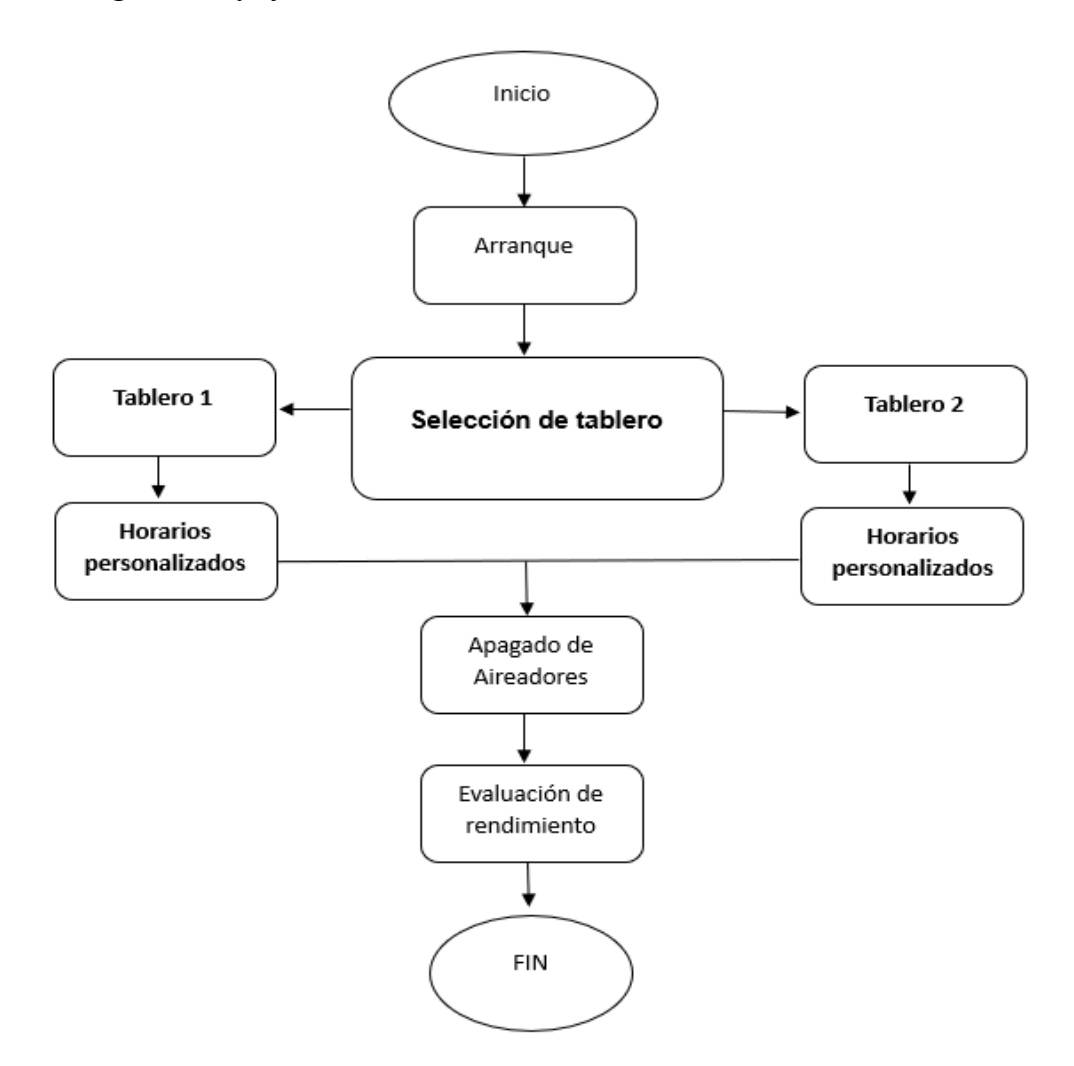

Elaborado por: Autores

# **3.4 Descripción del diseño y simulación**

Se realiza en el software TIA Portal en conjunto con el Simatic WinCC se enfoca en un sistema de control de aireadores mediante el uso de Scada contemplado por bloques y segmentos conformados por variables designadas las cuales controlan los aireadores. La programación correspondiente esta asignada al PLC Simatic S7- 1200 (CPU 1214 AC/DC/RLY) permitiendo una flexibilidad en su funcionamiento y adaptarlo a las necesidades y rangos de horarios que correspondan, conjuntamente forman un sistema integro el cual facilita la interacción entre el operador y los aireadores.

En la figura 23, se presenta el plano elaborado en AutoCAD que detalla la vista frontal e interna del tablero de control, el tablero se compone de 1 PLC Siemens Simatic S7-1200. La visualización de este plano proporciona una integración más clara y específica del tablero propuesto para el diseño del control de los aireadores.

# **Figura 23**

Vistas del tablero

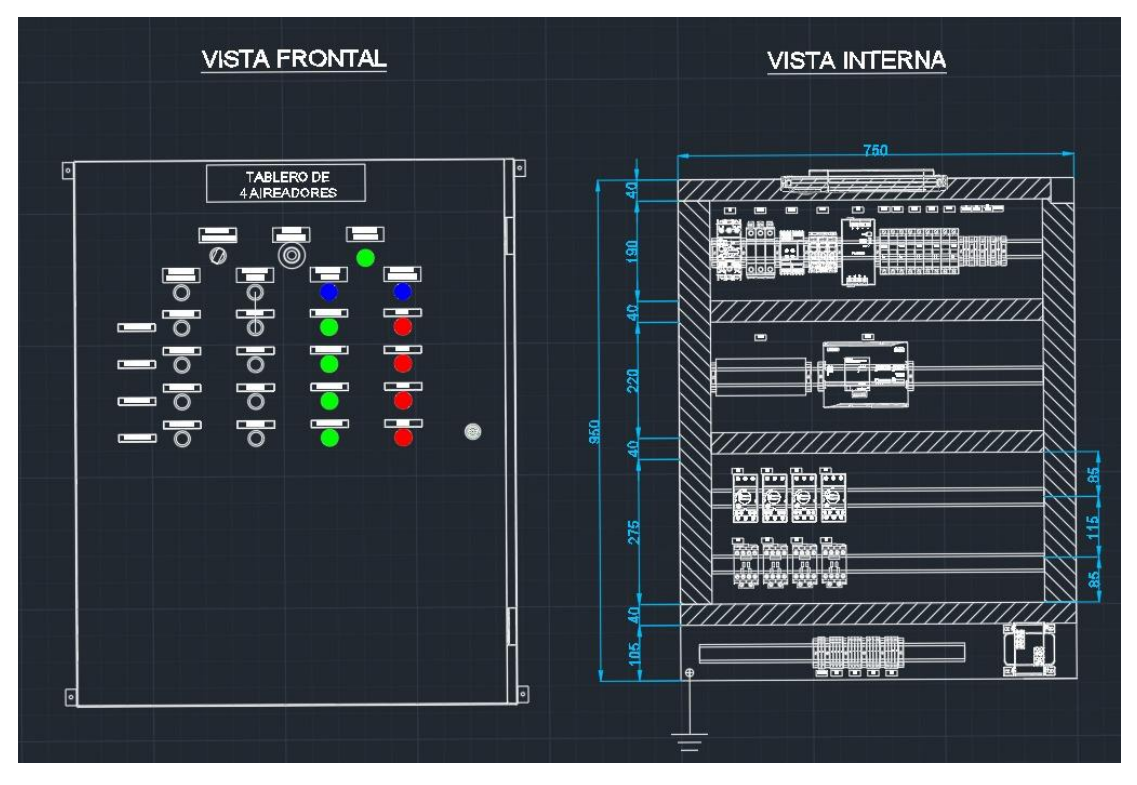

Elaborado por: Autores

En la Tabla 5 se presentan los ítems del panel propuesto para el control de los aireadores. Visualizando esta tabla, es posible leer las descripciones que corresponden a cada uno de estos elementos.

# **Tabla 6**

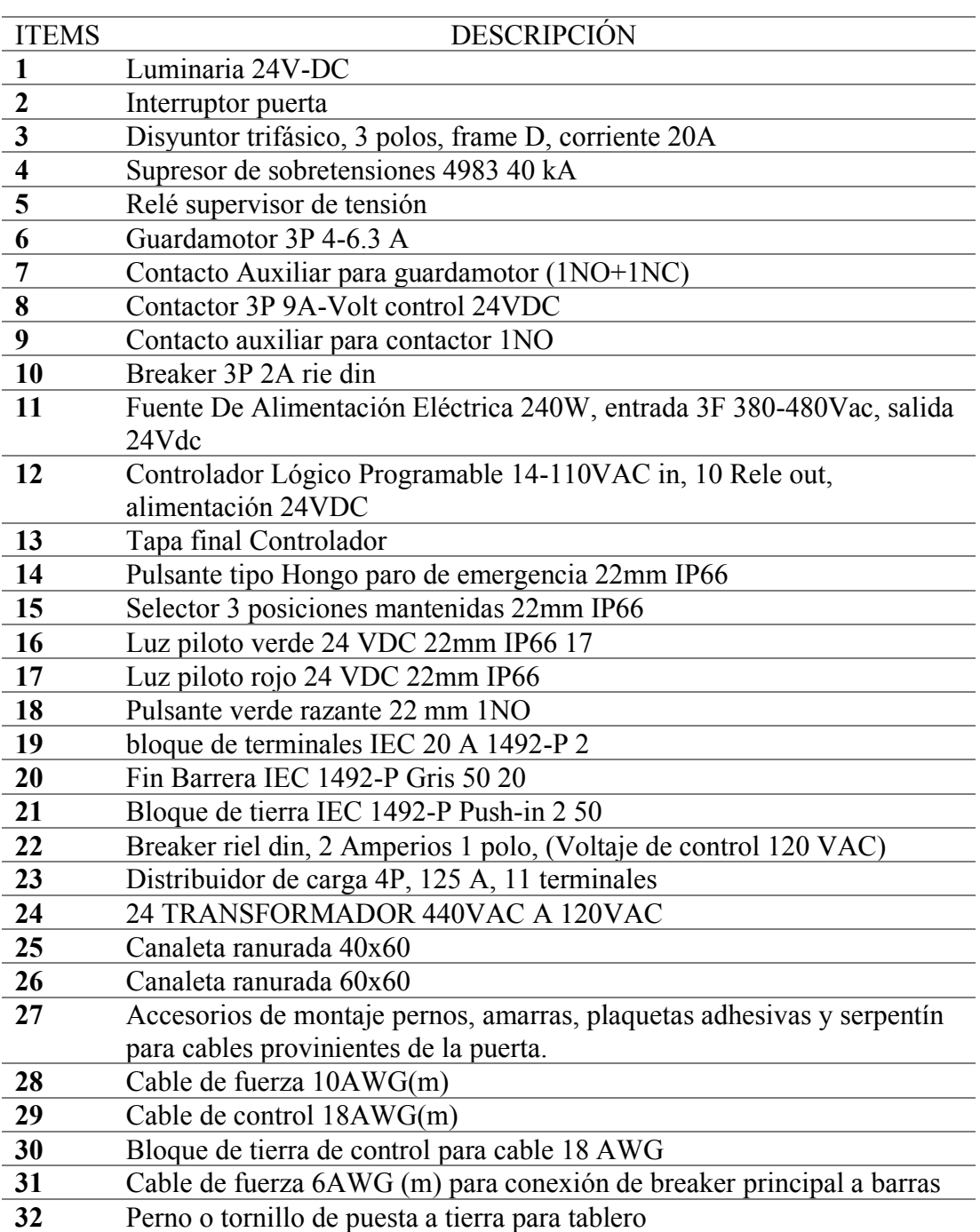

## *Descripción ítems del tablero*

Elaborado por: Autores

En la figura 24 se observa la distribución de aireadores y tableros correspondientes de la piscina número 27 de la camaronera Serviosa, la cual está diseñada en AutoCAD. La piscina tiene una extensión de 4 hectáreas y es específicamente seleccionada para el diseño del sistema Scada de control de aireadores, debido a que cumple con los requerimientos necesarios para el funcionamiento de los 8 aireadores. Esta piscina demuestra poseer las características apropiadas para tener este sistema de aireación.

## **Figura 24**

*Plano AutoCAD de la piscina Numero 27*

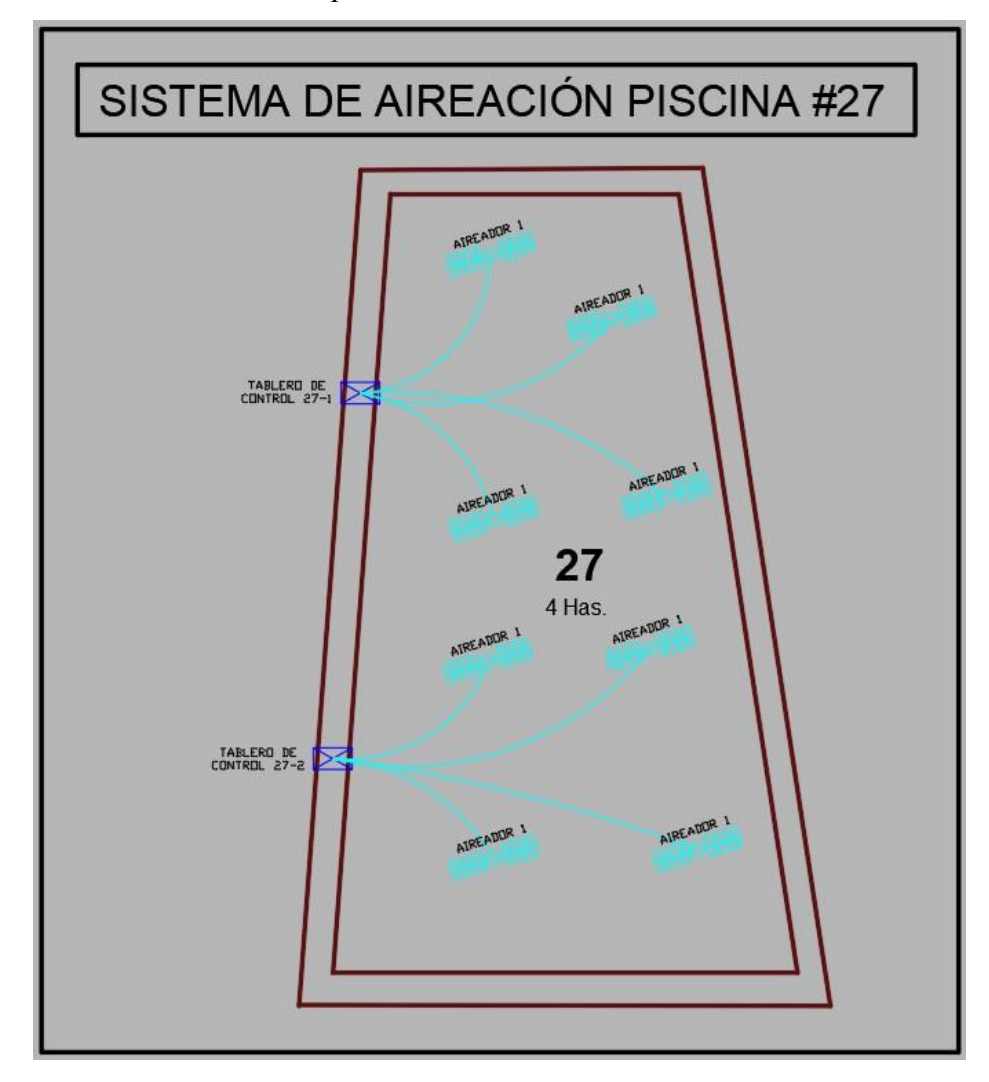

Elaborado por: Autores

El modelo recomendado a usar en la piscina de la camaronera Serviosa, a cielo abierto, sería un aireador eléctrico trifásico de 3hp. Esto se debe a que se adapta al tablero con el diseño propuesto para esta piscina y cumple con las características necesarias para cubrir la extensión de la misma. El Aireador Eléctrico modelo AST-318 de 3HP, con un voltaje de 440V/460V, cuenta con 8 ruedas y un reductor estilo gusano 17:1 para garantizar eficiencia en su funcionamiento.

## **3.5 Programación en SCADA**

En la figura 25 se observa la vista del portal el cual se inicia al abrir por primera vez el software, se crea un nuevo proyecto en TIA portal y se establece los parámetros requeridos los cuales se procederán a trabajar.

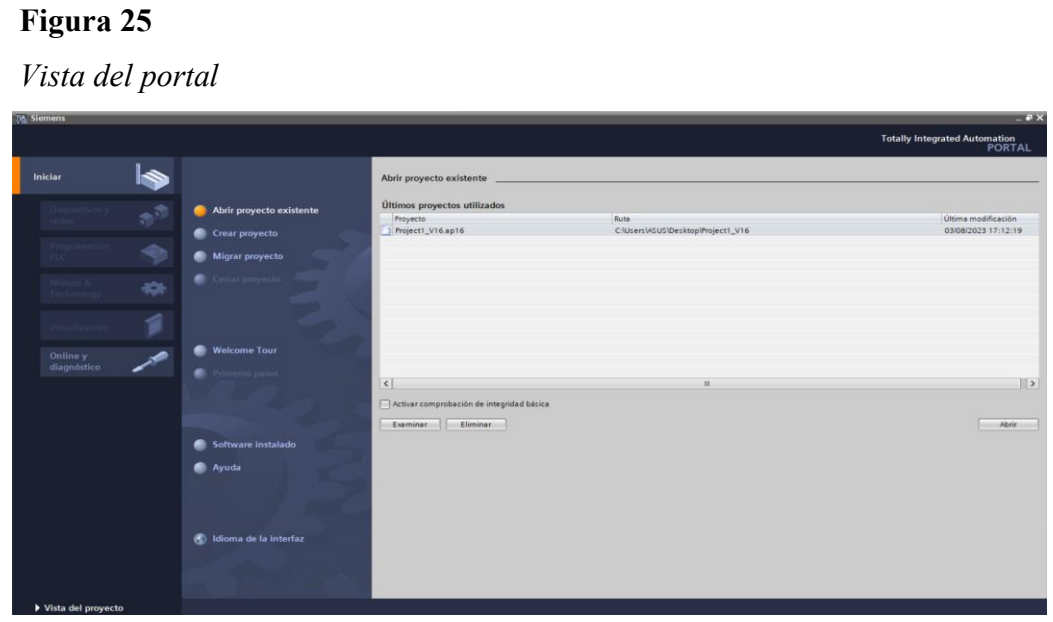

Elaborado por: Autores.

En la figura 26 se observa la configuración del dispositivo, se utiliza un PLC Simatic s7-1200.

## **Figura 26**

*Creación del proyecto en TIA Portal*

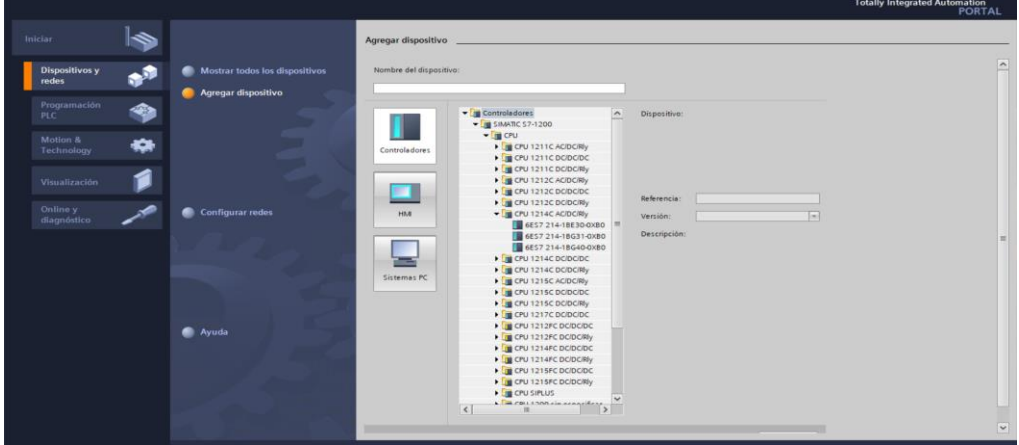

Elaborado por: Autores

El la figura 27, se observa el controlador lógico programable previamente establecido. Este PLC nos ayuda a establecer señales de proceso y modificar la programación que se necesita para continuar adelante con el proyecto.

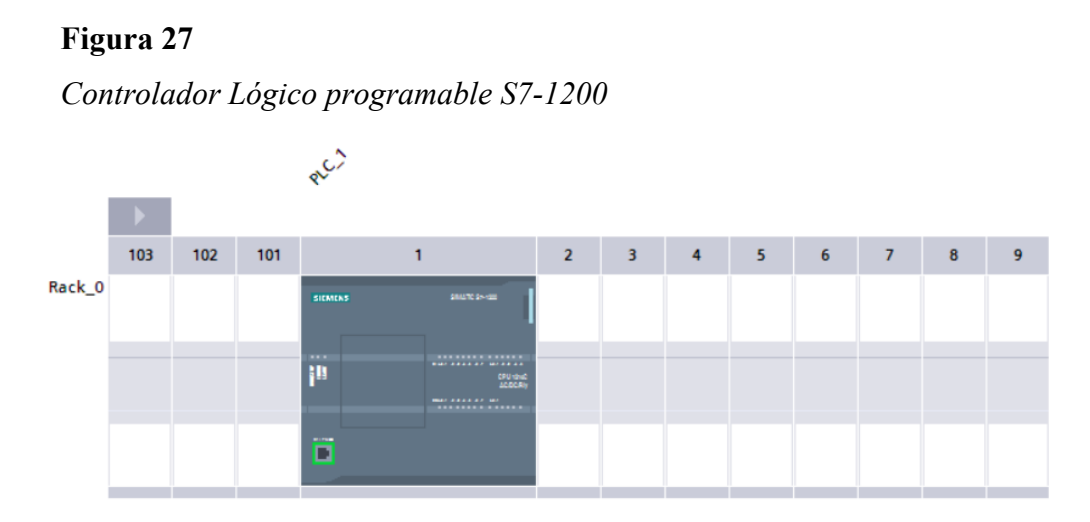

Elaborado por: Autores

En la figura 28, se pueden observar las distintas variables utilizadas en el PLC y que complementan el sistema SCADA. Estas variables han sido designadas de manera precisa, ya que cada una de ellas desempeña una función específica de activación dentro de la totalidad de la programación dentro de toda la programación.

# **Figura 28**

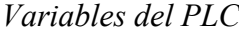

|    |                         |                          |                          |                     |           |      | <b><i><u></u></i></b> Variables |                          |                         | □ Constantes de usuario | Constantes de sistema                       |                     |
|----|-------------------------|--------------------------|--------------------------|---------------------|-----------|------|---------------------------------|--------------------------|-------------------------|-------------------------|---------------------------------------------|---------------------|
| ≝  | $\equiv$                | 9日で 世恒                   |                          |                     |           |      |                                 |                          |                         |                         |                                             | $\Box$              |
|    | <b>Variables PLC</b>    |                          |                          |                     |           |      |                                 |                          |                         |                         |                                             |                     |
|    |                         | Nombre                   | Tabla de variables       | Tipo de datos       | Dirección | Rema | Acces                           | Escrib                   | Visibl                  | Comentario              |                                             |                     |
|    | <b>KEI</b>              | inicio_2                 | Default tag table        | Time_Of Day         | %MD15     |      | $\blacksquare$                  | $\overline{\mathbf{v}}$  | $\overline{\mathbf{v}}$ |                         |                                             | $\hat{\phantom{a}}$ |
|    | $\leftarrow$            | fin 2                    | Default tag table        | Time_Of_Day         | %MD20     |      | ☑                               | Ø                        | $\blacksquare$          |                         |                                             |                     |
|    | $\bigoplus$             | ENC_APA_TAB_2            | Default tag table        | Bool                | %Q0.1     |      | Ø                               | Ø                        | $\blacksquare$          |                         |                                             |                     |
|    | $\overline{a}$          | Clock Byte               | Default tag table        | Byte                | %MB100    |      | ☑                               | $\blacksquare$           | ◙                       |                         |                                             | $\equiv$            |
|    | $\overline{40}$         | Clock_10Hz               | Default tag table        | Bool                | %M100.0   |      | M                               | $\blacksquare$           | $\blacksquare$          |                         |                                             |                     |
|    | $\bigoplus$             | Clock_5Hz                | Default tag table        | Bool                | %M100.1   |      | $\blacksquare$                  | Ø                        | $\blacksquare$          |                         |                                             |                     |
| 10 | $\bigoplus$             | Clock 2.5Hz              | Default tag table        | Bool                | %M100.2   |      | $\overline{\mathbf{v}}$         | $\blacksquare$           | $\blacksquare$          |                         |                                             |                     |
|    | $\leftarrow$            | Clock_2Hz                | Default tag table        | Bool                | %M100.3   |      | ◛                               | ◙                        | $\blacksquare$          |                         |                                             |                     |
| 12 | $\leftarrow$            | Clock_1.25Hz             | Default tag table        | Bool                | %M100.4   |      | $\blacksquare$                  | $\blacksquare$           | $\blacksquare$          |                         |                                             |                     |
| 13 | $\overline{\mathbf{G}}$ | Clock_1Hz                | Default tag table        | Bool                | %M100.5   | m    | ☑                               | ☑                        | $\blacksquare$          |                         |                                             |                     |
| 14 | 包                       | Clock_0.625Hz            | Default tag table        | Bool                | %M100.6   |      | $\blacksquare$                  | $\blacksquare$           | $\blacksquare$          |                         |                                             |                     |
| 15 | $\bigcirc$              | Clock_0.5Hz              | Default tag table        | Bool                | %M100.7   |      | $\blacksquare$                  | $\blacksquare$           | $\blacksquare$          |                         |                                             |                     |
| 16 | $\bigoplus$             | $Taq_5$                  | Default tag table        | Bool                | %Q0.3     |      | $\blacksquare$                  | ☑                        | $\blacksquare$          |                         |                                             |                     |
| 17 | 包                       | Tag 6                    | Default tag table        | Bool                | %M3.0     |      | $\blacksquare$                  | $\blacksquare$           | $\blacksquare$          |                         |                                             |                     |
| 18 | $\leftarrow$            | ENCENDER_TAB_1           | Default tag table        | Bool                | %MO.O     |      | $\overline{\mathbf{z}}$         | $\blacksquare$           | $\blacksquare$          |                         |                                             |                     |
| 19 | $\leftarrow$            | APAGAR_TAB_1             | Default tag table        | Bool                | %MO.1     |      | $\blacksquare$                  | $\blacksquare$           | $\blacksquare$          |                         |                                             |                     |
| 20 | Ð                       | ARIADOR 1 TAB 1          | Default tag table        | Bool                | %M1.0     |      | $\overline{\mathbf{z}}$         | $\blacksquare$           | $\overline{a}$          |                         |                                             |                     |
| 21 | K                       | ARIADOR 2 TAB_1          | Default tag table        | Bool                | %M1.1     |      | $\overline{\mathbf{v}}$         | ☑                        | $\blacksquare$          |                         |                                             | $\checkmark$        |
|    |                         |                          |                          |                     |           |      |                                 | -                        | -                       |                         |                                             |                     |
|    |                         |                          |                          |                     |           |      |                                 | <sup>Q</sup> Propiedades |                         |                         | <sup>7</sup> i, Información i & Diagnóstico | $\Box$              |
|    | General D               | Referencias cruzadas     | Compilar                 | <b>Energy Suite</b> | Generar   |      |                                 |                          |                         |                         |                                             |                     |
|    | 6 ∆ ∂                   | Mostrar todos los avisos | $\overline{\phantom{0}}$ |                     |           |      |                                 |                          |                         |                         |                                             |                     |

Elaborado por: Autores

En la figura 29, se pueden visualizar las variables relacionadas con "Reloj RTC". Estas variables desempeñan un papel fundamental al definir las horas y minutos locales y del sistema. Su importancia radica en que, durante la simulación, jugarán un rol crucial en la operación de cada aireador.

# **Figura 29**

#### *Variables Reloj\_RTC*

| Reloj_RTC      |                 |              |                 |               |                 |          |             |                         |                         |            |
|----------------|-----------------|--------------|-----------------|---------------|-----------------|----------|-------------|-------------------------|-------------------------|------------|
|                |                 | Nombre       |                 | Tipo de datos | Valor de arrang | Remanen  | Accesible d | Escrib                  | Visible en              | Valor de a |
| $\blacksquare$ |                 |              | v Static        |               |                 |          |             |                         |                         |            |
| $-111$         | <b>PERSONAL</b> |              | DH Local        | <b>DTL</b>    | DTL#1970-01-01- |          | M           | M                       | $\overline{\mathbf{v}}$ |            |
| $\blacksquare$ |                 | $\mathbf{r}$ | DH Sistema      | <b>DTL</b>    | DTL#1970-01-01- |          | M           | $\overline{\mathbf{v}}$ | $\overline{\mathbf{v}}$ |            |
| -⊡ ■           |                 |              | H Local         | Time_Of_Day   | TOD#00:00:00    |          | Г           | M                       | M                       |            |
| $-1$           |                 |              | H Sistema       | Time_Of_Day   | TOD#00:00:00    | <b>A</b> | M           | ⊽                       | $\overline{\mathbf{v}}$ |            |
| $\blacksquare$ |                 |              | <b>RV Local</b> | Word          | 16#0            |          | M           | V                       | $\overline{\mathbf{v}}$ |            |
| $\blacksquare$ |                 |              | RV_Sistema      | Word          | 16#0            |          | M           |                         | M                       |            |

Elaborada por: Autores

El código de programación está constituido por 13 segmentos designados a una operación correspondiente, En PLC programado se divide en varias etapas y cada etapa conforma una ventana que componen el sistema SCADA. La primera parte se realiza para insertar el paro y arranque; en la figura 30 se muestra el inicio de la programación en Ladder del tablero 1, esta parte es la que tiene la función de corroborar si algún motor que está encendiendo, las variables son asignadas como marcas de la memoria.

## **Figura 30**

*Segmento 1, programación de arranque*

| Comentario     |                 |
|----------------|-----------------|
| %MO.O          |                 |
| "ENCENDER      | %Q0.0           |
| $TAB_1"$       | "ENC_APA_TAB_1" |
|                | $\{s\}$         |
|                |                 |
| %MO.1          | %Q0.0           |
| "APAGAR_TAB_1" | "ENC_APA_TAB_1" |
|                | (R 1            |

Elaborado por: Autores

En esta segunda parte se designa el arranque correspondiente al tablero 2 la figura 31 muestra la programación en Ladder y la variable asignada al segmento.

# **Figura 31**

*Segmento 2 arranque del tablero 2*

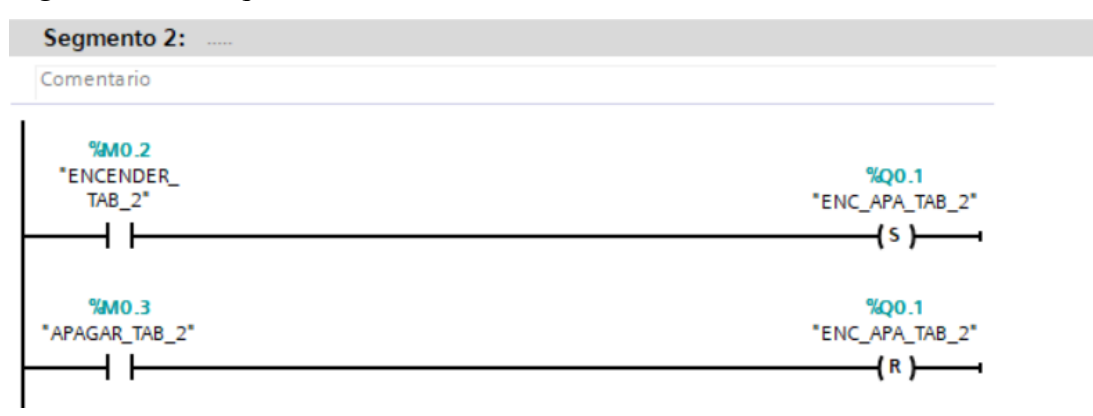

Elaborado por: Autores

En la Figura 32, el segmento 3 se inserta una variable RD\_SYS\_T para leer la hora local y del sistema PLC, se realiza una doble secuencia impulsada por RD\_LOC\_T para obtener los valores requeridos.

## **Figura 32**

*Segmento 3, lector de Fecha y Hora local del sistema en el PLC*

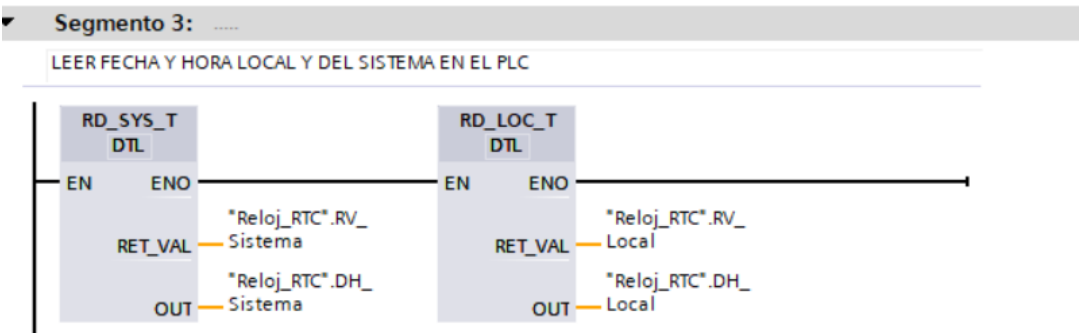

Elaborado por: Autores

En la figura 33, en el segmento 4 se implementa un T\_CONV para convertir el valor de la fecha y hora en un único valor que será el valor de la hora establecido.

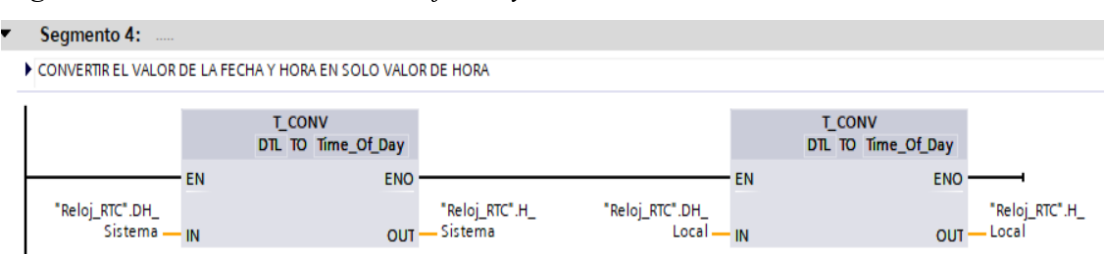

*Segmento 4, convertir Valores de fecha y hora en un solo valor*

En la figura 34 se observa el inicio del Leader del segmento 5 para el encendido del tablero 1 en (%Q.0.0) el aireador opera de acuerdo al rango dado de la fecha indicada.

#### **Figura 34**

*Segmento 5, encendido del aireador de acuerdo al rango de operación*

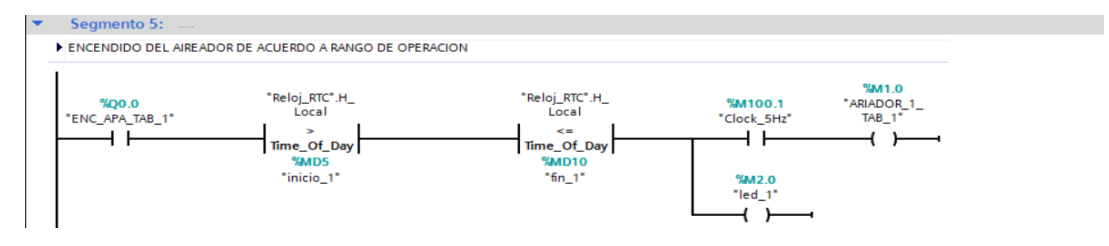

Elaborado por: Autores

En la figura 35, se observa la configuración para el momento de tener la hora de inicio y hora fin sentada en nuestra pantalla por el usuario está da paso a la señal para el encendido del aireador, siempre y cuando se cierre el primer contacto que sería el Q0.0, caso contrario el tablero estaría en falla y no encendería ningún aireador

## **Figura 35**

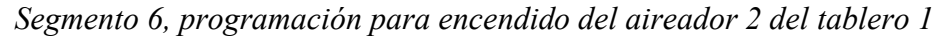

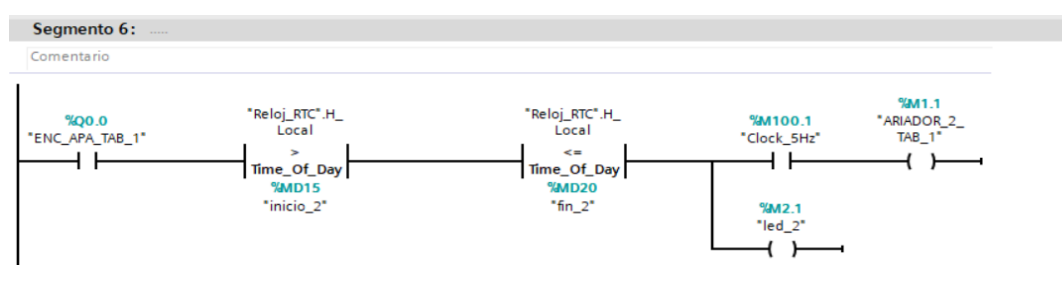

Elaborado por: Autores

Elaborado por: Autores

En la figura 36, muestra la programación para cuando el usuario establece la hora de inicio y la hora de finalización en nuestra interfaz, se activa una señal que permite el encendido del aireador 3 del tablero 1. Sin embargo, este proceso solo se llevará a cabo si el primer contacto, Q0.0, está cerrado. De lo contrario, el tablero se considerará en estado de fallo y no se iniciará el funcionamiento de ningún aireador.

#### **Figura 36**

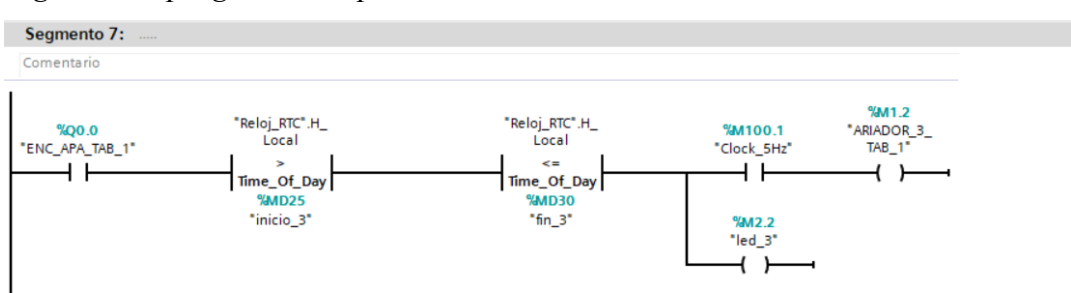

*Segmento 7, programación para encendido del aireador 3 del tablero 1*

En la figura 37, muestra el segmento 8 de programación que cuando el usuario establece los horarios de inicio y finalización utilizando nuestra pantalla, se genera una señal que desencadena el funcionamiento del aireador 4 del tablero 1. Sin embargo, este sistema solo entrará en acción si el primer contacto, Q0.0, está en su posición de cierre. En caso contrario, se considerará un fallo en el tablero y los aireadores permanecerán apagados.

#### **Figura 37**

*segmento 8, programación para el aireador 4 del tablero 1*

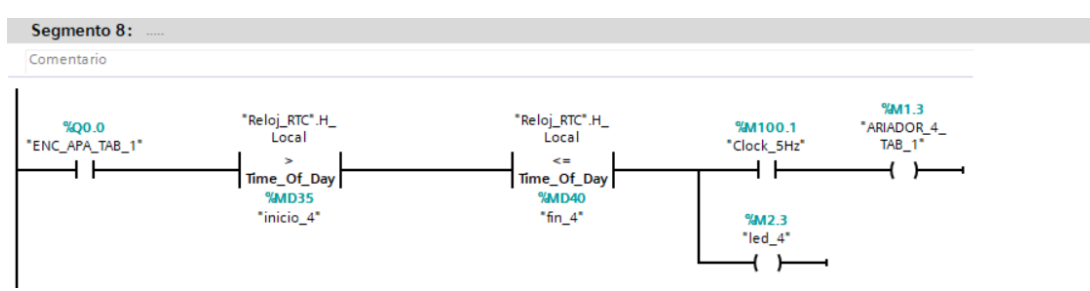

Elaborado por: Autores

Elaborado por: Autores

En la figura 38, el segmento 9 de programación establece la capacidad de configurar la hora de inicio y finalización mediante nuestra interfaz de usuario permite que una señal sea enviada para encender el aireador del tablero 2. No obstante, para que este proceso se active, es esencial que el primer contacto, Q0.0, esté cerrado. En ausencia de este requisito, el tablero se encontrará en una condición de fallo, lo que resultará en la inhibición del encendido de los aireadores.

#### **Figura 38**

*segmento 9, programación para el aireador 1 del tablero 2*

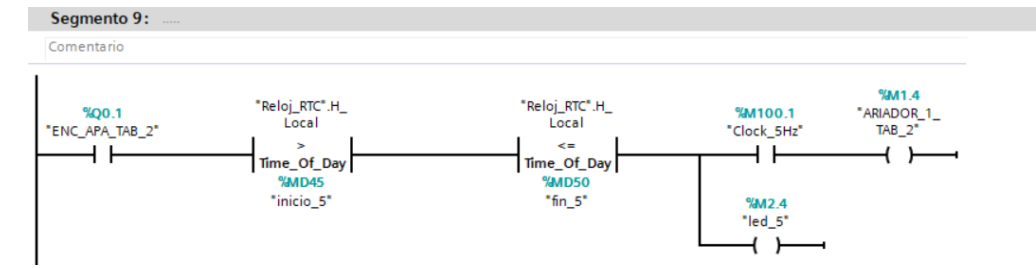

Elaborado por: Autores

En la figura 39, se establece los horarios de inicio y finalización desde nuestra pantalla, se habilita una señal para el encendido del aireador 2 del tablero 2. Sin embargo, la condición para que este procedimiento funcione es que el primer contacto, Q0.0, esté en posición de cierre. En caso contrario, el sistema será detectado en estado de fallo, impidiendo cualquier intento de activar los aireadores.

#### **Figura 39**

*segmento 10, programación para el aireador 2 del tablero 2*

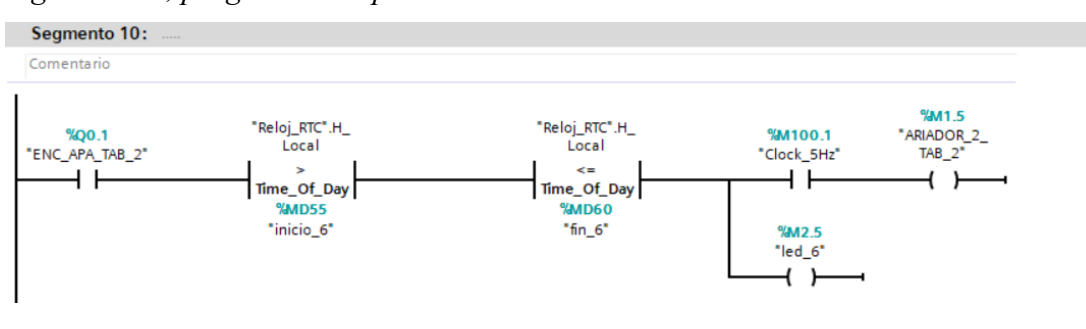

Elaborado por: Autores

En la figura 40 se observa que, al ingresar los horarios de inicio y finalización en nuestra pantalla, se desencadena una señal que activa el funcionamiento del aireador 3 del tablero 2. No obstante, esta señal solo se ejecutará si se cumple la condición esencial de que el primer contacto, Q0.0, esté cerrado. En situaciones donde el primer contacto no se encuentre en posición de cierre, el tablero se considerará en un estado de fallo y, como consecuencia, los aireadores permanecerán apagados.

#### **Figura 40**

*segmento 11, programación del aireador 3 del tablero 2*

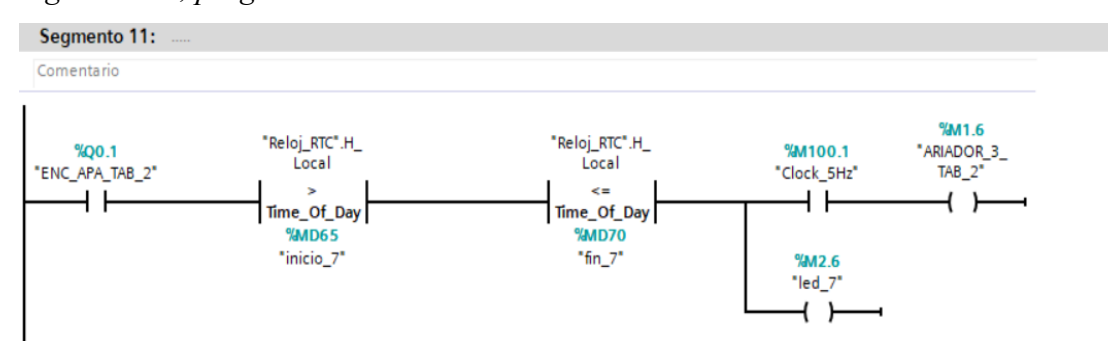

Elaborado por: Autores

En la figura 41, al brindar al usuario la posibilidad de configurar la hora de inicio y finalización a través de nuestra pantalla, se habilita una señal que activa el encendido del aireador 4 del tablero 2. No obstante, este proceso solo se ejecutará si se cumple la condición de que el primer contacto, Q0.0, esté cerrado. De lo contrario, el tablero entra en una situación de fallo impidiendo el encendido de cualquier aireador.

#### **Figura 41**

*segmento 12, programación del aireador 4 del tablero 2*

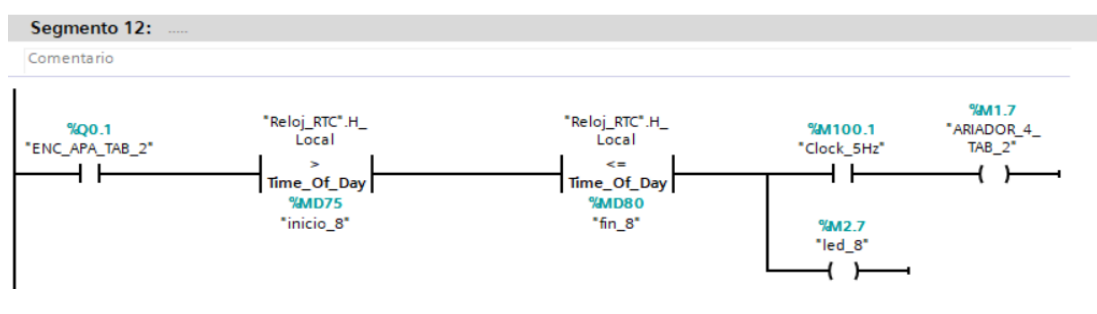

Elaborado por: Autores

#### **3.6 Entorno Simatic HMI (Simatic WinCC)**

En la figura 42, se observa el diseño del control de la imagen de inicio. En el área de HMI\_RT\_1 se encuentran establecidas varias imágenes, incluyendo como primera instancia una imagen de inicio, la imagen de la piscina, los tableros\_1 y tablero\_2 y por ultimo La imagen principal, la imagen principal está conformada por 2 tableros principales. Estos tableros han sido configurados para mostrar el uso de 4 aireadores por tablero.

#### **Figura 42**

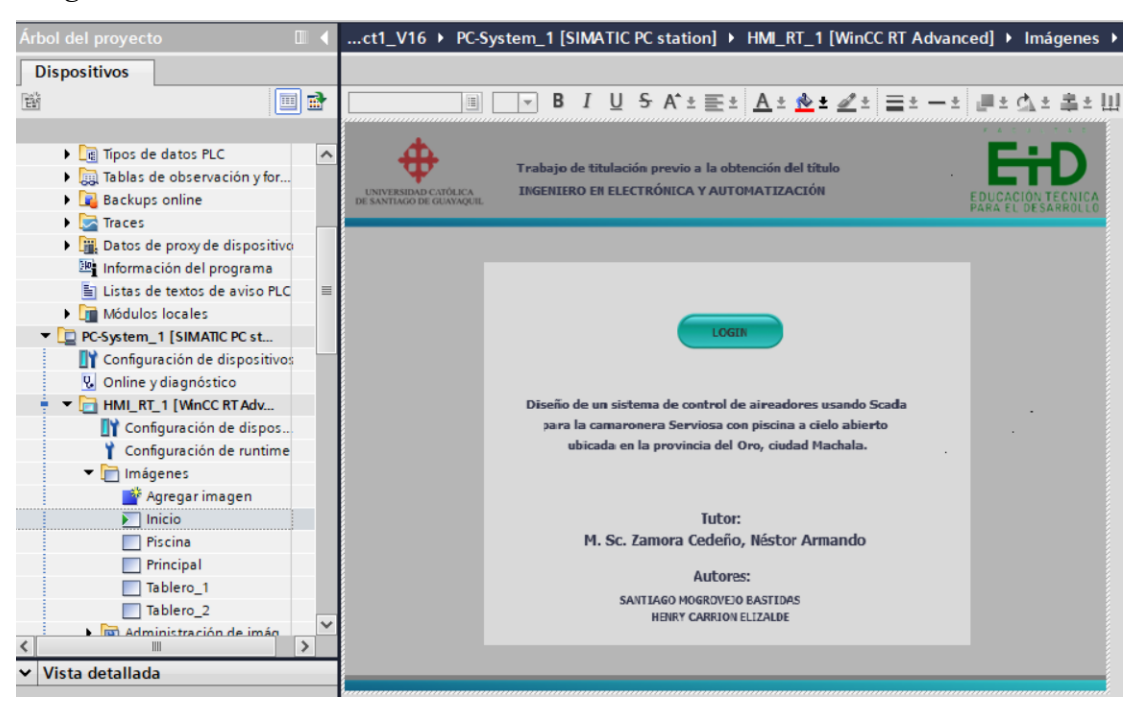

*Imagen de inicio del entorno HMI*

Elaborado por: Autores

En la figura 43 se observa el diseño de la imagen principal. La imagen principal está conformada por 2 tableros principales. Estos tableros han sido configurados para mostrar el uso de 4 aireadores por tablero. Además, es posible visualizar los Leds indicadores de encendido correspondientes, los cuales se activan según el arranque horario que asigna. También se observa los respectivos botones de salir y piscina.

*Imagen Principal del HMI*

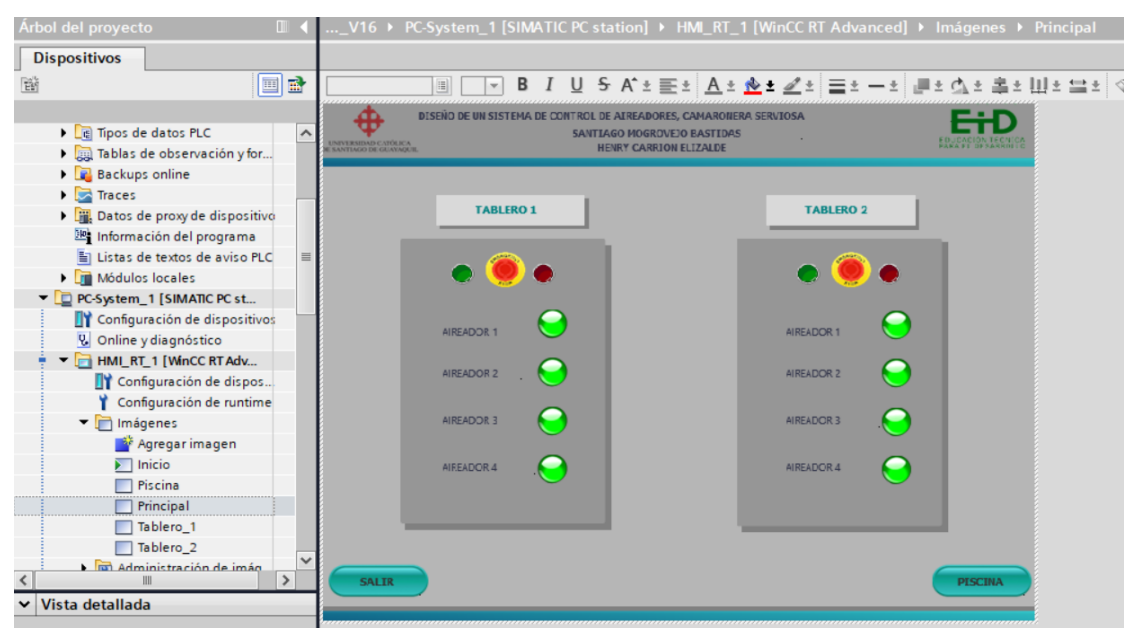

Elaborado por: Autores

En la figura 44, se visualizan los diversos textos y asignaciones para cada elemento y objeto de control designado en el tablero principal. Este tablero principal nos otorga la flexibilidad de elegir con qué tablero se desea trabajar.

#### **Figura 44**

*Asignaciones de texto del tablero principal*

| Arbol del proyecto                                 | $\mathbb{H}$ $\leftarrow$ |                                                                  | V16 > PC-System_1 [SIMATIC PC station] > HML_RT_1 [WinCC RT Advanced] > Imagenes > Principal<br>$-9$ H $\times$ |  |
|----------------------------------------------------|---------------------------|------------------------------------------------------------------|----------------------------------------------------------------------------------------------------|--|
| <b>Dispositivos</b>                                |                           |                                                                  |                                                                                                    |  |
| 谣                                                  | 国語                        |                                                                  | B  □ □ B / U S A'± 플레 Alt Az 로비플리 ― : 클레스 호텔: 山비브 브레 ③ 단비<br>                                                   |  |
| Variables PLC                                      | $\lambda$                 | Principal [Imagen]                                               | * Información<br><sup>Q</sup> Propiedades<br>& Diagnóstico<br>Plug-ins                                          |  |
| I de Tipos de datos PLC                            |                           | Propiedades<br>Animaciones                                       | Textos<br>Eventos                                                                                               |  |
| De Tablas de observación y for                     |                           | <b>B</b> H                                                       |                                                                                                    |  |
| <b>Backups</b> online                              |                           |                                                                  |                                                                                                    |  |
| $\blacktriangleright$ $\blacktriangleright$ Traces |                           | Inglés (EE.UU.)                                                  | Referencia                                                                                                    |  |
| Datos de proxy de dispositivo                      |                           |                                                                  | PrincipallButton_1\Texto OFF                                                                                    |  |
| 28 Información del programa                        |                           |                                                                  | PrincipallButton_2lTexto OFF                                                                                    |  |
| El Listas de textos de aviso PLC                   |                           | $\circ$                                                          | PrincipallPushbutton_Round_GlTexto OFF                                                                          |  |
| <b>N III</b> Módulos locales                       |                           | $\Omega$                                                         | PrincipallPushbutton_Round_G_1\Texto OFF                                                                        |  |
| PC-System_1 [SIMATIC PC st                         |                           | $\Omega$                                                         | PrincipallPushbutton_Round_R_1\Texto OFF                                                                        |  |
| Configuración de dispositivos                      |                           | $\Omega$                                                         | PrincipallPushbutton Round RITexto OFF                                                                          |  |
| <b>V.</b> Online y diagnóstico                     |                           |                                                                  | PrincipallPushbutton_Round_RiTexto ON                                                                           |  |
| HMI_RT_1 [WinCC RT Adv                             |                           |                                                                  | PrincipallPushbutton_Round_G_1\Texto ON                                                                         |  |
| Configuración de dispos                            |                           |                                                                  | PrincipallPushbutton_Round_R_1\Texto ON                                                                         |  |
| Configuración de runtime                           |                           |                                                                  | PrincipallPushbutton_Round_G\Texto ON                                                                           |  |
| Tilmágenes                                         |                           | AIREADOR 1                                                       | PrincipallCampo de texto 51Texto                                                                                |  |
| Agregar imagen                                     |                           | AIREADOR 1                                                       | PrincipallCampo de texto 9lTexto                                                                                |  |
| Piscina                                            |                           | AIREADOR 2                                                       | PrincipallCampo de texto_6\Texto                                                                                |  |
| $\blacktriangleright$ Principal                    |                           | AIREADOR 2                                                       | PrincipallCampo de texto_10\Texto                                                                               |  |
| Tablero <sub>1</sub>                               |                           | AIRE ADOR 3                                                      | PrincipallCampo de texto_7\Texto                                                                                |  |
| Tablero <sub>2</sub>                               |                           | AIREADOR 3                                                       | PrincipallCampo de texto_11\Texto                                                                               |  |
| la la Administración de imán                       |                           | AIREADOR 4                                                       | PrincipallCampo de texto 8lTexto                                                                                |  |
|                                                    | $\overline{\phantom{1}}$  | AIRE ADOR 4                                                      | PrincipallCampo de texto 12 Texto                                                                               |  |
| v Vista detallada                                  |                           | DISEÑO DE UN SISTEMA DE CONTROL PrincipalICampo de texto_1lTexto |                                                                                                    |  |
|                                                    |                           | <b>PISCINA</b>                                                   | Principal Botón_1\Texto OFF                                                                                     |  |
|                                                    |                           | SANTIAGO MOGROVEJO & HENRY CAF PrincipalICampo de texto_2\Texto  |                                                                                                    |  |
|                                                    |                           | Switch                                                           | PrincipallPushbutton_Round_RITexto de título                                                                    |  |
| Nombre                                             |                           | Switch                                                           | PrincipallPushbutton_Round_R_1\Texto de título                                                                  |  |
|                                                    |                           | Switch                                                           | PrincipallPushbutton_Round_G_1\Texto de título                                                                  |  |
|                                                    |                           | Switch                                                           | PrincipallPushbutton_Round_G\Texto de título                                                                    |  |
|                                                    |                           | TABLERO 1                                                        | PrincipallCampo de texto 3lTexto                                                                                |  |
|                                                    |                           | TABLERO <sub>2</sub>                                             | PrincipallCampo de texto 4lTexto                                                                                |  |
|                                                    |                           | Text                                                             | Principal Botón, 1 Texto ON                                                                                     |  |

Elaborado por: Autores

En la figura 3.28 se observar el entorno de herramientas destinado a la configuración del HMI. En este entorno, se encuentran disponibles diversos objetos, elementos y gráficos preestablecidos del WinCC que permiten modelar el diseño del SCADA de manera visualmente atractiva.

## **Figura 45**

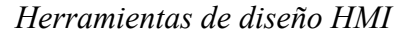

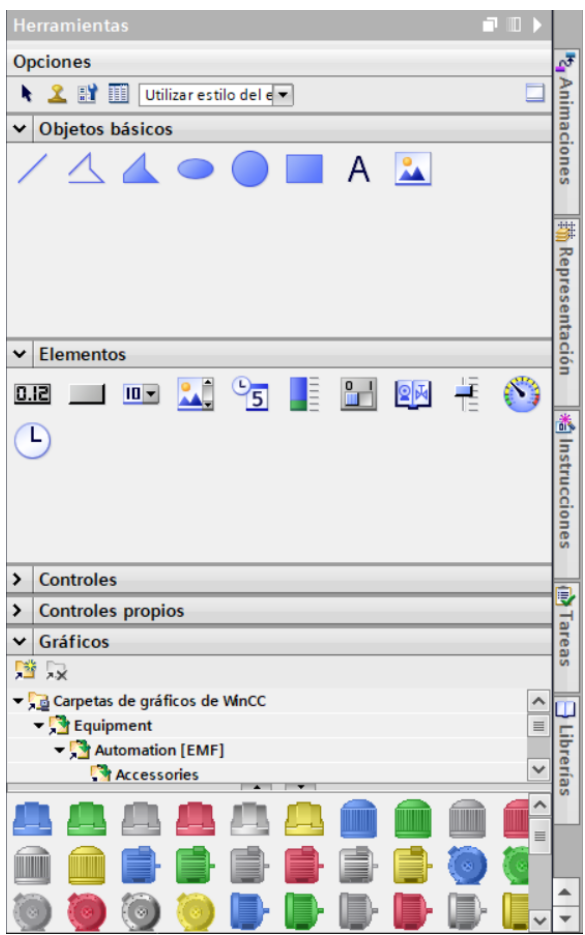

Elaborado por: Autores

En la figura 46 se aprecia el diseño del tablero número 1. Este tablero está equipado con 4 aireadores. Por otro lado, el panel destinado al tablero 1 está compuesto por un reloj que muestra la hora actual del ordenador. Dicha hora actúa como referencia para el arranque, permitiendo la configuración de cada aireador en los horarios asignados que se establezcan. Cada uno de los aireadores está conformado por un led indicar de encendido el cual refleja su funcionamiento.

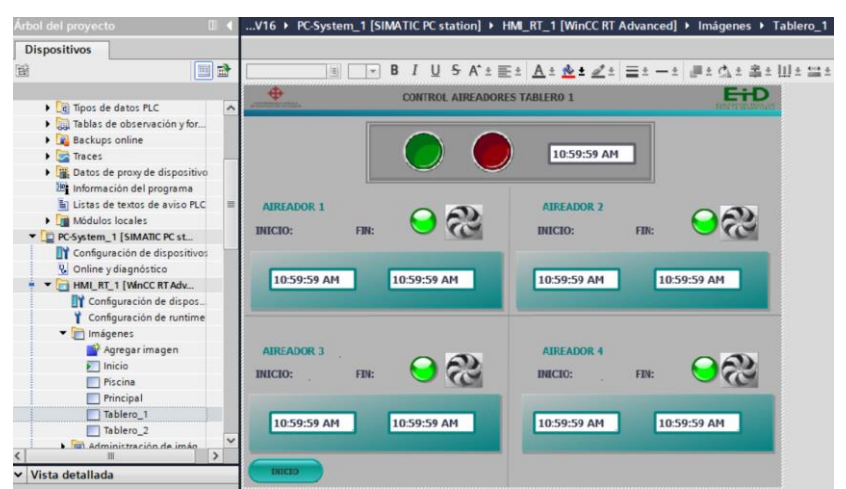

*Diseño de Aireadores de tablero numero 1*

Elaborado por: Autores

En la figura 47 se observa los distintos textos y asignaciones correspondientes a cada elemento y objeto del tablero número 1. El tablero número 1 brinda la flexibilidad de seleccionar con cuál aireador se desea trabajar.

# **Figura 47**

*Asignaciones de texto de aireadores del tablero numero 1*

| Tablero_1 [Imagen]  |                              | Propiedades                                  |               | i Información | <b>V</b> Diagnóstico | Plug-ins |
|---------------------|------------------------------|----------------------------------------------|---------------|---------------|----------------------|----------|
| <b>Propiedades</b>  | <b>Animaciones</b>           | <b>Eventos</b>                               | <b>Textos</b> |               |                      |          |
| ⇛<br>$\mathbb{R}^+$ |                              |                                              |               |               |                      |          |
| Inglés (EE.UU.)     |                              | Referencia                                   |               |               |                      |          |
| 0                   |                              | Tablero_1\Pushbutton_Round_R\Texto OFF       |               |               |                      |          |
| 0                   |                              | Tablero_1\Pushbutton_Round_G\Texto OFF       |               |               |                      |          |
|                     |                              | Tablero 1\Pushbutton Round R\Texto ON        |               |               |                      |          |
|                     |                              | Tablero 1\Pushbutton Round G\Texto ON        |               |               |                      |          |
| <b>AIREADOR 1</b>   |                              | Tablero 1\Text field 13\Texto                |               |               |                      |          |
| <b>AIREADOR 2</b>   |                              | Tablero 1\Text field 8\Texto                 |               |               |                      |          |
| AIREADOR 3          |                              | Tablero_1\Text field_9\Texto                 |               |               |                      |          |
| AIREADOR 4          |                              | Tablero_1\Text field_10\Texto                |               |               |                      |          |
|                     | CONTROL AIREADORES TABLERO 1 | Tablero_1\Campo de texto_1\Texto             |               |               |                      |          |
| FIN:                |                              | Tablero_1\Text field_7\Texto                 |               |               |                      |          |
| FIN:                |                              | Tablero 1\Text field 6\Texto                 |               |               |                      |          |
| FIN:                |                              | Tablero 1\Text field 5\Texto                 |               |               |                      |          |
| FIN:                |                              | Tablero 1\Text field 12\Texto                |               |               |                      |          |
| <b>INICIO</b>       |                              | Tablero_1\Botón_1\Texto OFF                  |               |               |                      |          |
| INICIO:             |                              | Tablero_1\Text field_3\Texto                 |               |               |                      |          |
| INICIO:             |                              | Tablero_1\Text field_11\Texto                |               |               |                      |          |
| <b>INICIO:</b>      |                              | Tablero_1\Text field_1\Texto                 |               |               |                      |          |
| INICIO:             |                              | Tablero 1\Text field 4\Texto                 |               |               |                      |          |
| Switch              |                              | Tablero_1\Pushbutton_Round_R\Texto de título |               |               |                      |          |
| Switch              |                              | Tablero 1\Pushbutton Round G\Texto de título |               |               |                      |          |
| Text                |                              | Tablero 1\Botón 1\Texto ON                   |               |               |                      |          |

Elaborado por: Autores

En la figura 48 el diseño del tablero número 2. Este tablero está equipado con 4 aireadores. Por otro lado, el panel destinado al tablero 2 está compuesto por un reloj

que muestra la hora actual del ordenador. Dicha hora actúa como referencia para el arranque, permitiendo la configuración de cada aireador en los horarios asignados que se establezcan. Cada uno de los aireadores está conformado por un led indicar de encendido el cual refleja su funcionamiento.

## **Figura 48**

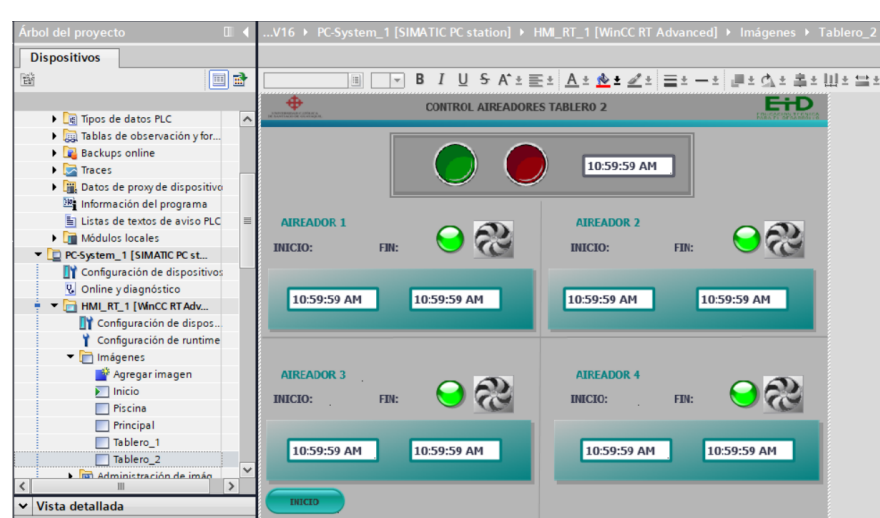

*Diseño de aireadores de tablero numero 2*

Elaborado por: Autores

En la figura 49 se observa los diversos textos y asignaciones que corresponden a cada elemento y objeto del tablero número 1. Este tablero número 1 proporciona la flexibilidad de elegir con cuál aireador deseamos trabajar.

#### **Figura 49**

*Asignaciones de texto de aireadores del tablero numero 2*

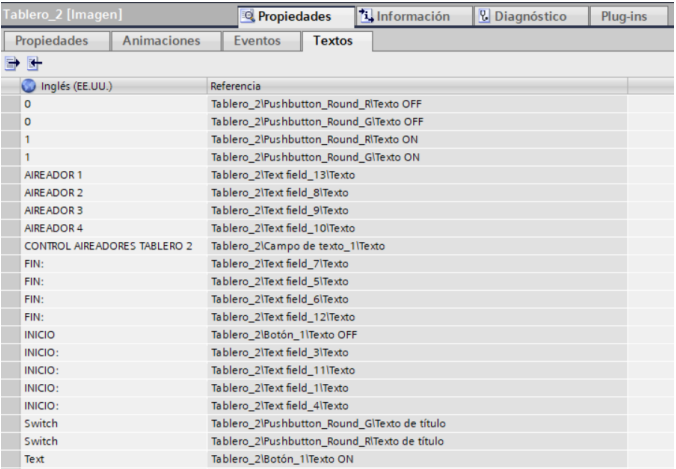

Elaborado por: Autores

En la figura 50 se muestra una imagen con el panel de la piscina, que exhibe los diversos aireadores dispuestos en la piscina número 27 de la camaronera Serviosa. Adicionalmente, se puede apreciar el funcionamiento de los aireadores de acuerdo al horario establecido.

## **Figura 50**

#### *Diseño de la piscina con aireadores incorporados*

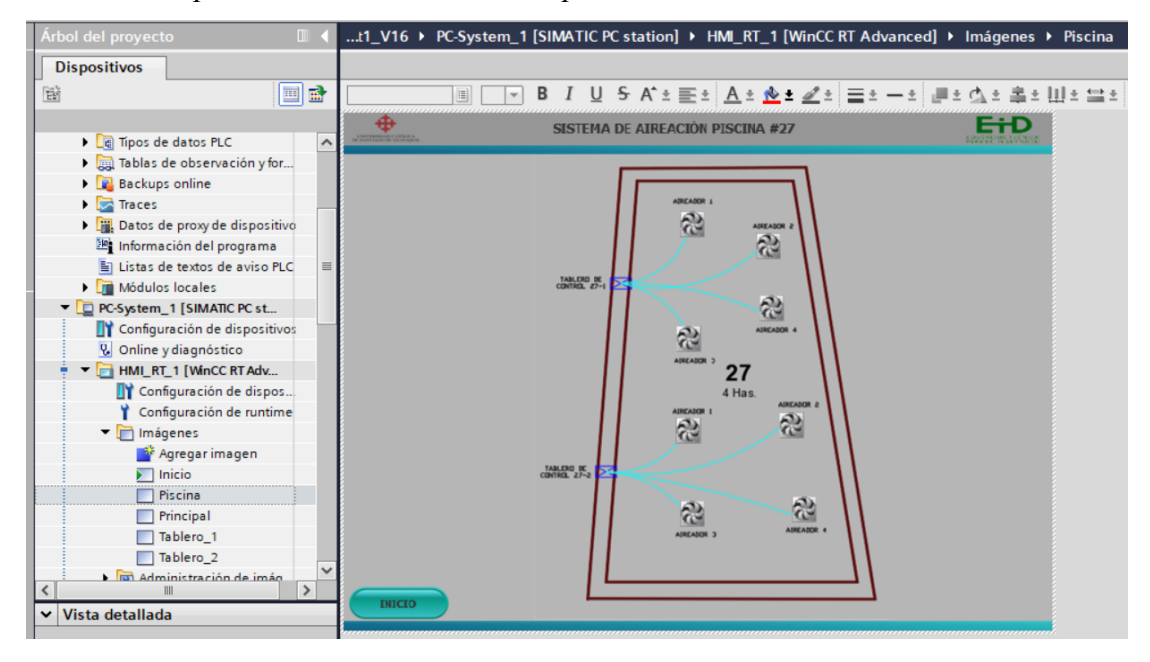

Elaborado por: Autores

#### **3.7 Arranque de la Simulación**

Para proceder con el arranque de la simulación, se requiere compilar previamente el programa para evitar que aparezcan errores. Luego, se procede a cargar el dispositivo que se utiliza. En este caso, el PLC S7-1200. Una vez que el dispositivo ha sido cargado exitosamente, se puede proceder con la simulación.

En la figura 51 se observa la advertencia del inicio de la simulación. Esta advertencia aparece al iniciarse, se desactivan todas las interfaces en línea restantes. Esto se hace como medida de precaución para evitar posibles colisiones de interfaces durante el proceso de simulación.

*Advertencia de inicio de la simulación*

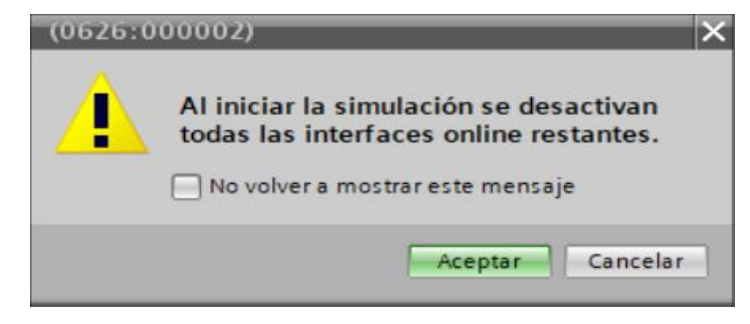

Elaborado por: Autores

En la figura 52 se observa la configuración avanzada de carga del sistema. Esta ventana aparece previamente después de iniciar la simulación. En esta configuración, se elige PN/IE como tipo de interfaz del sistema. Luego, en la interfaz PN/IE, se selecciona el adaptador de red correspondiente. En este caso se está utilizando un entorno PLCSIM. El PLCSIM es una aplicación que permite la verificación de los controles a través de una simulación virtual.

#### **Figura 52**

*Conexión de sistema con PLC*

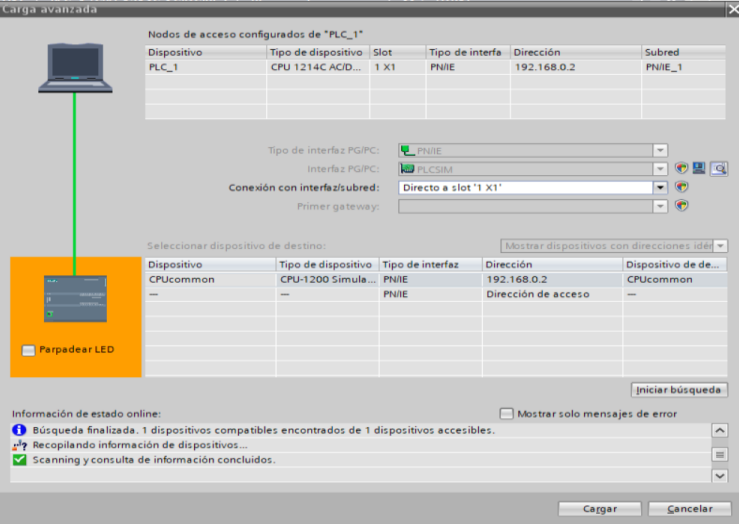

Elaborado por: Autores

En la figura 53 se muestra la vista preliminar de carga. En esta vista preliminar, se configuran y revisan todas las asignaciones de operación que fueron seleccionadas previamente antes de cargar el dispositivo

*Vista preliminar de carga del PLC*

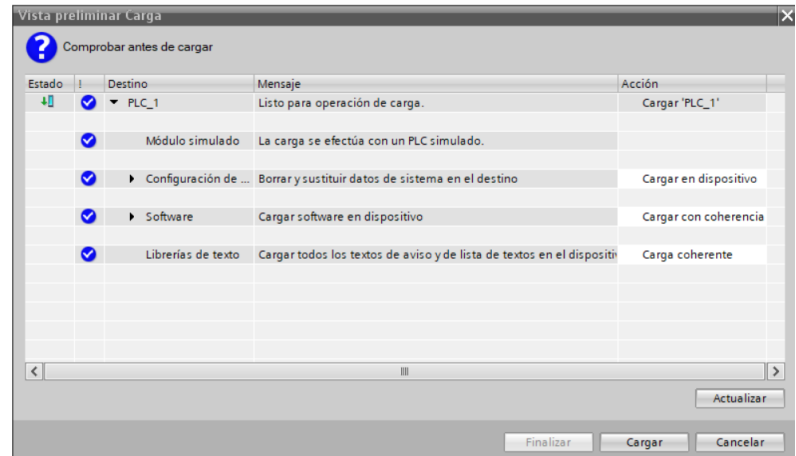

Elaborado por: Autores

En la figura 54 se observa el PLC SIM-1200 ya cargado y en funcionamiento, listo para iniciar la simulación. El PLC Siemens está equipado con varios botones, como los de "Run" (Ejecutar), "Stop" (Detener) y "Pause" (Pausar). Estos botones permiten un control directo sobre el PLC, proporcionando la capacidad de gestionar su funcionamiento durante la simulación.

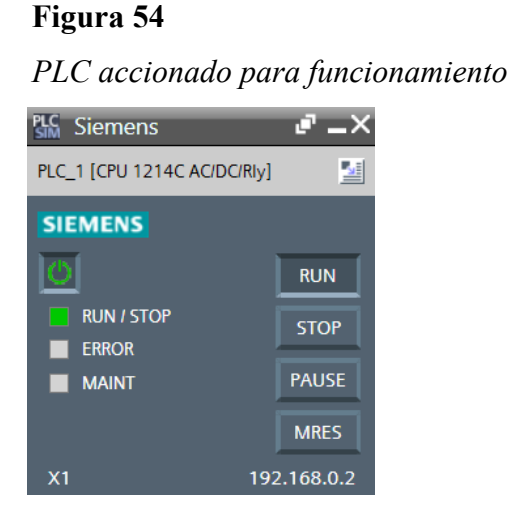

Elaborado por: Autores

En la figura 55 se observan los resultados de la operación de carga, se muestra que la carga del dispositivo ha finalizado de manera correcta. A continuación, se procede con el arranque del módulo para asegurar el funcionamiento.

*Vista final de carga del modulo*

| Estado               |   | Destino                   | Mensaje                                              | Acción               |
|----------------------|---|---------------------------|------------------------------------------------------|----------------------|
| 现                    |   | $\bullet$ $\bullet$ PLC 1 | La carga en dispositivo ha finalizado correctamente. | Cargar 'PLC_1'       |
|                      | ◙ |                           | Arrancar módulos Arrancar módulos tras cargar.       | Arrancar módulo<br>E |
|                      |   |                           |                                                      |                      |
|                      |   |                           |                                                      |                      |
|                      |   |                           |                                                      |                      |
|                      |   |                           |                                                      |                      |
|                      |   |                           |                                                      |                      |
| $\blacktriangleleft$ |   |                           | $\parallel \parallel$                                |                      |

Elaborado por: Autores

En la figura 56, se aprecia la imagen de inicio. Al iniciar la simulación, esta imagen será la primera en aparecer, sirviendo como presentación inicial que ofrece un acceso de inicio de sesión para mayor comodidad del usuario.

## **Figura 56**

*Imagen de inicio de la simulación en Simatic WinCC*

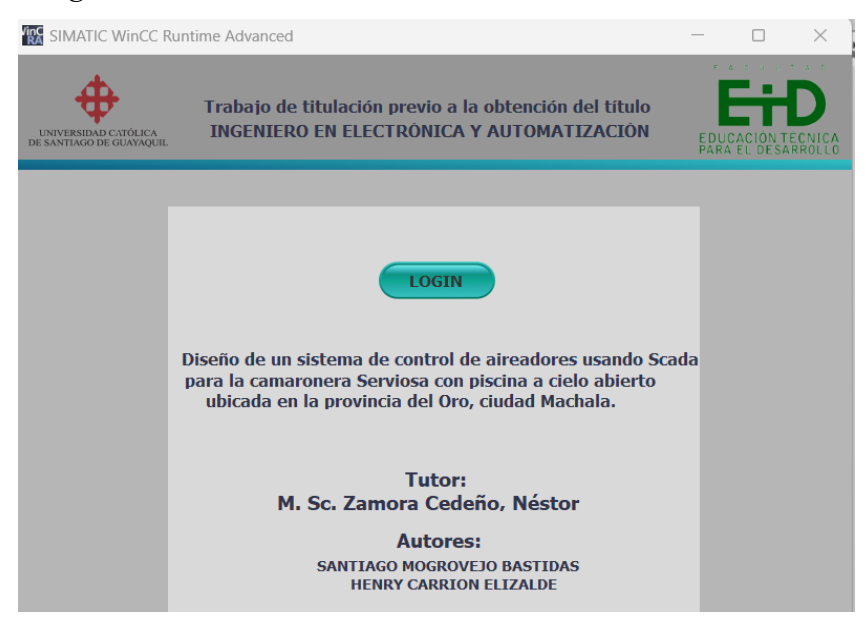

Elaborado por: Autores

En la figura 57 se visualiza el proceso de inicio de sesión, donde se introducirá el usuario "Admin" y la contraseña "Admin". Esto permitirá el acceso al

funcionamiento completo de la simulación en Simatic WinCC. Se introduce el usuario y clave para acceder al Tablero 1 como al Tablero 2.

## **Figura 57**

*Proceso de Inicio con usuario y contraseña en Simatic WinCC*

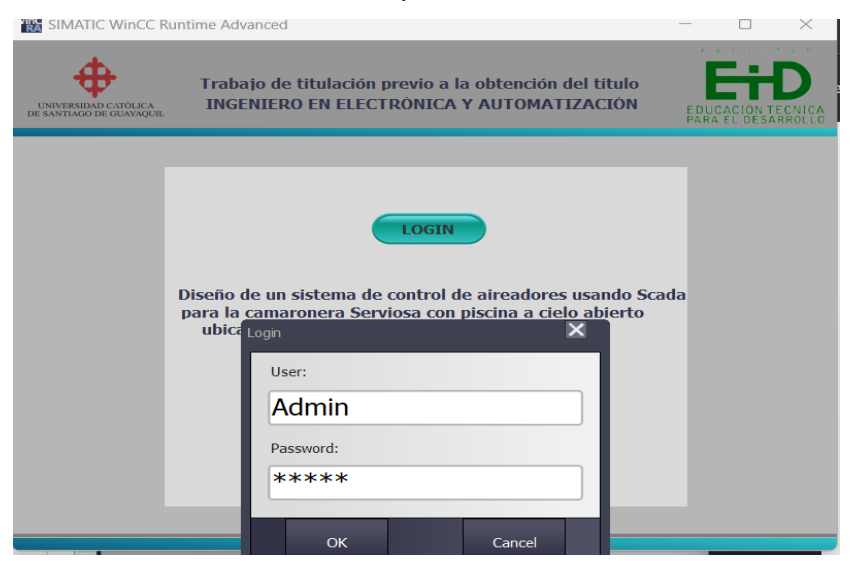

Elaborado por: Autores

En la figura 58 se puede observar el accionamiento de la simulación en el aparto de imágenes HMI. Conjuntamente con el software WinCC, se ejecuta la simulación. Es importante tener en cuenta que el PLC debe estar encendido en modo "run"; de lo contrario, la simulación en el WinCC Advance Runtime será errónea.

#### **Figura 58**

*Accionamiento en conjunto del PLC y simulación*

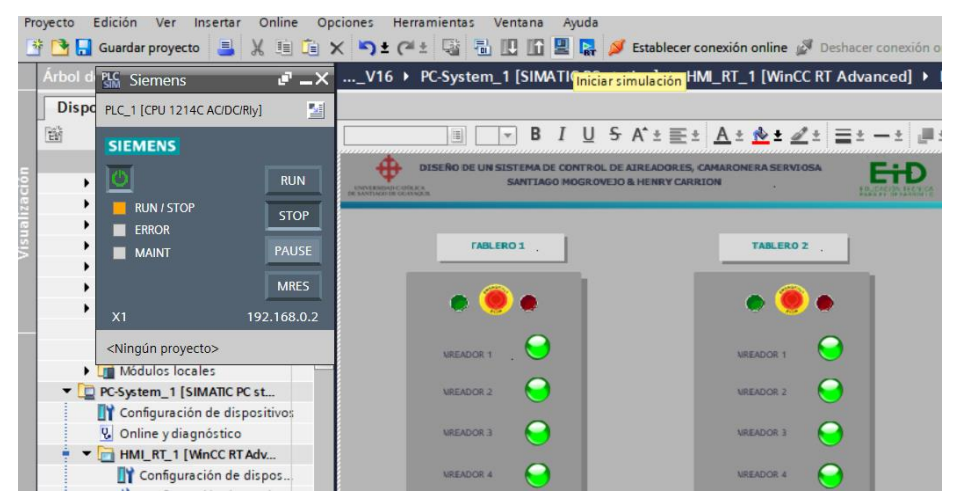

Elaborado por: Autores

En la figura 59 se observa el panel principal de la simulación, el cual nos muestra los 2 tableros. En este punto, el usuario podrá elegir en qué tablero trabajará para el accionamiento de los aireadores y también hay un botón el cual nos permitirá acceder al área de la piscina y ver los aireadores trabajando, también un botón de salir para regresar al inicio.

# **Figura 59**

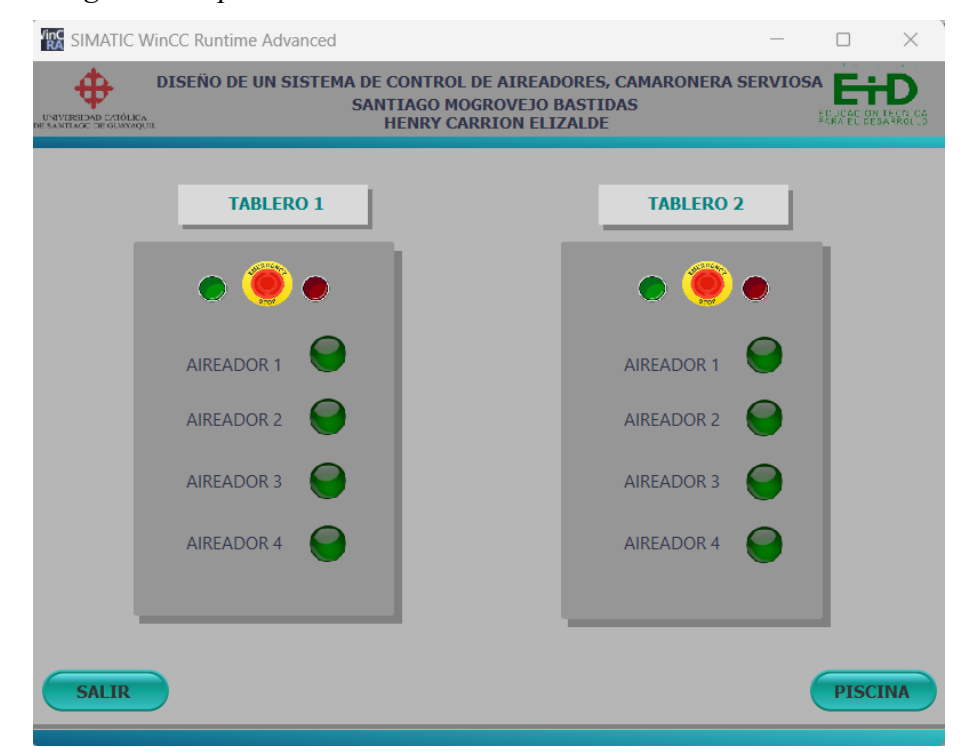

*Imagen Principal de los 2 tableros de aireadores en Simatic WinCC*

Elaborado por: Autores

En la figura 60 se visualiza la simulación del control de aireadores del Tablero 1. En esta sección, se encuentra un botón de paro general y un botón de arranque. Todo este proceso está vinculado a la hora que se fija para cada uno de los cuatro aireadores del tablero 1. En este ejemplo, se ha realizado la simulación para un período de 5 horas de aireación, como nos indica el LED verde. Los cuatro aireadores están operando de acuerdo al horario establecido

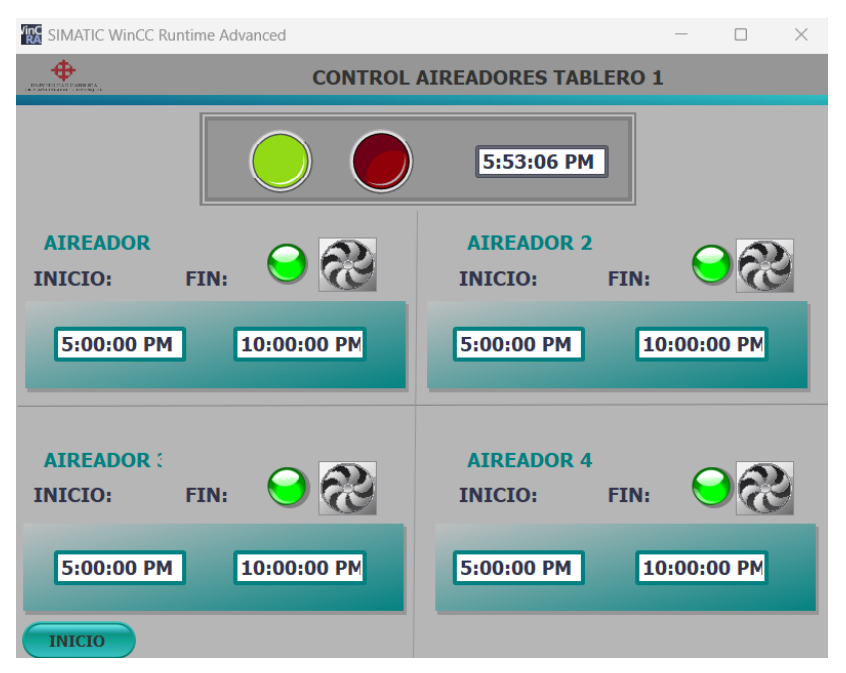

*Accionamiento de aireadores tablero 1 en Simatic WinCC*

Elaborado por: Autores

En la figura 61 se observa que, si el administrador del sistema de control regresa al panel principal, hay unos LED indicadores que reflejan de manera efectiva que los aireadores están en funcionamiento. En esta situación particular, donde únicamente se han activado los aireadores del Tablero 1, se puede apreciar cómo los LED de los cuatro aireadores correspondientes a dicho tablero están encendidos.

## **Figura 61**

*Verificación de encendido de aireadores de tablero 1*

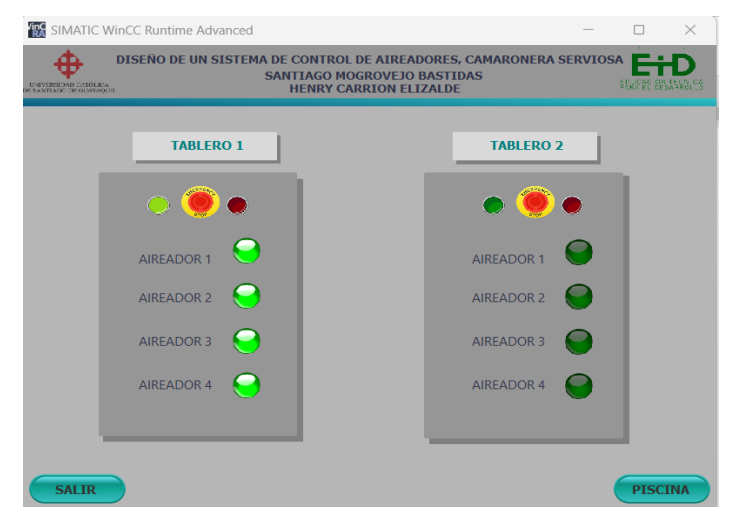

Elaborado por: Autores
En la figura 62 se visualiza la simulación del control de aireadores del Tablero 2. En esta sección, se encuentra un botón de paro general y un botón de arranque. Todo este proceso está vinculado a la hora que se fija para cada uno de los cuatro aireadores del tablero 1. En este ejemplo, se ha realizado la simulación para un período de 5 horas de aireación, como nos indica el LED verde. Los cuatro aireadores están operando de acuerdo al horario establecido

#### **Figura 62**

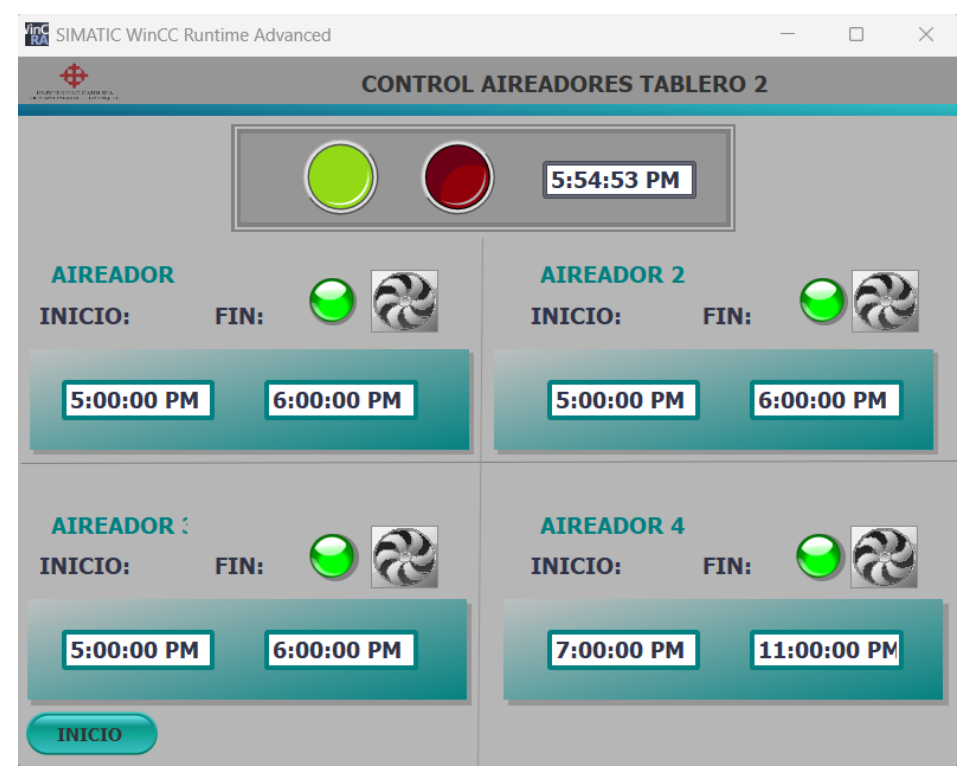

*Accionamiento de aireadores tablero 2 en Simatic WinCC*

Elaborado por: Autores

En la figura 63 se observa que, si el administrador del sistema de control regresa al panel principal, hay unos LED indicadores que reflejan de manera efectiva que los aireadores están en funcionamiento. En esta situación particular, donde anteriormente se han activado los 4 aireadores del Tablero 1, y ahora se acaban de activar 3 aireadores del tablero 2, se puede apreciar cómo los LEDs de los aireadores correspondientes a dichos tableros están encendidos.

# **Figura 63**

*Verificación de encendido de aireadores de tablero 2*

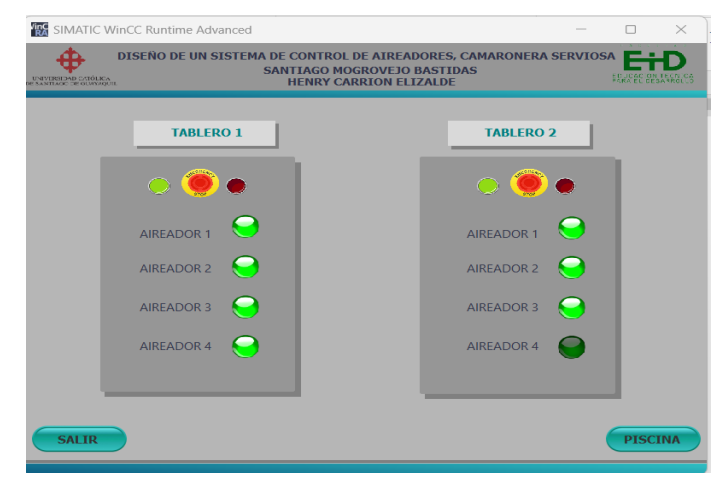

Elaborado por: Autores

Cada panel es autónomo para controlar los aireadores y posee un botón de parada general, específico para ese panel. Asimismo, incluye LEDs indicativos que muestran el estado de funcionamiento de los aireadores correspondientes.

En la figura 64 se observa que al iniciar el panel de la piscina en la imagen principal del sistema de simulación del WinCC, se puede apreciar la piscina a cielo abierto de la camaronera "Serviosa". En esta representación, se visualiza el funcionamiento de los aireadores que han sido configurados previamente.

#### **Figura 64**

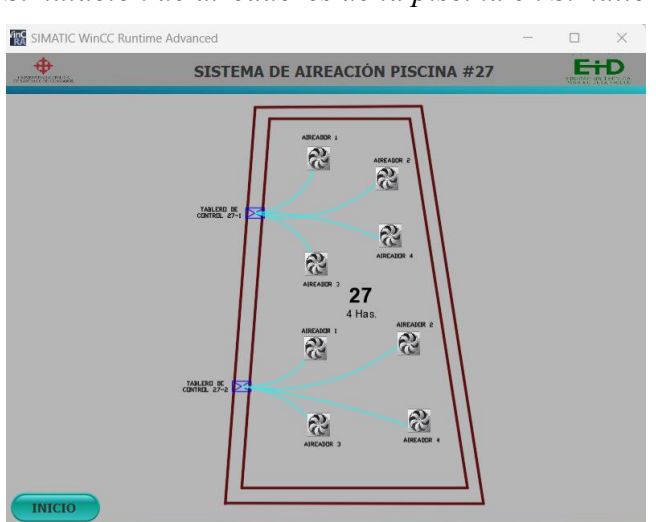

*Simulación de aireadores de la piscina en Simatic WinCC*

Elaborado por: Autores

La Tabla 7 se observa los detalles de los costos y beneficios asociados con la implementación de este sistema en comparación con el uso de combustible diésel y el consumo de energía. Los costos y beneficios se equilibran entre las dos opciones, permitiendo una comprensión más profunda de la viabilidad y eficacia del sistema propuesto en términos de eficiencia energética y económica.

#### **Tabla 7**

*Costos - Beneficios*

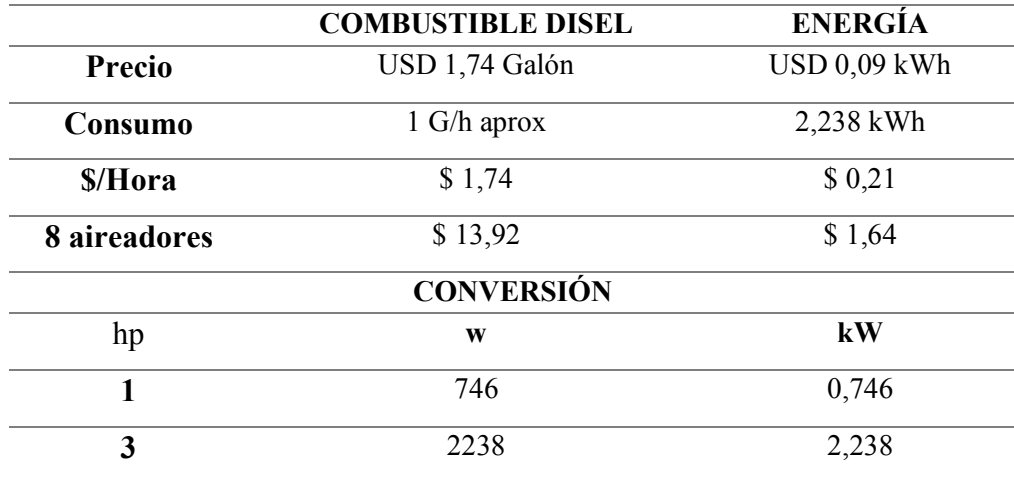

Elaborado por: Autores

## **CAPÍTULO 4**

## **CONCLUSIONES Y RECOMENDACIONES**

## **4.1 Conclusiones**

- ➢ El diseño de un sistema Scada para el control de una piscina de una camaronera a cielo abierto es factible utilizando el programa TIA Portal ya que es de uso libre y nos brinda las facilidades de programación en lenguaje estructurado de control, el cual es muy intuitivo y amigable con el usuario, por lo que brinda un entorno seguro para la comunicación entre el SCADA y el PLC que se haya elegido para su configuración.
- ➢ El diseño del programa es efectivo ya que permite especificar la hora de encendido y apagado de los aireadores, logrando de esta manera reducir que de forma manual sea manipulado el tablero por los operadores en la camaronera evitando así los errores que se pueden cometer en campo como desprogramación o su encendido a horas incorrectas según se encuentre el nivel de oxigenación en la piscina.
- ➢ El sistema SCADA es muy confiable y permite de manera remota el manejo de los tableros de los aireadores logrando así, un mejor manejo de la oxigenación de las piscinas lo cual de esta forma nos garantiza un mejor desarrollo de los camarones, influenciando directamente de manera positiva en un aumento significativo en la parte de producción.

## **4.2 Recomendaciones**

- ➢ Tener muy en cuenta las variables usadas en el programa TIA Portal las cuales deben ser claras y precisas ya que al asignarlas en los diferentes botones y funciones no se deben confundir con el resto, lo cual dará claridad al momento de programar y obteniendo de esta forma un diagrama eficaz.
- ➢ Mantener la última versión actualizada del programa es importante, ya que con sus librerías actualizadas se tiene acceso a muchas más funciones, botones, colores y tipos de PLC que se puede usar a fin de crear un programa aún más eficiente y conciso.
- ➢ En la parte de diseño dimensionar muy bien el número de aireadores ya que en campo siempre suelen ocurrir cierto tipo de fallas por lo cual tener uno de reserva nos ayudaría a solventar estos problemas de forma efectiva sin afectar la oxigenación de la piscina.

# **BIBLIOGRAFÍAS**

Beracua. (2021). Beraqua, aireador de paletas. Beraqua. http://www.beraqua.com.br/

- Bustos, M. F. (2015). Diseño e implementación del sistema SCADA WINCC de SIEMENS a una máquina prototipo empacadora de galletas en el laboratorio de automatización de procesos de la UPB. https://repository.upb.edu.co/handle/20.500.11912/2012
- Calderón, V. (2018). La nutrición y alimentación en la acuicultura de América Latina y el Caribe. https://www.fao.org/3/ab487s/AB487S08.htm
- Carrillo, E. (2019). Diseño e implementación de un sistema de control automático para la destiladora de reactor de vidrio en la planta piloto del departamento de ciencias de alimentos y biotecnología de la facultad de ingeniería química [BachelorThesis, Quito, 2019.]. http://bibdigital.epn.edu.ec/handle/15000/20232
- Centro de Ciberseguridad Industrial (CCI). (2017). CCI publica la guía de bolsillo «Ciberseguridad en la Pirámide de automatización Industrial»—Centro de Ciberseguridad Industrial. https://www.cci-es.org/activities/cci-publica-laguia-de-bolsillo-ciberseguridad-en-la-piramide-de-automatizacion-industrial/
- Chérrez, C., Reyes, D., & Delfosse, A. (2020). Cuando el mar entra a la tierra. Producción camaronera en tierras altas. https://www.naturalezaconderechos.org/wp-content/uploads/2020/07/cuandoel-mar-entra-a-la-tierra2.pdf
- Creedon, M. (2021, mayo 28). PLC | ¿Qué es, funcionamiento, uso, tipos, programación? https://sdindustrial.com.mx/blog/que-es-un-plc/
- Echeverría, G., & Bayot, B. (2022). Análisis técnico-económico para la implementación de un sistema de aireación en camaroneras con sistema de recirculación a baja salinidad [Thesis, ESPOL. FIMCM: Acuicultura]. http://www.dspace.espol.edu.ec/handle/123456789/53249
- Escola d'Oficis Catalunya (EOC). (2018, mayo 17). Qué son y para qué sirven los PLC. Escola d'Oficis Catalunya. https://eoc.cat/que-son-los-plc/
- Flores Mollo, S., Aracena Pizarro, D., Flores Mollo, S., & Aracena Pizarro, D. (2018). Remote monitoring system of aquaculture in tanks for shrimp breeding. Ingeniare. Revista chilena de ingeniería, 26, 55-64. https://doi.org/10.4067/S0718-33052018000500055
- Guerrero, N. (2021). Propuesta para el Diseño de un Sistema SCADA en la Centralización de la Operación de los Compresores para Operación Bajo Demanda. https://repository.usta.edu.co/handle/11634/42645
- Lombeida, J., & Samaniego, J. (2022). Desarrollo de un tablero demostrativo para el Control de Sistemas de aireadores y alimentadores supervisados y monitoreados mediante radiofrecuencia por medio de Sistema Scada [BachelorThesis]. http://dspace.ups.edu.ec/handle/123456789/22834
- Lopez, E. (2016). Los sistemas SCADA en la automatización industrial | Revista Tecnología en Marcha. https://revistas.tec.ac.cr/index.php/tec\_marcha/article/view/2438
- Morla, F. (2017). Uso de aireación en camaroneras. https://www.dspace.espol.edu.ec/bitstream/123456789/8971/1/Aireacion.pdf
- Organización de las Naciones Unidas para la Agricultura y la Alimentación (FAO). (2020). Acuicultura sostenible—Pesca y acuicultura. https://www.fao.org/fishery/es/aquaculture
- Prada, D. (2020). Diseño de un sistema Scada para optimizar el proceso de producción de la semilla de arroz en la empresa Inia. http://tesis.usat.edu.pe/handle/20.500.12423/3443
- Quezada, J. C., Flores-García, E., González-Cadena, M., Bautista-López, J., Quezada-Quezada, J. C., Flores-García, E., González-Cadena, M., & Bautista-López, J. (2018). Sistema HMI-PLC-ADF- Motor CA para control de velocidad. Ingeniería, investigación y tecnología, 19(4). https://doi.org/10.22201/fi.25940732e.2018.19n4.040
- Ramírez, M. J. (2019). Diseño e implementación de un sistema Scada para el proceso de mezcla de pintura utilizando herramientas de la industria 4.0. [BachelorThesis, La Libertad: Universidad Estatal Península de Santa Elena, 2019.]. https://repositorio.upse.edu.ec/handle/46000/4840
- Rodríguez, P. A. (2020). Diseño y simulación de un sistema SCADA para el control y monitoreo de reservorios de agua potable usando un algoritmo de control mediante una red inalambrica en Arequipa. Universidad Católica de Santa María. https://repositorio.ucsm.edu.pe/handle/20.500.12920/9939
- Saúl. (2019, febrero 15). Aireación en el cultivo de camarones. Molinos Champion. https://www.molinoschampion.com/aireacion-en-cultivo-de-camarones/
- Siemens. (2017). Portal de automatización totalmente integrada—Software Industrial. https://www.siemens.com/ar/es/productos/automatizacion/softwareindustrial/tia-portal.html
- Skerry, B. (2023, abril 17). ¿Qué es la acuicultura? National Geographic. https://www.nationalgeographic.es/medio-ambiente/acuicultura

# **ANEXOS**

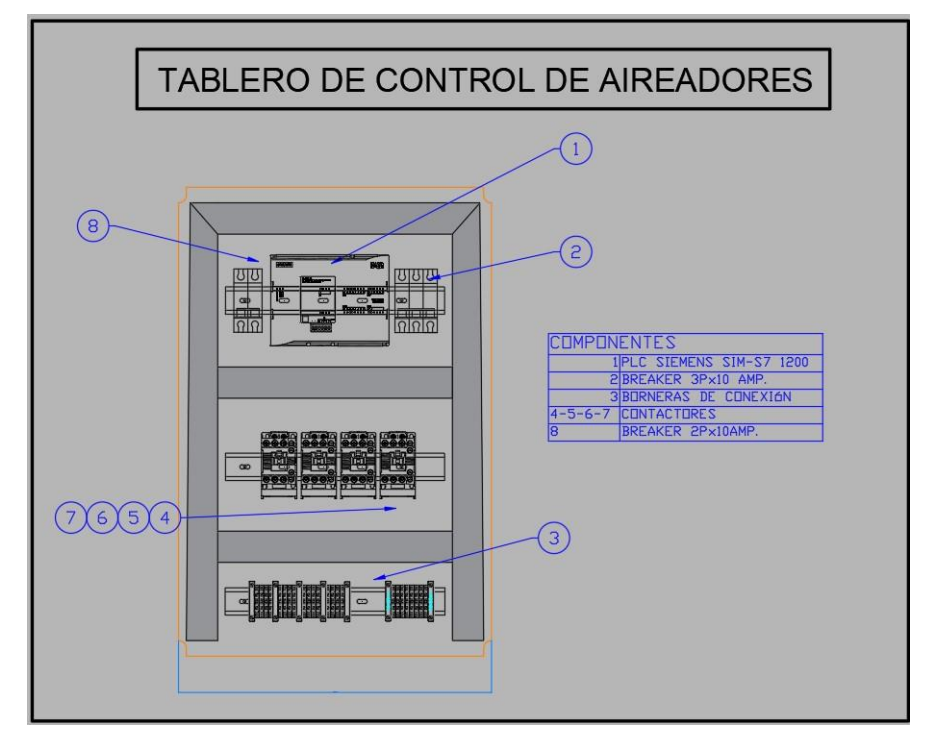

**Figura A1:** Diseño sencillo de tablero para el control de aireadores

Elaborado por: Autores

|                                            |                    | Variables HMI               |                          | Variables de sistema |   |  |
|--------------------------------------------|--------------------|-----------------------------|--------------------------|----------------------|---|--|
| B F 2                                      |                    |                             |                          |                      | E |  |
| <b>Variables HMI</b>                       |                    |                             |                          |                      |   |  |
| Nombre $\triangle$                         | Tabla de variables | Tipo de datos               | Conexión                 | Nombre del PLC       |   |  |
| APAGAR TAB 1<br>$\bigoplus$                | Default tag table  | <b>Bool</b>                 | HMI Connectio PLC 1      |                      |   |  |
| APAGAR_TAB_2<br>$\bigoplus$                | Default tag table  | <b>Bool</b>                 | HMI_Connectio PLC_1      |                      |   |  |
| $\bigoplus$<br>ARIADOR 1 TAB 1             | Default tag table  | <b>Bool</b>                 | HMI Connectio PLC_1      |                      |   |  |
| $\blacksquare$<br>ARIADOR_1_TAB_2          | Default tag table  | <b>Bool</b>                 | HMI_Connectio PLC_1      |                      |   |  |
| $\bigoplus$<br>ARIADOR 2_TAB_1             | Default tag table  | $\mathbf{r}$<br><b>Bool</b> | HMI_Conne     PLC_1<br>Ħ |                      |   |  |
| €<br>ARIADOR 2 TAB 2                       | Default tag table  | <b>Bool</b>                 | HMI Connectio PLC_1      |                      |   |  |
| $\bigoplus$<br>ARIADOR_3_TAB_1             | Default tag table  | <b>Bool</b>                 | HMI_Connectio PLC_1      |                      |   |  |
| $\bigoplus$<br>ARIADOR 3 TAB 2             | Default tag table  | <b>Bool</b>                 | HMI Connectio PLC_1      |                      |   |  |
| $\overline{\textbf{u}}$<br>ARIADOR_4_TAB_1 | Default tag table  | <b>Bool</b>                 | HMI_Connectio PLC_1      |                      |   |  |
| $\bigoplus$<br>ARIADOR_4_TAB_2             | Default tag table  | <b>Bool</b>                 | HMI_Connectio PLC_1      |                      |   |  |
| $\blacksquare$<br>ENCENDER TAB 1           | Default tag table  | <b>Bool</b>                 | HMI Connectio PLC 1      |                      |   |  |
| ENCENDER_TAB_2<br>$\blacksquare$           | Default tag table  | <b>Bool</b>                 | HMI Connectio PLC 1      |                      |   |  |
| €<br>$fin_1$                               | Default tag table  | Time_Of_Day                 | HMI Connectio PLC 1      |                      |   |  |
| $\blacksquare$<br>fin 2                    | Default tag table  | Time_Of_Day                 | HMI_Connectio PLC_1      |                      |   |  |
| $\bigoplus$<br>fin <sub>3</sub>            | Default tag table  | Time_Of_Day                 | HMI Connectio PLC_1      |                      |   |  |
| $\overline{\phantom{a}}$                   | III                |                             |                          |                      | ゝ |  |

**Figura A2:** Listado 1 de variables HMI

Elaborado por: Autores

| 日出名                                |                     |     |                    |               |                     |                | Z                   |
|------------------------------------|---------------------|-----|--------------------|---------------|---------------------|----------------|---------------------|
| <b>Variables HMI</b>               |                     |     |                    |               |                     |                |                     |
| Nombre A                           |                     |     | Tabla de variables | Tipo de datos | Conexión            | Nombre del PLC |                     |
| fin 6<br>$\leftarrow$              |                     |     | Default tag table  | Time_Of_Day   | HMI_Connectio PLC_1 |                | $\hat{\phantom{a}}$ |
| $\bigoplus$<br>fin 7               |                     |     | Default tag table  | Time_Of_Day   | HMI Connectio PLC_1 |                |                     |
| $\bigoplus$<br>$fin_8$             |                     |     | Default tag table  | Time_Of_Day   | HMI_Connectio PLC_1 |                |                     |
| $\bigoplus$                        | inicio 1            |     | Default tag table  | Time_Of_Day   | HMI Connectio PLC_1 |                |                     |
| $\blacksquare$                     | inicio_2            |     | Default tag table  | Time_Of_Day   | HMI_Connectio PLC_1 |                |                     |
| $\bigoplus$                        | inicio_3            |     | Default tag table  | Time_Of_Day   | HMI_Connectio PLC_1 |                |                     |
| $\bigoplus$                        | inicio 4            |     | Default tag table  | Time_Of_Day   | HMI Connectio PLC_1 |                | 畺                   |
| $\blacksquare$                     | inicio <sub>5</sub> |     | Default tag table  | Time_Of_Day   | HMI_Connectio PLC_1 |                |                     |
| $\blacksquare$                     | inicio <sub>6</sub> |     | Default tag table  | Time_Of_Day   | HMI Connectio PLC 1 |                |                     |
| $\blacksquare$                     | inicio_7            |     | Default tag table  | Time_Of_Day   | HMI_Connectio PLC_1 |                |                     |
| $\blacksquare$                     | inicio <sub>8</sub> |     | Default tag table  | Time_Of_Day   | HMI Connectio PLC_1 |                |                     |
| $\blacksquare$<br>led <sub>1</sub> |                     |     | Default tag table  | Bool          | HMI_Connectio PLC_1 |                |                     |
| $\blacksquare$                     | $led$ 2             |     | Default tag table  | Bool          | HMI Connectio PLC_1 |                |                     |
| $\bigoplus$<br>$led_3$             |                     |     | Default tag table  | Bool          | HMI_Connectio PLC_1 |                | $\checkmark$        |
| $\left\langle \right\rangle$       |                     | III |                    |               |                     |                | $\rightarrow$       |

**Figura A3:** Listado 2 de variables HMI

Elaborado por: Autores

|                |                      |                    |               | Variables de sistema<br>Variables HMI |                     |                |              |  |
|----------------|----------------------|--------------------|---------------|---------------------------------------|---------------------|----------------|--------------|--|
|                | 日时名                  |                    |               |                                       |                     |                | E.           |  |
|                | <b>Variables HMI</b> |                    |               |                                       |                     |                |              |  |
|                | Nombre $\triangle$   | Tabla de variables | Tipo de datos |                                       | Conexión            | Nombre del PLC |              |  |
| $\blacksquare$ | led 4                | Default tag table  | <b>Bool</b>   |                                       | HMI Connectio PLC 1 |                | $\hat{}$     |  |
| $\blacksquare$ | $led_5$              | Default tag table  | <b>Bool</b>   |                                       | HMI_Connectio PLC_1 |                |              |  |
| $\bigoplus$    | led 6                | Default tag table  | <b>Bool</b>   |                                       | HMI Connectio PLC_1 |                |              |  |
| $\blacksquare$ | led <sub>7</sub>     | Default tag table  | <b>Bool</b>   |                                       | HMI_Connectio PLC_1 |                |              |  |
| $\blacksquare$ | led 8                | Default tag table  | <b>Bool</b>   |                                       | HMI Connectio PLC 1 |                |              |  |
| $\bigoplus$    | Reloj_RTC_H_Local    | Default tag table  | Time_Of_Day   |                                       | HMI_Connectio PLC_1 |                |              |  |
| €              | Reloj_RTC_H_Sistema  | Default tag table  | Time_Of_Day   |                                       | HMI_Connectio PLC_1 |                |              |  |
| €              | $Tag_1$              | Default tag table  | <b>Bool</b>   |                                       | HMI_Connectio PLC_1 |                |              |  |
| $\blacksquare$ | Tag $4$              | Default tag table  | <b>Bool</b>   |                                       | HMI_Connectio PLC_1 |                |              |  |
| $\blacksquare$ | $Tag_5$              | Default tag table  | <b>Bool</b>   |                                       | HMI_Connectio PLC_1 |                | $\equiv$     |  |
| $\bigcirc$     | Tag $6$              | Default tag table  | <b>Bool</b>   |                                       | HMI Connectio PLC 1 |                |              |  |
|                | <agregar></agregar>  |                    |               |                                       |                     |                |              |  |
|                |                      |                    |               |                                       |                     |                |              |  |
|                |                      |                    |               |                                       |                     |                | $\checkmark$ |  |
| K              |                      | Ш                  |               |                                       |                     |                | ⋗            |  |

**Figura A4:** listado 3 de variables HMI

Elaborado por: Autores

**Figura A5:** Aireador 3 hp estándar de 8 paletas

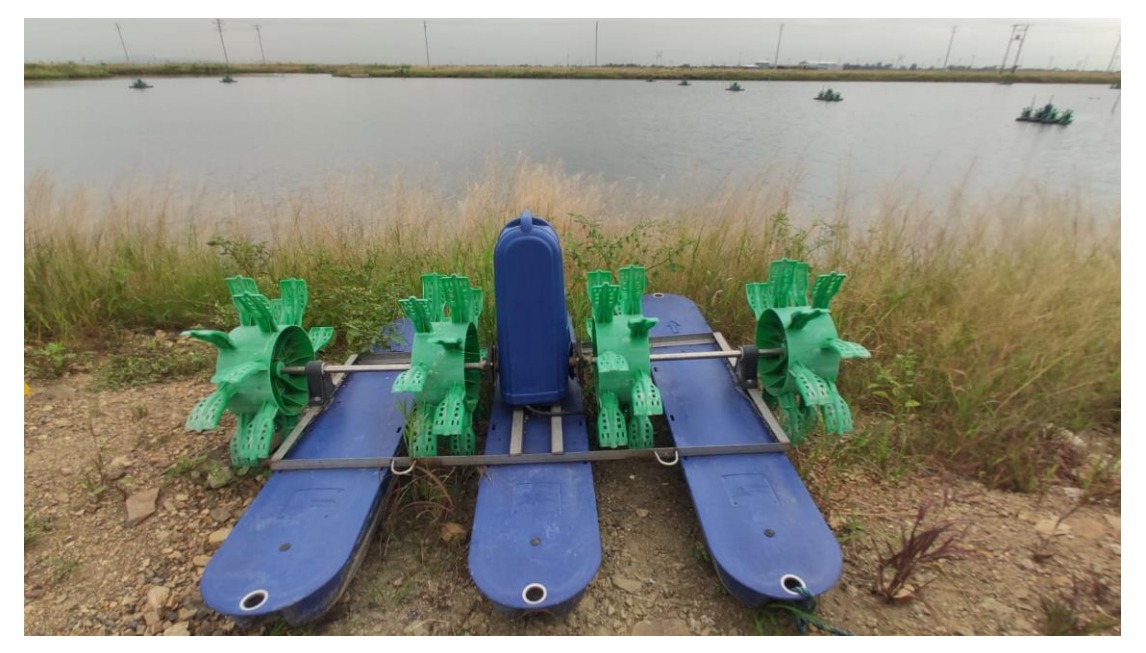

Elaborado por: Autores

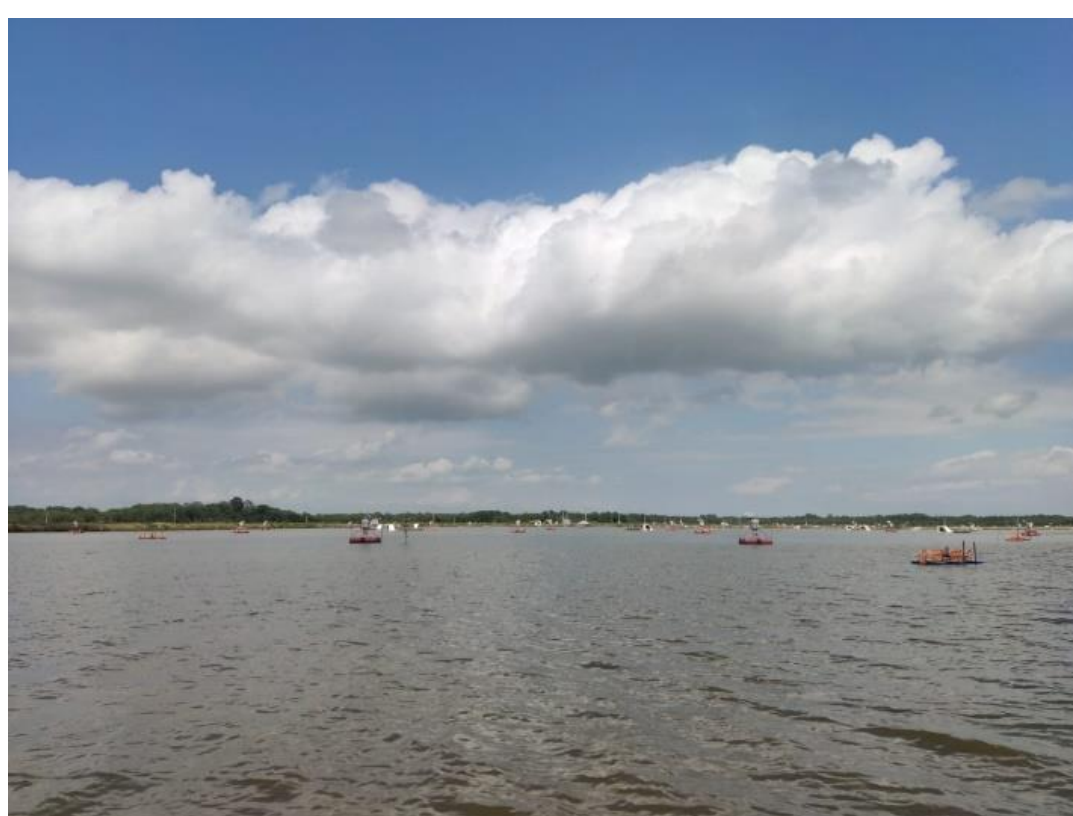

**Figura A6:** Piscina 27 de la camaronera Serviosa desde una vista frontal

Elaborado por: Autores

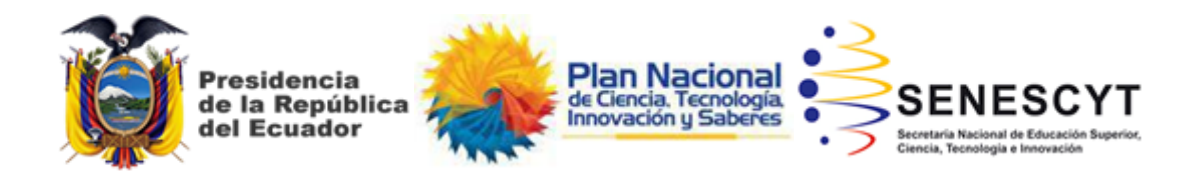

# **DECLARACIÓN Y AUTORIZACIÓN**

Nosotros, **Mogrovejo Bastidas, Santiago Javier** con C.C: **1104747983 y Carrión Elizalde, Henry Jostyn,** con C.C**: 0706202108,** autores del Trabajo de Integración Curricular: **Diseño de un sistema de control de aireadores usando Scada para la camaronera Serviosa con piscina a cielo abierto ubicada en la provincia de El Oro, ciudad Machala.,** previo a la obtención del título de **Ingeniero en Electrónica y Automatización,** en la Universidad Católica de Santiago de Guayaquil.

1.- Declaro tener pleno conocimiento de la obligación que tienen las instituciones de educación superior, de conformidad con el Artículo 144 de la Ley Orgánica de Educación Superior, de entregar a la SENESCYT en formato digital una copia del referido trabajo de integración curricular para que sea integrado al Sistema Nacional de Información de la Educación Superior del Ecuador para su difusión pública respetando los derechos de autor.

2.- Autorizo a la SENESCYT a tener una copia del referido trabajo de integración curricular, con el propósito de generar un repositorio que democratice la información, respetando las políticas de propiedad intelectual vigentes.

Guayaquil, a los 18 días del mes de septiembre del año 2023

**Mogrovejo Bastidas, Santiago Javier. Carrión Elizalde, Henry Jostyn.**

 **C.C: 1104747983 C.C: 0706202108**

 $_{\text{post}}$ 

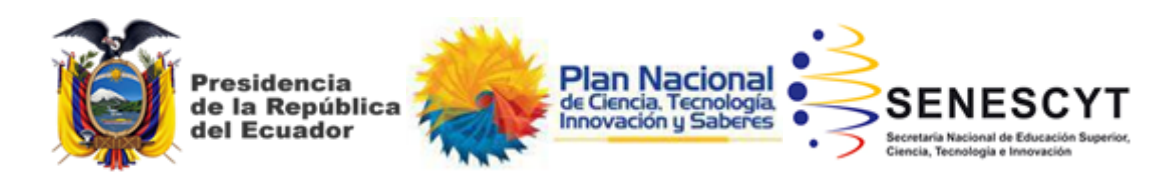

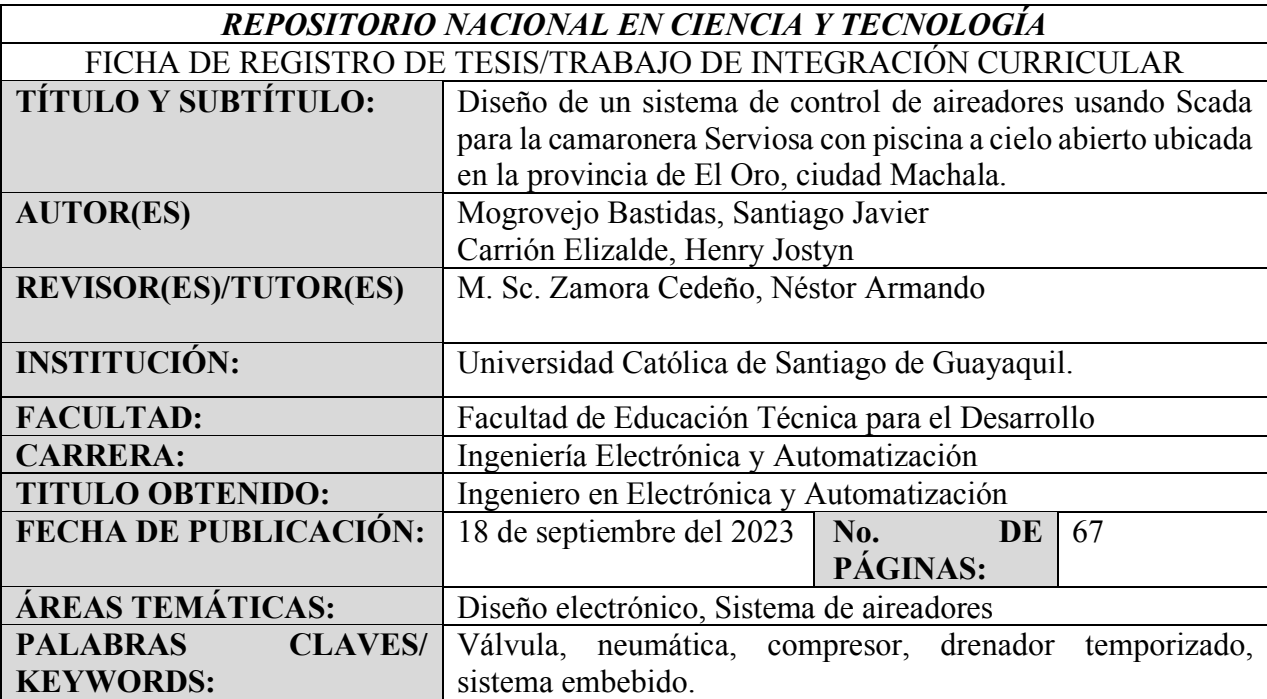

El presente trabajo de integración curricular se centra en diseñar y desarrollar un sistema de aireadores utilizando tecnología SCADA para la camaronera Serviosa en Machala. Se emplea el software TIA Portal para crear y modelar el sistema SCADA, aprovechando sus capacidades avanzadas. Se integra el sistema de simulación Simatic WinCC directamente en el entorno del TIA Portal, asegurando un enfoque eficiente en la solución de control y monitoreo de los aireadores. El propósito de esta integración tecnológica es optimizar la gestión de la aireación en la camaronera, mejorando la eficiencia operativa y maximizando la utilización de los recursos acuícolas disponibles. Este enfoque integral busca mejorar la producción al aumentar el rendimiento de la camaronera y garantizar el uso sostenible de los recursos, lo que impacta positivamente. Con todo ello, se persigue un manejo más eficaz y preciso de las condiciones de la piscina a cielo abierto de la camaronera Serviosa.

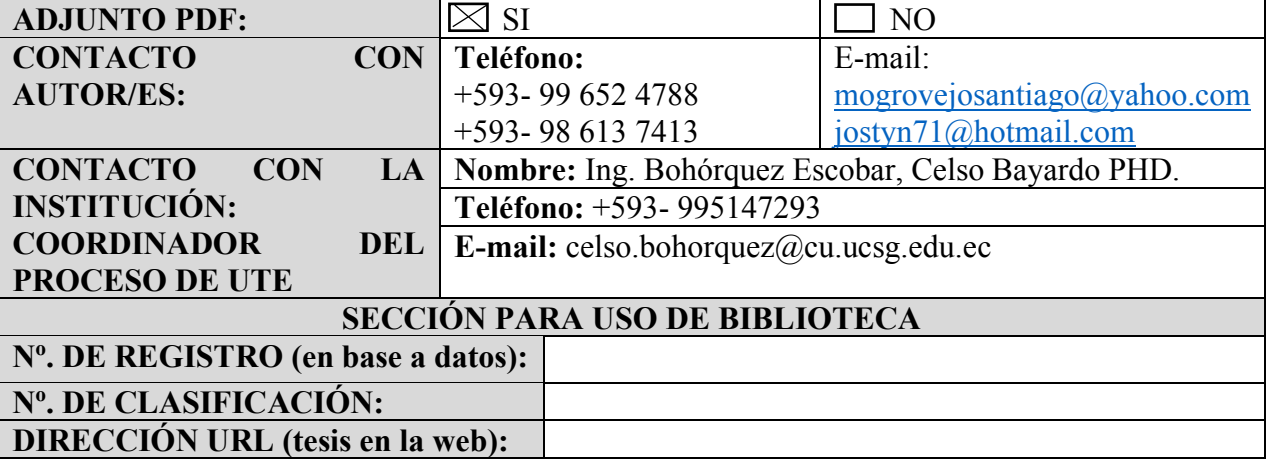